# **RAYPLAN 12A SP1**

Instrukcja obsługi

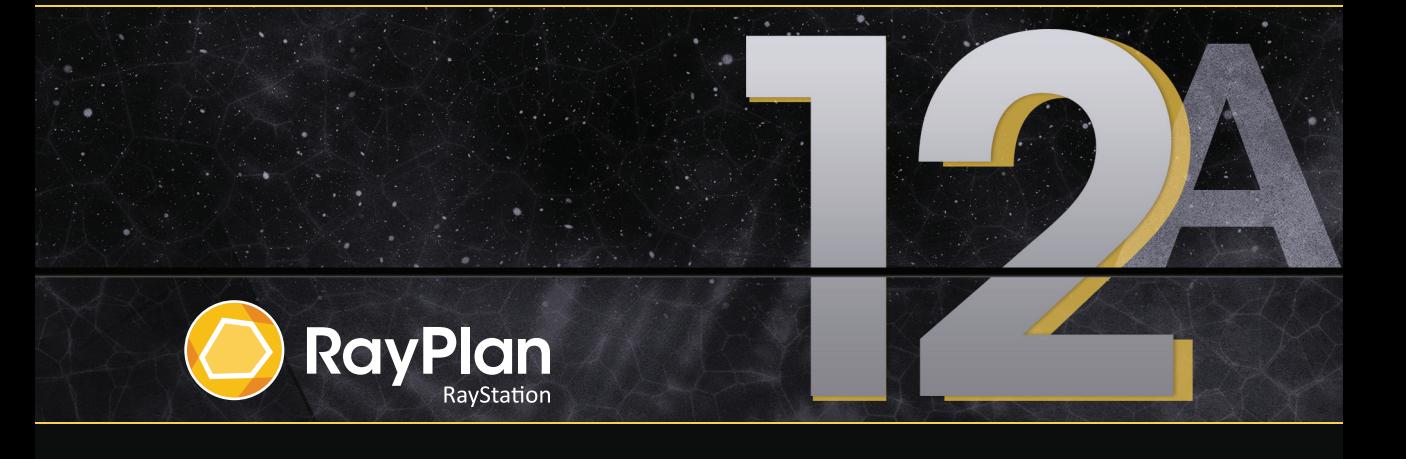

Traceback information: Workspace Main version a733 Checked in 2022-10-13 Skribenta version 5.5.026

## *Deklaracja zgodności*

## $C \epsilon_{2862}$

Zgodny zrozporządzeniem dotyczącym urządzeń medycznych (MDR) 2017/745. Kopia odpowiedniej deklaracjizgodności jest dostępna na żądanie.

## *Uwagi dotyczące bezpieczeństwa*

Niniejsza dokumentacja użytkownika zawiera OSTRZEŻENIA dotyczące bezpiecznego stosowania produktu. Muszą one być przestrzegane.

## **OSTRZEŻENIE!**

Oznaczenie ogólnego ostrzeżenia informuje o ryzyku obrażeń ciała. W większości przypadkówzagrożeniewiąże się z nieprawidłowymprzeprowadzeniemterapii pacjenta.

#### *Uwaga: Notatkazawieradodatkowe informacjedotyczące określonego tematu,naprzykładrzeczy, które należy wziąć pod uwagę podczas wykonywania określonego kroku w instrukcji.*

## *Prawa autorskie*

Niniejszy dokument zawiera zastrzeżone informacje chronione prawem autorskim. Żadna część niniejszego dokumentuniemożebyć kopiowana,powielana anitłumaczonana innyjęzykbezwcześniejszegouzyskania pisemnej zgody od RaySearch Laboratories AB (publ).

Wszelkie prawa zastrzeżone. © 2022, RaySearch Laboratories AB (publ).

## *Materiały drukowane*

Wydrukowane egzemplarze dokumentów powiązanych z Instrukcją obsługi i Uwagami do wydania są dostępne na życzenie.

## *Znaki handlowe*

RayAdaptive, RayAnalytics, RayBiology, RayCare, RayCloud, RayCommand, RayData, RayIntelligence, RayMachine, RayOptimizer, RayPACS, RayPlan, RaySearch, RaySearch Laboratories, RayStation, RayStore, RayTreat, RayWorld i logotyp RaySearch Laboratories są znakami towarowymi RaySearch Laboratories AB  $[{\scriptstyle{\text{pub}}}$  $]^{*}$ . .

Znaki towarowe stron trzecich stosowane w niniejszym dokumencie należą do odpowiednich właścicieli, którzy nie są związaniz RaySearch Laboratories AB (publ).

RaySearch Laboratories AB (publ) wrazze swoimi oddziałamizwana jest dalej RaySearch.

\* Podlegają rejestracji na niektórych rynkach.

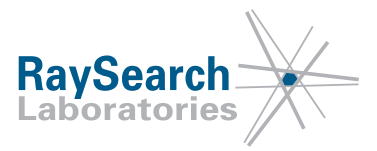

# **SPIS TREŚCI**

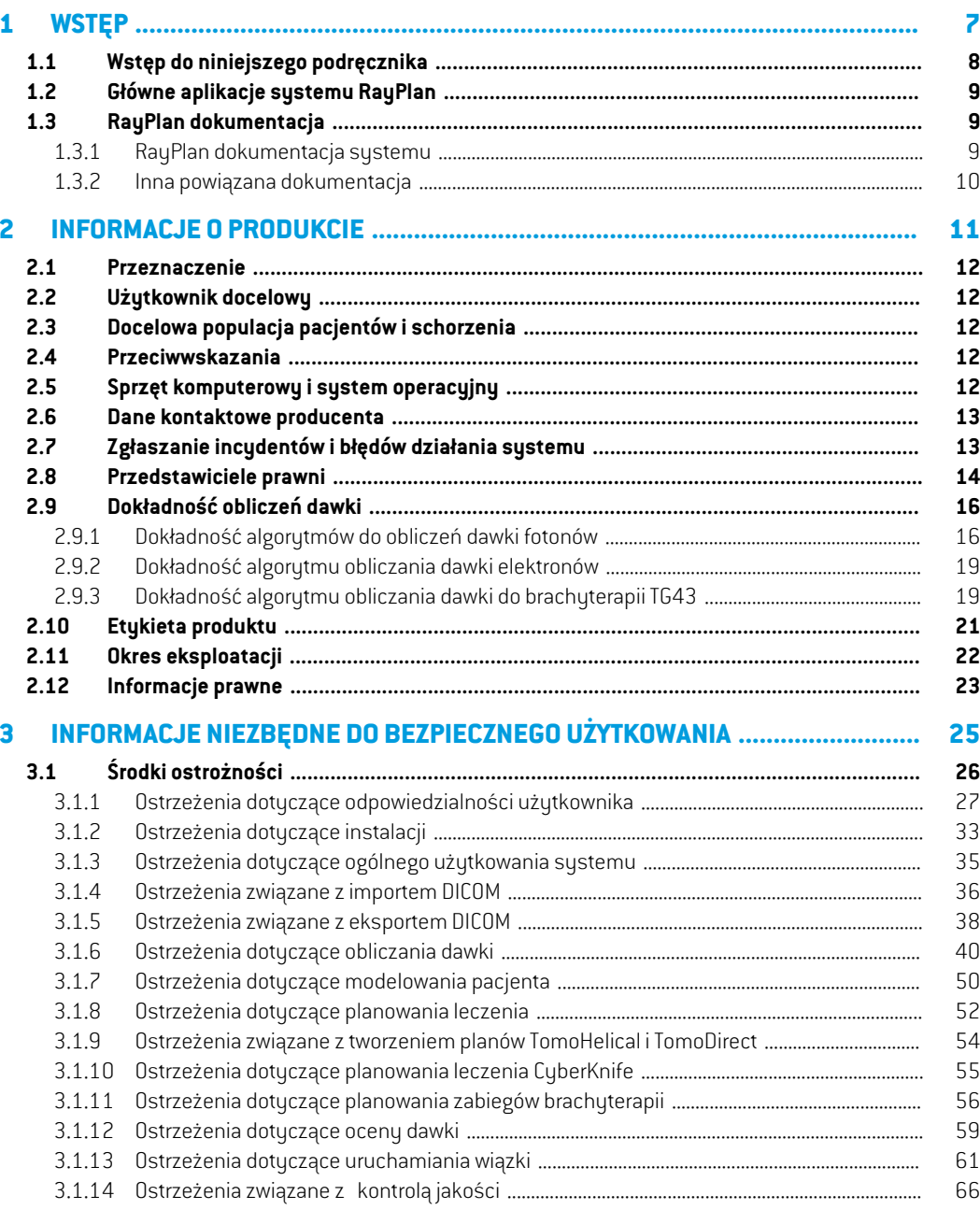

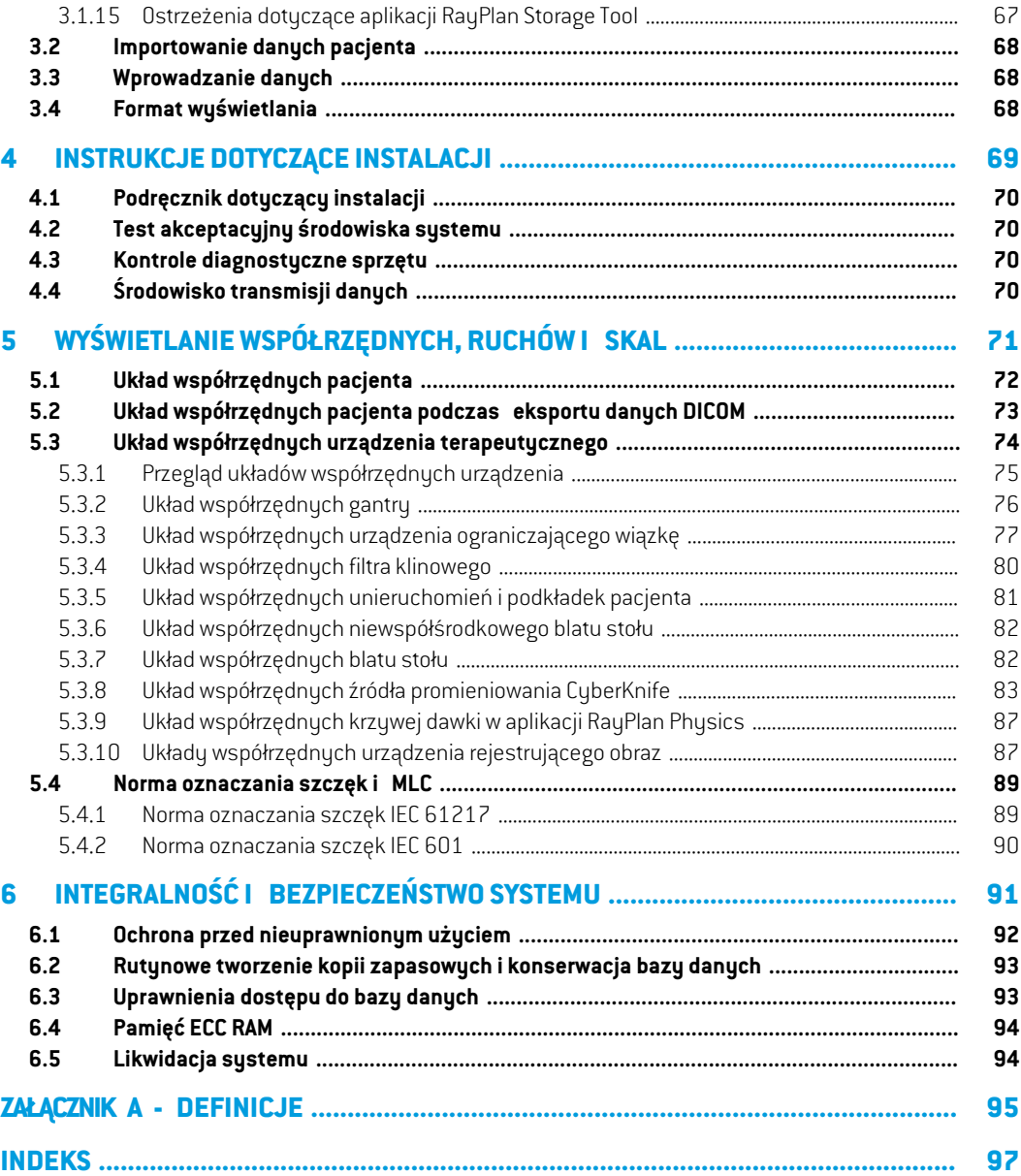

## <span id="page-6-0"></span>**1 WSTĘP**

## *Informacje o systemie RayPlan*

RayPlan to z góry ustalona konfiguracja RayStation. Obsługuje pełny zakres działań związanych z planowaniemleczenia dla3D-CRT, SMLC,DMLC, VMATTomoTherapyiradioterapiiwiązką elektronów. RayPlan obsługuje również planowanie leczenia dla brachyterapii HDR.

System RayPlan jestzgodny ze wszystkimi dostępnymi na rynku akceleratorami liniowymi.

## *Zawartość rozdziału*

Niniejszy rozdział składa się z następujących części:

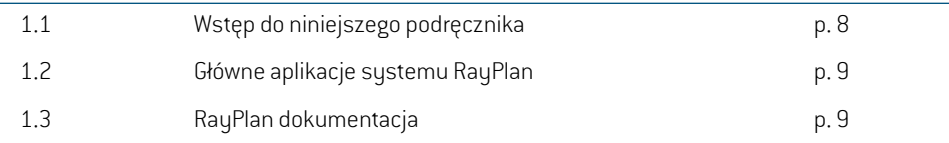

## <span id="page-7-0"></span>**1.1 WSTĘP DO NINIEJSZEGO PODRĘCZNIKA**

W niniejszym podręczniku przedstawiono ogólne informacje o produkcie, informacje związane z bezpieczeństwem, instrukcje instalacyjne, informacje oukładachwspółrzędnychi skalachaparatu orazinformacje o spójności ibezpieczeństwie systemu.Przedprzystąpieniemdopracyz systemem RayPlan12Anależydokładnie zapoznać się zniniejszympodręcznikiem. Prawidłowe działanie tego urządzeniamożna zapewnić jedyniewprzypadkuprzestrzegania instrukcjizawartychwniniejszym podręczniku. Należy dokładnie zapoznać się z dokumentem *RSL-D-RP-12A-RN, RayPlan 12A SP1 ReleaseNotes*, obejmującymuwagi dowydania, które zawierają końcowe instrukcje i opis sposobu korzystania z systemu RayPlan 12A.

Niektóremodułyopisanewniniejszympodręcznikunie są objęte standardową konfiguracjąRayPlan 12A i mogą wymagać zakupienia dodatkowych licencji.

**1**

## <span id="page-8-0"></span>**1.2 GŁÓWNE APLIKACJE SYSTEMU RAYPLAN**

System RayPlan składa się z następujących głównych aplikacji:

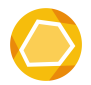

RayPlan — główna aplikacja, w której można wykonać wszystkie czynności związane z planowaniem terapii. Aplikacja RayPlan została opisana w dokumencie *RSL-D-RP-12A-USM, RayPlan 12A User Manual*.

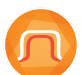

**RayPlan Physics** — aplikacja do uruchamiania wiązki, która umożliwia wykonywanie takich czynności, jak uruchomieniewiązki, uruchomienie TK imodelowanie 3Dwiązki. AplikacjaRayPlanPhysicszostałaopisanawdokumencie*RSL-D-RP-12A-RPHY,RayPlan 12A RayPlan Physics Manual*.

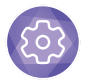

**Clinic Settings** — narzędzie do zarządzania ustawieniami klinicznymi. Aplikacja Clinic Settings została opisana w dokumencie *RSL-D-RP-12A-USM, RayPlan 12A User Manual*.

<span id="page-8-1"></span>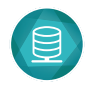

**RayPlan Storage Tool** — narzędzie do zarządzania bazą danych. Aplikacja RayPlan Storage Tool została opisana w dokumencie *RSL-D-RP-12A-USM, RayPlan 12A User Manual*.

## <span id="page-8-2"></span>**1.3 RAYPLAN DOKUMENTACJA**

## **1.3.1 RayPlan dokumentacja systemu**

Dokumentacja systemu RayPlan 12A obejmuje:

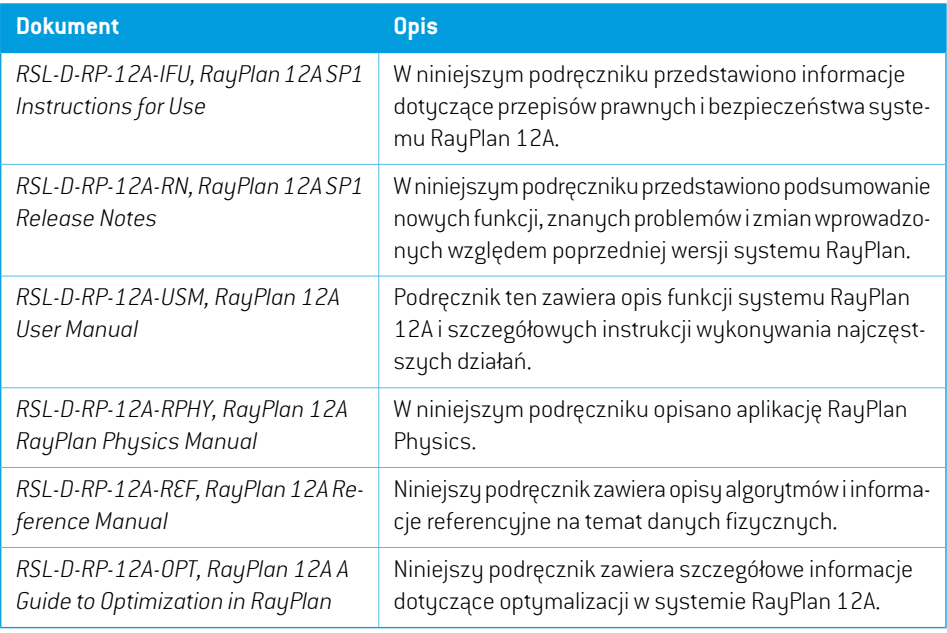

*Uwaga: WprzypadkudodatkówServicePack zaktualizowanebędątylkoinstrukcje, których aktualizacja dotyczy. Pełna lista instrukcjizaktualizowanych w dodatku Service Packznajdujesięwdokumencie"Uwagidowydania"RayPlandlategokonkretnego dodatku Service Pack.*

#### <span id="page-9-0"></span>**1.3.2 Inna powiązana dokumentacja**

- *RSL-D-RP-12A-SEAT, RayPlan 12A System Environment Acceptance Test Protocol*
- *RSL-D-RP-12A-BCDS, RayPlan 12A Beam Commissioning Data Specification*
- *RSL-D-RP-12A-DCS, RayPlan 12A DICOM Conformance Statement*
- *RSL-D-RP-12A-SEG, RayPlan 12A System Environment Guidelines*
- *RSL-D-RP-12A-ATP, RayPlan 12A Product Acceptance Test Protocol*
- *RSL-D-RP-12A-SUO, RayPlan 12A System Upgrade Options*
- *RSL-D-RP-12A-CIRSI, RayPlan 12A Customer Instruction for RayPlan Installation*
- *RSL-P-RS-CSG, RayPlan Cyber Security Guidance*

## <span id="page-10-0"></span>**2 INFORMACJE O PRODUKCIE**

W niniejszym rozdziale opisano ważne informacje dotyczące systemu RayPlan 12A.

## *Zawartość rozdziału*

Niniejszy rozdział składa się z następujących części:

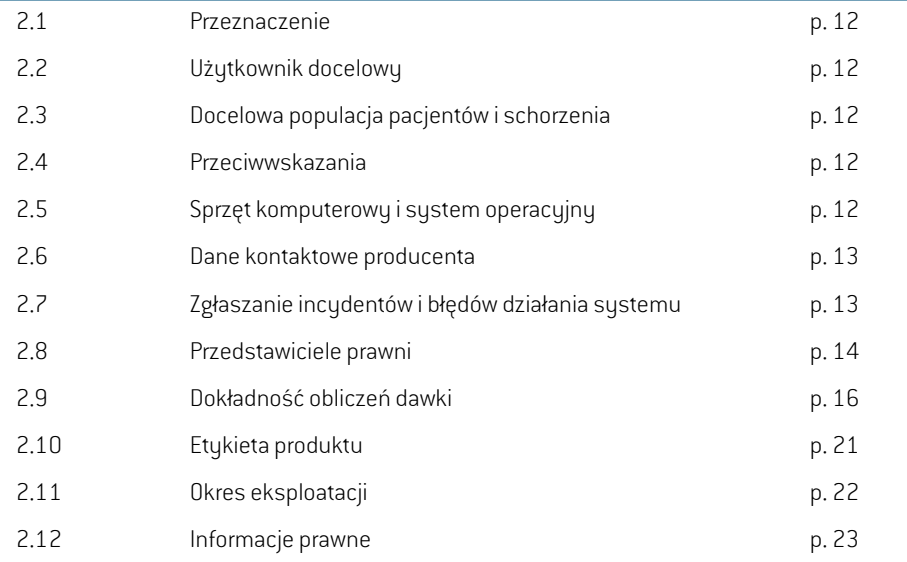

## <span id="page-11-0"></span>**2.1 PRZEZNACZENIE**

RayStation to oprogramowanie do radioterapii i onkologii medycznej. Na podstawie informacji od użytkowników RayStation proponuje plany leczenia. Po sprawdzeniu i zatwierdzeniu proponowanego planu leczenia przez upoważnionych użytkowników docelowych, RayStation może być również używany do stosowania leczenia.

Funkcje systemu można konfigurować stosownie do potrzeb użytkownika.

<span id="page-11-1"></span>**Japonia**:WprzypadkuplanowaniaużyciawJaponiinależyzapoznaćsięzdokumentemRSJ-C-00-03 Japanese regulatory IFU for RayStation.

## **2.2 UŻYTKOWNIK DOCELOWY**

Docelowi użytkownicy RayStation powinni być wykwalifikowanymi pracownikami szpitala przeszkolonymi w zakresie obsługi systemu.

<span id="page-11-2"></span>Użytkownicy muszą posiadać praktyczną znajomość języka angielskiego lub innego języka dostarczonego interfejsu.

## **2.3 DOCELOWA POPULACJA PACJENTÓW I SCHORZENIA**

<span id="page-11-3"></span>Pacjenci, dla których przeznaczony jest RayStation, to pacjenci, w przypadku których wykwalifikowanyi licencjonowanylekarzzdecydował,żenależyzastosowaćradioterapięlubleczenie onkologiczne guzów,zmian patologicznych i innych stanów chorobowych.

## **2.4 PRZECIWWSKAZANIA**

<span id="page-11-4"></span>Użytkownik jest odpowiedzialny za określenie indywidualnego planu itechnik leczenia dla każdego pacjenta. Obejmuje to również identyfikację wszelkich przeciwwskazań do indywidualnego leczenia.

## **2.5 SPRZĘT KOMPUTEROWY I SYSTEM OPERACYJNY**

RayPlan12Apowinienzostaćzainstalowanynakomputerzewysokiejklasyozalecanejrozdzielczości ekranu 1920 x 1200 pikseli (lub 1920 x 1080). RayPlan 12A może być używany z różnymi wersjami systemów operacyjnych Windows. Aby uzyskać szczegółowe informacje na tematzalecanych konfiguracji sprzętu i systemu operacyjnego,zobacz *RSL-D-RP-12A-SEG, RayPlan 12A System Environment Guidelines*.

System może być stosowany jedynie z komputerem o zatwierdzonej zgodności ze stosownymi normami bezpieczeństwa sprzętu komputerowego dotyczącymi awarii elektrycznych i promieniowania elektromagnetycznego.

Zaleca się zainstalowanie nowych dodatkówWindows Service Packs. Są to przetestowane,zbiorcze zestawyaktualizacjizabezpieczeńi aktualizacji krytycznychpowszechniewydawanychprzezfirmę Microsoft. Zaleca się równieżzainstalowanie aktualizacjizabezpieczeń, które są powszechnie wydawanymi poprawkamizabezpieczającymi system operacyjny. Odradza się instalację jakichkolwiek innych aktualizacji. Po zainstalowaniu wszystkich aktualizacji należy zweryfikować działanie systemu, patrz *części 4.2 Test [akceptacyjny](#page-69-1) środowiska systemu na stronie 70*.

#### *Microsoft SQL Server*

Zaleca się zainstalowanie nowych dodatków Service Pack dla serwera SQL. Są one wydawane i testowane przez firmę Microsofti zawierają zbiorcze zestawy poprawek dla zgłoszonych problemów. Po wszystkich aktualizacjach należy zweryfikować wydajność systemu (patrz *[części](#page-69-1) 4.2 Test [akceptacyjny](#page-69-1) środowiska systemu na stronie 70*).

#### *GPU używane do obliczeń*

GPU używane do obliczeń muszą mieć pamięć RAM ECC, a opcja ECC musizostać włączona w ustawieniach sterownika GPU. Do obliczeń odkształcalnej rejestracji obrazówmożna stosować GPU bez RAM ECC. Przez cały czas musi być stosowana wersja sterowników GPU zdefiniowana w wytycznych dotyczących środowiska systemu. Jeśli używanych jest wiele różnych modeli GPU następujące po sobie obliczenia mogą różnić się wynikiem,zależnie od tego, która karta (karty) graficzna została wykorzystana. Szczegółowa lista obsługiwanych kart graficznych znajduje się w dokumencie *RSL-D-RP-12A-SEG, RayPlan 12A System Environment Guidelines*. Zostały przeprowadzone dalsze weryfikacje, na podstawie których uzyskano certyfikaty dostępne pod adresem support@raysearchlabs.com.

## <span id="page-12-0"></span>**2.6 DANE KONTAKTOWE PRODUCENTA**

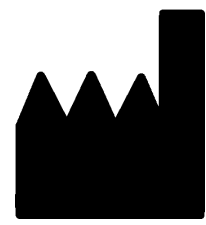

RaySearch Laboratories AB (publ) Eugeniavägen 18C SE-113 68 Stockholm **Szwecia** Telefon: +46 8 510 530 00 E-mail: info@raysearchlabs.com Kraj pochodzenia: Szwecja

## <span id="page-12-1"></span>**2.7 ZGŁASZANIE INCYDENTÓW I BŁĘDÓW DZIAŁANIA SYSTEMU**

Incydenty i błędy należy zgłaszać na adres e-mail działu wsparcia firmy RaySearch (support@raysearchlabs.com) lub telefonicznie do lokalnego przedstawiciela zapewniającego wsparcie klienta.

Wszelkie poważne incydenty, które wystąpiły w związku z urządzeniem, należy zgłosić producentowi.

W zależności od obowiązujących przepisów, incydenty mogą też wymagać zgłoszenia krajowym organomnadzoru.WUniiEuropejskiejpoważneincydentynależyzgłaszaćodpowiedniminstytucjom państwczłonkowskichUnii Europejskiej, na terenie których znajdują się użytkownicy i/lub pacjenci.

## <span id="page-13-0"></span>**2.8 PRZEDSTAWICIELE PRAWNI**

W poniższej tabeli wymieniono przedstawicieli prawnych i podano dane kontaktowe.

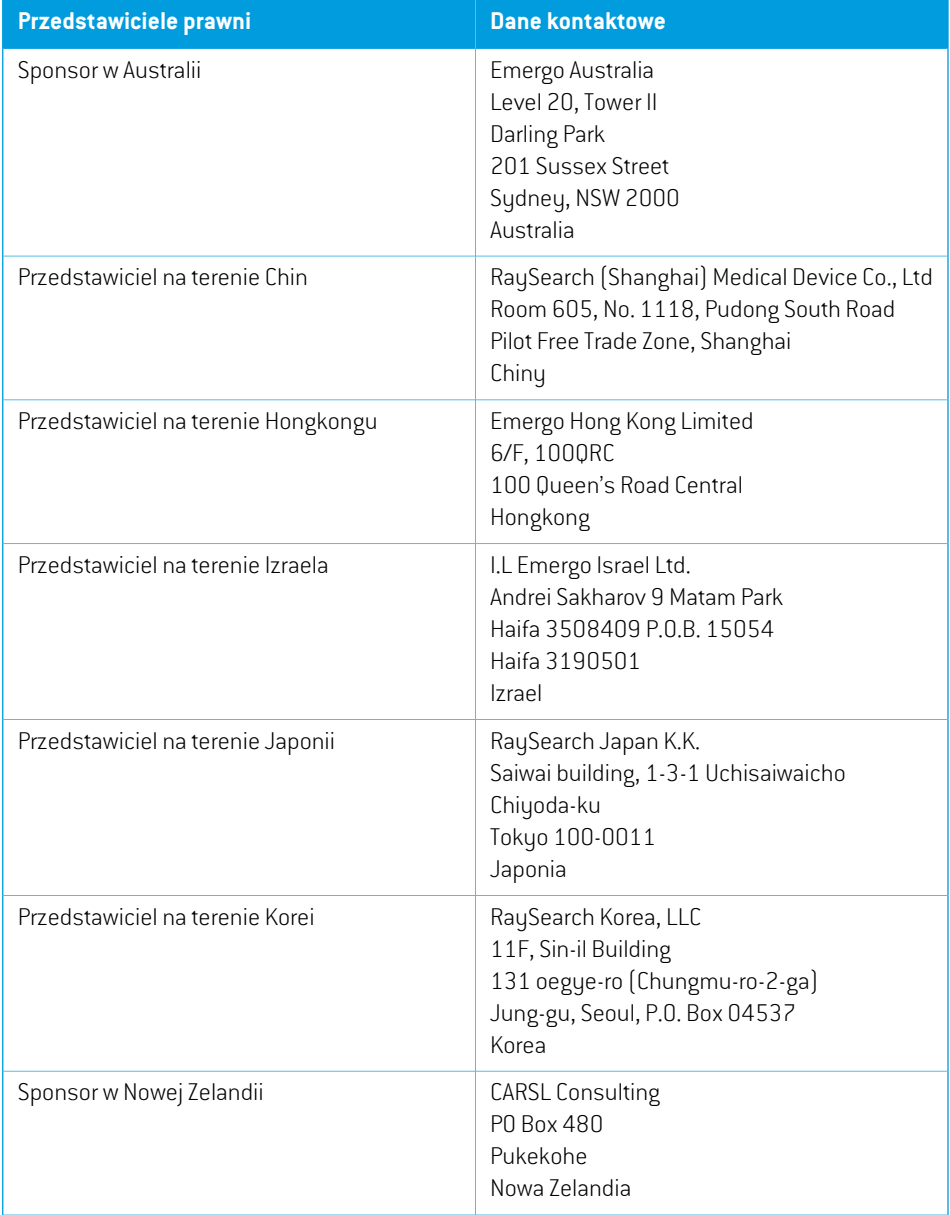

**2**

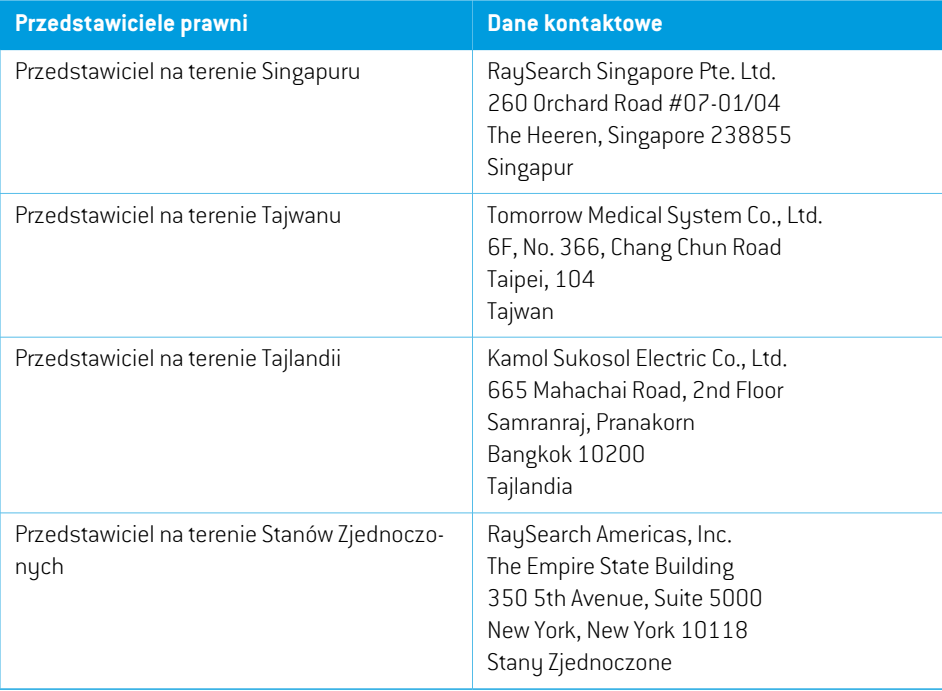

## <span id="page-15-0"></span>**2.9 DOKŁADNOŚĆ OBLICZEŃ DAWKI**

Zweryfikowano,że dokładnośćwszystkich algorytmówdo obliczeń dawkiwsystemie RayPlan 12A jest na takim samym poziomie jak niezależnych dobrze znanych systemów do planowania terapii. Nadal konieczne jest walidowanie przez użytkownika obliczeń dawki dla wszystkich klinicznie istotnych sytuacji. Dodatkowe informacje zawiera *części 3.1.1 [Ostrzeżenia](#page-26-0) dotyczące [odpowiedzialności](#page-26-0) użytkownika na stronie 27*.

*Uwaga: Modele wiązki w systemie RayPlan mają charakter ogólny pod względem typu i właściwości urządzenia. Możliwe jest utworzenie modeli wiązki dla ustawień urządzenia terapeutycznego, które nie zostały wyraźnie zwalidowane przez RaySearch.*

## <span id="page-15-1"></span>**2.9.1 Dokładność algorytmów do obliczeń dawki fotonów**

System RayPlan ma dwa algorytmy obliczania dawki fotonów: Collapsed Cone (CC) i Monte Carlo. Strategie walidacji wyników tych dwóch algorytmów obliczania dawki opisano poniżej. Następnie opisano teżzakreswalidacjizależnie od aparatu itechniki leczenia. Algorytmobliczania dawkiMonte Carlo nie współpracuje z aparatami TomoTherapy.

## *Strategiawalidacji dawkifotonówobliczonej z użyciemalgorytmu Collapsed Cone (CC)*

Walidację RayPlan przeprowadzono w stosunku do obszernego zestawu pomiarów, włączając dawki punktowe w jednorodnych i niejednorodnych fantomach, profile dawek, klisze i pomiary przy użyciu detektorów Delta4, MapCheck, ArcCheck, MatriXX, Octavius1500 i PTW 729. Obejmuje to pakiet testów IAEA, które obejmują dawkizmierzone dla urządzenia Elekta dla wielu badanych przypadków przy energii o wartości 6 MV, 10 MV i 18 MV  $^1$ . Kryteria dopuszczalności walidacji napodstawiepomiarówsąokreślanez punktuwidzeniakryteriumgamma(spełnione, jeżeliwartość gamma wynosi poniżej 1 dla 95% punktów danych w przypadku kryterium gamma 3%, 3 mm), różnic dawki punktowej i poziomów ufności 1. Dokładność całkowita jest dopuszczalna. Pewne ograniczenia algorytmu zidentyfikowano i opisano w niniejszej sekcji, w ostrzeżeniu 4001 w *części 3.1.1 Ostrzeżenia dotyczące [odpowiedzialności](#page-26-0) użytkownika na stronie 27* i w sekcji o słabych stronach algorytmu *RSL-D-RP-12A-REF, RayPlan 12A Reference Manual*.

Algorytm Collapsed Cone (CC) do obliczeń dawki fotonów w systemie RayPlan 12A został również porównany z klasycznymi systemami planowania leczenia o dobrze ugruntowanej renomie, takimi jak Eclipse (Varian), Pinnacle<sup>3</sup> Radiation Treatment Planning System 7.2 (Philips), Monaco (Elekta)iOncentra (Elekta).PorównanieobejmujeplanyurządzeńSiemens,Elekta i Varian. Zgodność pomiędzydawkamiobliczonymiprzezniezależnesystemyplanowanialeczeniai dawkąw systemie RayPlan pozwala stwierdzić, że globalna wartość gamma <sup>2</sup> jest poniżej 1 dla 95% objętości

<sup>1</sup> IAEA-TECDOC-1540, Specification and Acceptance Testing of Radiotherapy Treatment Planning Systems, kwiecień 2007.

<sup>2</sup> Low D.A., Harms W.B., Mutic S. i Purdy J.A., A technique for the qualitative evaluation of dose distributions, Med. Phys. 25 (1998) 656–661.

w przypadku kryteriumgamma (3%, 3 mm)i 98% objętościw przypadku kryteriumgamma (5%, 5 mm). Ponieważ we wszystkich przypadkach zwracane są rozkłady gamma w dopuszczalnym zakresie, obliczenia przy użyciu algorytmu do obliczeń dawki można traktować jako równoznaczne z systemami klinicznymi, z którymi zostały porównane.

Walidacja koncentrowała się na typowym zastosowaniu klinicznym, z typowymi modelami akceleratorów liniowych, takimi jak Varian (600 CD, CLINAC, 2100, 2100 EX, 2300C/D,Trilogy, TrueBeam z kolimatorami wielolistkowymi MLC120, HD120, Millenium MLC, m3 i Varian Halcyon), Elekta (z kolimatoramiMLCi/MLCi2, Beam Modulator i Agility) oraz Siemens (Primus z kolimatorem 3D-MLC i Artiste), przy energiiz zakresu od 4 MV do 20 MV, oraztypowymi fantomami wodnymi i geometriami pacjenta. Tryb wiązki bez filtra spłaszczającego przeszedł walidację za pomocą urządzeń Siemens Artiste i Varian Halcyon. Większość danych zostało uzyskanych z użyciem kolimatorówwielolistkowycho szerokości listków5 mmi 10 mm.RayPlan12Aprzeszedłrównież walidację z dodatkowym kolimatorem MLC Brainlabm3 (kolimator wielolistkowy) zainstalowanym w aparacie Varian Novalis. Kolimator wielolistkowy m3 nie zostałzwalidowany z żadnym innym aparatem, na przykład aparatem bez szczękizapasowej, takim jak aparaty firmy Siemens. Nie zwalidowano żadnego innego dodatkowego kolimatora wielolistkowego.

#### *Walidacja klinów, osłon i kolimatorów stożkowych*

W przypadku klinów, walidacji dokonuje się wyłącznie w wodzie. Z kilkoma wyjątkami, walidacja skupia sięna centralnychpolachkwadratowych.Należyzachować szczególną ostrożność podczas weryfikacji i ocenymodelizwiązkami klinowymi.Walidacji blokówdokonuje się poprzez porównanie RayPlan 12Az Eclipse (Varian) i Oncentra (Elekta), przez co uzyskuje się rozkłady gamma w granicach kryteriów akceptacji oraz w ramach pakietu testów IAEA. Pakiet testów IAEA obejmuje także kliny Elekta. Obsługiwane sąwyłącznie rozbieżne bloki fotonowe.Walidacja stożkówjest ograniczona do urządzeń Elekta LINAC.

#### *Obliczanie dawek dla planów rotacyjnych*

Standardową technikę przeprowadzania terapii VMATzwalidowano dla akceleratorów liniowych Varian, Elekta i Vero. Sekwencjonowanie slidingwindowVMATjest obsługiwanewsystemach Elekta Agility, Elekta MLCi2 i Varian. Należy je uznać za odrębną, nową technikę leczenia, a zatem wymagana jest walidacja modelu wiązki izachowania aparatu, a także QA w odniesieniu do pacjenta.

Walidacja wykazała,że obliczenie dawki RayPlan dla planów obrotowych małego pola jest bardzo wrażliwe na parametry kolimatora wielolistkowego modelu wiązki.

RayPlan 12A oferuje technikę impulsową VMAT, w której w co drugim segmencie występuje ruch kolimatora MLC bez włączonej wiązki, natomiast w pozostałych segmentach wiązka jest włączana bez ruchu kolimatora MLC. Technikę impulsową obsługują wyłącznie urządzenia firmy Siemens i dla nich została ona zweryfikowana.

#### *Obliczenia dawki dla urządzenia Vero*

W przypadku systemu RayPlan 12A przeprowadzono weryfikację względem urządzenia Vero. Algorytm CC do obliczania dawkizostał pomyślnie zweryfikowany w porównaniu z pomiarami dla planów wykorzystujących statyczny kolimator wielolistkowy i technikę VMAT.

Nie zweryfikowano dynamicznej techniki radioterapiiz modulacją intensywności wiązki (DMLC) względem urządzeń Vero i technika DMLC nie jest dostępna dla maszyn Vero w systemie RayPlan 12A.Walidacjaw urządzeniachVero ogranicza siędo kolimatorawielolistkowego Vero z 30 parami listków o szerokości 0,5 cm. Walidacja systemu RayPlan 12A nie obejmowała przeprowadzania terapiiz dynamicznym śledzeniem. Użytkownik powinien zweryfikować dostarczoną dawkę dla planów Vero z włączonym dynamicznym śledzeniem.

## *Obliczanie dawki dla CyberKnife*

Obliczanie dawki RayPlan 12A zostało zatwierdzone dla urządzeń terapeutycznych CyberKnife M6/S7. Starsze wersje CyberKnife nie są obsługiwane przez RayPlan 12A.

Algorytm obliczania dawki Collapsed Cone został pomyślnie zweryfikowany w porównaniu z pomiarami dla planów leczenia skolimowanych przez kolimatory stałe (stożkowe), kolimatory Iris i MLC. Pomiary zostały wykonane za pomocą kliszy i komory jonizacyjnej, w różnych jednorodnych i heterogenicznych fantomach, na przykład fantomie płuc CIRS. Sprawdzanie poprawności obejmuje różne zestawy węzłów i techniki synchronizacji ruchu.

Wybrana technika synchronizacji ruchu nie ma żadnego wpływu na obliczoną dawkę w RayPlan. Aby zapewnić dokładność śledzenia celu za pomocą technik synchronizacji ruchu dostępnych dla urządzenia terapeutycznego CyberKnife, korzystajzzaleceń Accuray.

Oprócz porównania z pomiarami dawkę RayPlan porównano z dawką obliczoną przez algorytmy obliczania dawki Accuray Finite Size Pencil Beam (FSPB) i Monte Carlo, wykazując doskonałą zgodność.

## *Strategia walidacji dawki fotonów obliczonej z użyciem algorytmu Monte Carlo*

Algorytm obliczania dawki fotonów Monte Carlo wykorzystuje to samo obliczenie fluencji w głowicy LINAC, jak algorytm obliczania dawki Collapsed Cone. Opis szczegółów MLC, osłon, kolimatorów stożkowych, wirtualnych klinów i fizycznej transmisji klinów został gruntownie zweryfikowany w połączeniu z algorytmem obliczania dawki Collapsed Cone.To samo obliczenie fluencjizostało potwierdzone również w połączeniu z obliczeniem dawki Monte Carlo przy użyciu reprezentatywnego podzbioru pomiarów pochodzących z obliczenia dawki algorytmem Collapsed Cone. Podzbiór został dobrany tak, aby objąć różne energie (4 MV do 20 MV), modele LINAC (Varian z MLC120, HD120 i m3, Elekta z MLC Agility i MLCi/i2 oraz CyberKnife, kliny (standardowy klin Varian,zmotoryzowany klin EDW i Elekta), kolimatory stożkowe i osłony, techniki leczenia (3D-CRT, SMLC, DMLC i napromienianie łukowe) oraz homogeniczne i heterogeniczne geometrie. Dołączono zestaw testowy IAEA (Elekta6MV,10MV,18MV) orazdodano zestawtestowyAAPMTG105owysokiejrozdzielczości (TrueBeamz 6MV, 10MV, 10MV FFF)z heterogenicznymiwkładkami dla różnych geometrii(płyty, padanie promieni pod kątem, powierzchnie w kształcie nosa, stopnie) w wodzie w porównaniu do walidacji dawki Collapsed Cone.

Pomiary obejmowały zeskanowane profile, dawki głębokościowe i pomiary punktowe w wodzie i fantomie CIRS oraz pomiary Delta4, ArcCheck i MapCheck. Kryteria akceptacji były takie same, jak kryteria stosowanedowalidacji CollapsedCone, a ogólnadokładnośćbyła akceptowalna.Większość ograniczeń opisanych w *części 2.9.1 Dokładność [algorytmów](#page-15-1) do obliczeń dawki fotonów na [stronie](#page-15-1) 16*dotyczytakżealgorytmuobliczaniadawkifotonówMonteCarlo.Abyuzyskać szczegółowe informacje, patrz *RSL-D-RP-12A-REF, RayPlan 12A Reference Manual*. Zobacztakże ostrzeżenie 4001 w *części 3.1.1 Ostrzeżenia dotyczące [odpowiedzialności](#page-26-0) użytkownika na stronie 27*.

Oprócz walidacji opartej na pomiarach, obliczenie fotonowe Monte Carlo w pacjencie zostało sprawdzone krzyżowowzględemEGSnrc dla różnych geometrii(płyty, niejednorodnewkładki poza osią,zakrzywione powierzchnie), materiałów (woda, płuco, kość, aluminium, tytan), energii (0,5 MeVdo20MeV)irozmiarówpól(0,4cmx0,4cmdo40cmx40cm).Ponieważniepewnośćpomiaru nie jest już obecna, kryteria akceptacji w testach walidacyjnych z użyciem symulowanej dawki są surowsze niż kryteria pomiaru;wymagane jest, aby 95%wszystkichwokselimiałowartość gamma poniżej 1 dla gamma 2%, 2 mm.

<span id="page-18-0"></span>Algorytmobliczania dawkiMonte Carlo nie obsługuje urządzeń TomoTherapy.Obliczenia nie zostały zweryfikowane dla akceleratorów liniowych Vero i Siemens.To użytkownik powinien sprawdzić poprawność obliczenia dawki RayPlan 12A Monte Carlo na urządzeniach Vero i Siemens.

#### **2.9.2 Dokładność algorytmu obliczania dawki elektronów**

Algorytm obliczania dawki elektronów metodą Monte Carlo systemu RayPlan 12A porównano z systemem planowania leczenia Oncentra (Elekta)z użyciem takich samych kryteriów gamma cowprzypadku fotonów. Porównanie z systememOncentra obejmuje plany dla urządzenia Elekta Synergy. Ponieważ we wszystkich przypadkach zwracane są rozkłady gamma mieszczące się w kryteriach dopuszczalności, obliczenia dawki elektronów można traktować jako równoznaczne z systemami klinicznymi, z którymi zostały porównane.

Ponadto mechanizm do obliczania dawki elektronów systemu RayPlan 12A porównano z pomiarami uzyskanymi dla urządzeń ze szczękami x i y (Elekta i Varian), urządzeń firmy Elekta z kolimatorem Beam Modulator i urządzeniami bez szczęk x (Elekta Agility i Siemens).

Obliczanie dawki elektronówmetodąMonte Carlo zostało również sprawdzone krzyżowowzględem EGSnrc dla różnych geometrii, materiałów i energii.

<span id="page-18-1"></span>SystemRayPlan12Azostałzweryfikowanypodkątemtypowegoklinicznegostosowania aplikatora zwykrojonymiskolimowanymipolami.WyłączniewykrojezestopuWoodaoprostychkrawędziach, tj. równoległych do osi wiązki, są obsługiwane izostały zweryfikowane.

#### **2.9.3 Dokładność algorytmu obliczania dawki do brachyterapii TG43**

Algorytm obliczania dawki brachyterapiiTG43 zostałzweryfikowany na opublikowanych danych kontroli jakości wzdłuż/w odległości, dla sześciu najczęstszych źródeł HDR, w tym źródeł E&Z Bebig Co0-A86orazIr2.A85-2.Kryteriadopuszczalnościsąformułowanewkategoriachlokalnychkryteriów gamma i względnych różnic w dawkach.Wszystkie sześć źródeł spełnia kryteria dopuszczalności.

Algorytm obliczania dawkizostał równieżzweryfikowany pod kątem niezależnego klinicznego systemu planowania leczenia, wdrażającego formalizm TG43 (SagiPlan, E&Z Bebig i Oncentra Brachy, Elekta). Weryfikacja jest wykonywana zarówno dla pojedynczych pozycji postoju na fantomie, jak i planów leczenia szyjki macicy, prostaty i piersi. Dodatkowo został on porównany do niezależnego algorytmu obliczania dawki metodą Monte Carlo (EGS Brachy) dla danego przypadku pacjenta. Lokalne kryteria gamma są wykorzystywane do porównania z systemami niezależnymi. Ponieważ we wszystkich przypadkach zwracane są rozkłady gamma w zakresie kryteriów dopuszczalności, obliczeniadawkibrachyterapiiTG43sprawdzają się równiedobrze jakniezależne systemy,z którymi zostały porównane.

Weryfikacja została również przeprowadzona w ramach procedury pomiaru laboratoryjnego EQUAL-ESTRO. Punkt pomiarowy spełnia wymogi kryterium dopuszczalności sformułowane jako względna różnica dawek.

Ogólna dokładność algorytmu obliczania dawkiTG43 RayPlan jestzgodna z normami klinicznymi. Jednak formalizm TG43 ma z natury pewne ograniczenia, które muszą być znane użytkownikowi. Kryteriadopuszczalności i ograniczenia algorytmuobliczaniadawkiznajdują sięwsekcji*Dokładność i ograniczenia algorytmu obliczania dawkiTG43* w dokumencie *RSL-D-RP-12A-REF, RayPlan 12A Reference Manual*.

## <span id="page-20-0"></span>**2.10 ETYKIETA PRODUKTU**

Numer wersjizainstalowanego systemu RayPlan 12A można znaleźć wybierając **Help: About RayStation** w menu RayPlan.

Znajdują się tam następujące informacje:

- Nazwa produktu = RayStation
	- 产品型号: RayStation  $|$ (dotuczu tulko runku chińskiego)
- Wersja wydania = **13.1**

•

•

- Nazwa marketingowa = RayPlan 12A SP1
- Numer kompilacji oprogramowania = **13.1.0.144**
- Kompilacjadozastosowańklinicznych=wskazuje,żejesttooprogramowaniezaprojektowane do stosowania klinicznego.

Uwaga: Instalacja klinicznawymaga zarówno kompilacjido zastosowańklinicznych, jak i licencji klinicznej. W przeciwnym razie na pasku tytułu zostanie wyświetlony komunikat "Nie do użytku klinicznego".

- Okres eksploatacji produktu = okres eksploatacji na rynku wynosi rok po następnej nowej wersji głównej, ale nie krócej niż trzy lata
- Oprogramowanie do systemu planowania radioterapii = ogólna nazwa produktu
- 治疗计划系统软件 "品名称: 放射 (dotuczy tylko rynky chińskiego)
	- $\boxed{\text{MD}}$  = wskazuje, że produkt jest wyrobem medycznym
- •
- $\boxed{$
- $|\text{CH}|\text{ker}|$  = upoważniony przedstawiciel na terenie Szwajcarii i importer
- Informacje o sterowniku = Zainstalowanawersja sterownika dla CyberKnife RAIL. Aby rozwinąć to pole, należy kliknąć strzałkę.

• CC 2862 = oznaczenie CE i numer jednostki notyfikowanej

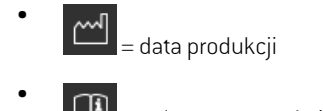

= należy zapoznać się z instrukcją obsługi

= nazwa i adres producenta

•

•

 $\overline{\textcircled{e}}$  = adres e-mail pomocy technicznej

**About RayStation** RaySearch **RayStation** Product name: RayStation  $CE<sub>2862</sub>$ 产品型号: RayStation Release version: 13.1 07 Oct 2022 Marketing name: RayPlan 12A SP1 Software build no: 13.1.0.144 **Clinical build**  $\Box$  Consult instructions for use Product lifetime: The lifetime per market is RaySearch Laboratories AB (publ) one year after the next major release, but Eugeniavägen 18C no less than three years SE-113 68 Stockholm Sweden Radiation treatment planning system software 产品名称: 放射治疗计划系统软件 ത support@raysearchlabs.com  $\boxed{\text{MD}}$ Medical device 0735000201067920221007  $|UDI|$ CH REP Importeur/Importateur/Importatore **MedEnvoy Switzerland** Gotthardstrasse 28 6302 Zug Switzerland  $\sim$  Driver information Close

<span id="page-21-0"></span>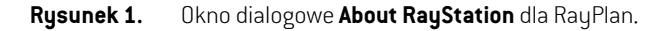

## **2.11 OKRES EKSPLOATACJI**

Okres eksploatacji na rynku wynosi rok po następnej nowej wersji głównej, ale nie krócej niż trzy lata. Wsparcie dla wersji produktu na rynku kończy się 36 miesięcy po dopuszczeniu do obrotu, pod warunkiem,że nowa wersja główna zostanie wydana w ciągu 24 miesięcy. Jeśli tak się nie

stanie,wsparciezostanieprzedłużonei kończysię12miesięcypowydaniunastępnejwersjigłównej na tym rynku. Gdy dla wersji nie ma już wsparcia na danym rynku, uznaje się,że jest to koniec okresu eksploatacji na tym rynku.

## <span id="page-22-0"></span>**2.12 INFORMACJE PRAWNE**

#### *Wyłączenie odpowiedzialności*

**Japonia** : InformacjeprawneodnoszącesiędoJaponiimożna znaleźćwdokumencieRSJ-C-02-003 Oświadczenie dotyczące rynku japońskiego.

#### *Europejski numer SRN*

Pojedynczynumerrejestracyjny(SRN)=SE-MF-000001908zostałwydanyRaySearchLaboratories AB (publ),zgodnie z wymogami rozporządzenia UE MDR – Rozporządzenie (UE) 2017/745.

## <span id="page-24-0"></span>**3 INFORMACJE NIEZBĘDNE DO BEZPIECZNEGOUŻYTKOWANIA**

W tym rozdziale znajdują się informacje niezbędne do bezpiecznego użytkowania systemu RayPlan 12A.

*Uwaga: Należy pamiętać,że w ciągu miesiąca od zainstalowania oprogramowania mogą osobno zostać opublikowane dodatkowe uwagi do wydania dotyczące bezpieczeństwa.*

## *Zawartość rozdziału*

Niniejszy rozdział składa się z następujących części:

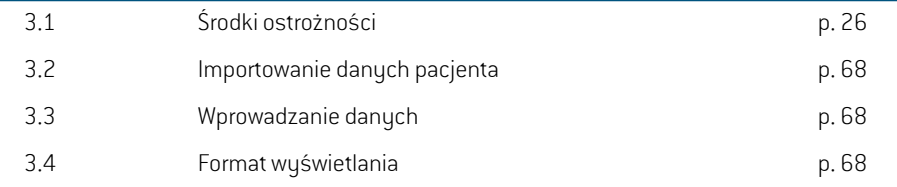

## <span id="page-25-0"></span>**3.1 ŚRODKI OSTROŻNOŚCI**

Stosowanie się do poniższych ostrzeżeń zapewni bezpieczne użytkowanie systemu RayPlan 12A.

## *Zawartość tej części*

Niniejsza część składa się z następujących punktów:

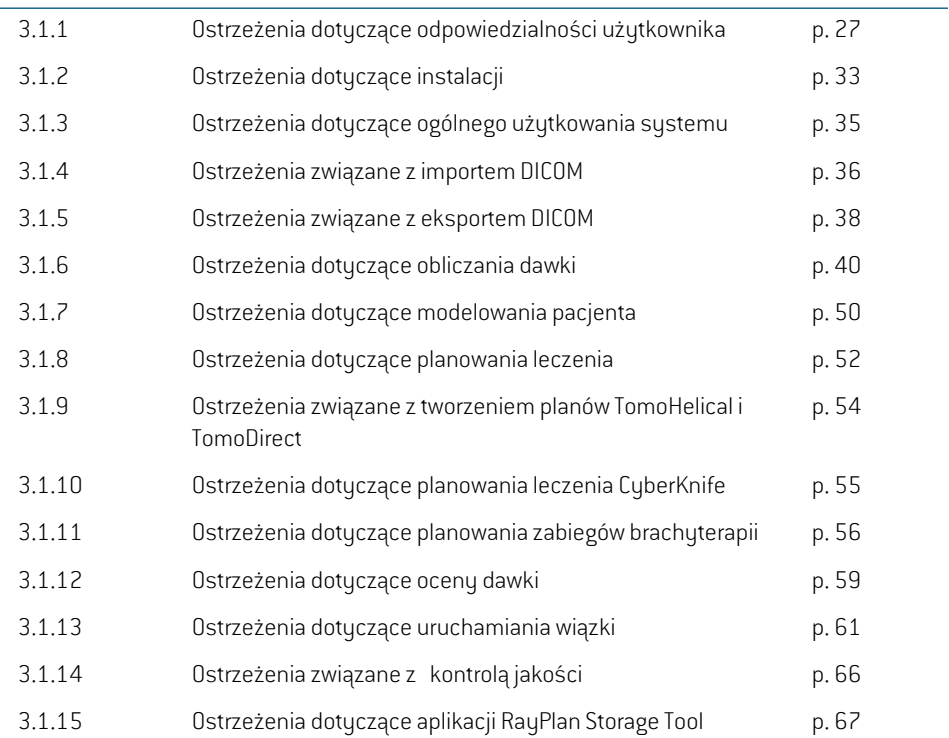

## <span id="page-26-0"></span>**3.1.1 Ostrzeżenia dotyczące odpowiedzialności użytkownika**

## **OSTRZEŻENIE!**

**Należy zapewnić odpowiednie przeszkolenie.** Organizacja użytkownika powinna dopilnować, aby osoby upoważnione do wykonywania funkcji związanych z planowaniem leczenia zostały odpowiednio przeszkolone w zakresie wykonywanych funkcji.Oprogramowanie, którego dotyczyinstrukcja,może byćużywane tylko przez osoby upoważnione do wykonywania funkcjizwiązanych z planowaniem leczenia oraz odpowiednio przeszkolonych w zakresie technik planowania leczenia. Przed przystąpieniem do użytkowania należy dokładnie przeczytać wszystkie instrukcje. Użytkownik jest odpowiedzialny za właściwe użycie produktu w warunkach klinicznych oraz stosowanie przepisanych dawek promieniowania. (508813)

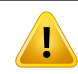

## **OSTRZEŻENIE!**

**Jakość danych wejściowych.** Zawsze należy mieć na uwadze,że jakość danych wyjściowychwsposób decydującyzależyod jakości danychwejściowych.Wszelkie nieprawidłowościdotyczącedanychimportowanychiniejasnościdotyczącedanych wejściowych, identyfikacji, orientacji obrazu bądźjakości jakiejkolwiek innej natury muszą zostaćdokładnieprzeanalizowaneprzedwykorzystaniemdanych.(508811)

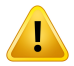

#### **OSTRZEŻENIE!**

**Ocena i zatwierdzenie planu.** Wszystkie dane planu leczenia przed użyciem ich w ramach radioterapii powinny zostać dokładnie sprawdzone izatwierdzone przez wykwalifikowaną osobę. Plan (zestaw wiązek), który jest "optymalny" pod względem celów optymalizacji, może mimo wszystko nie nadawać się do użytku klinicznego. (508826, 508814)

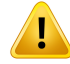

**Modelewiązekmuszą zostać zwalidowane przed użyciemklinicznym.**Użytkownik ma obowiązek przeprowadzić walidację i uruchomienie wszystkich modeli wiązek przed użyciem do tworzenia klinicznych planów leczenia teleterapii.

SystemRayPlanzostał opracowanydo stosowaniaprzezwyszkolonychspecjalistów z dziedziny radiologii onkologicznej. Stanowczo zaleca się przestrzegać wytycznych opublikowanych w dokumentach AAPM TG40,TG142,TG53,TG135, IAEA TRS 430, IAEA TRS 483 oraz innych norm zapewniania prawidłowości planów leczenia.

Prawidłowość obliczonej dawkizależy bezpośrednio od jakości modelu wiązki. Nieprawidłowy model wiązki może skutkować odchyleniami pomiędzy dawką zatwierdzoną i dostarczoną. Wszystkie wartości parametrów oraz plan QA i QC wymagają weryfikacji izatwierdzenia przez wykwalifikowanych fizyków. Obliczenia dawkimuszązostaćzwalidowaneprzedzastosowaniemzktórymkolwiekztomografów komputerowych oddanych do eksploatacji.

- Walidacjaobliczonejdawki jestwymaganawewszystkichodnośnychsytuacjach klinicznych, w tym między innymi w przypadku zmian odległości SAD, SSD, rozmiaru pola, kształtu pola, położenia pozaosiowego (x, y i przekątna), typu kolimacji, stopniamodulacji, przeciekudawki(zmianawMU/GylubNP/Gy), kąta stołu/gantry/kolimatora, zestawów węzłów CyberKnife, składu materiału, z którego wykonany jest fantom/składu ciała pacjenta, geometrii pacjenta/fantomu.
- Znane ograniczenia opisuje dokument *RSL-D-RP-12A-REF, RayPlan 12A Reference Manual*. Dodatkowe ograniczenia czynności dla każdego modelu wiązki należy ustalić na etapie walidacji i przestrzegać ich podczas tworzenia planu.

#### W przypadku fotonów:

Należy zachować szczególną ostrożność podczas korzystania z RayPlan z kolimatorami wielolistkowymi z listkami o rozmiarze mniejszym niż 5 mm, materiałami innymi niż powszechne materiały pacjentów, osłonami, małymi kolimatorami stożkowymi, klinami (szczególnie dotyczy to klinów znajdujących się poza osią), złożonymi planami VMAT, planami rotacyjnymiz małymi rozmiarami pola, planami mARC Siemens i planami wykorzystującymi łuki faliste, szczególnie o obrocie pierścienia powyżej 15 stopni.

#### Uwaga:

- Modelwiązkizweryfikowanydlametody3D-CRTniekonieczniebędzieodpowiedni dla planów IMRT.
- ModelwiązkizweryfikowanydlametodySMLCniekonieczniebędzieodpowiedni dla planów DMLC.
- Model wiązki zweryfikowany dla metody SMLC lub DMLC niekoniecznie będzie odpowiedni dla planów VMAT. •
- Modelwiązkizweryfikowanydla techniki VMATniekonieczniebędzie odpowiedni dla planów utworzonych za pomocą sekwencjonowania sliding window VMAT.
- model wiązki uruchomiony dla jednego algorytmu obliczania dawki fotonów (Collapsed Cone lub Monte Carlo) nie jest odpowiedni dla drugiego algorytmu obliczania dawki bez dostosowania parametrów modelu wiązki.

Należy przeprowadzać walidację każdej wybranej techniki leczenia w module Beam 3DModelinglubwsystemieRayPlan.Wprzypadkuakceleratoraliniowegozramieniem C i CyberKnife: patrz ostrzeżenia 9356 i 3438. W przypadku aparatów do terapii TomoTherapy, patrz również ostrzeżenie 10172.

#### W przypadku elektronów:

Weryfikacjamusi obejmować geometrie odpowiedniego aplikatora,rozmiary pól bez wykroju, rozmiary pół i kształty pól z wykrojem, orientacje kształtu pola w przypadku aplikatorów prostokątnych, materiały i grubości wykroju, odstępy powietrzne względem izocentrum izakres D50 wody dla nominalnej wartości energii wiązki. Obsługiwane są wyłącznie wykroje ze stopu Wooda o prostych krawędziach, tj. równoległych do osi wiązki.

(4001)

## **OSTRZEŻENIE!**

Т

#### **Modele brachyterapii muszą zostać zatwierdzone przed zastosowaniem**

**klinicznym.** Modele źródeł brachyterapii i konfiguracje aplikacji muszą zostać zatwierdzone przed zastosowaniem klinicznym.

Użytkownik jest odpowiedzialny za weryfikację wszystkich modeli źródeł brachyterapii i konfiguracji aplikacji przed zastosowaniem klinicznym; aby uzyskać więcej szczegółów, należy odnieść się do ostrzeżeń 283358, 283879.

(285635)

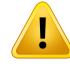

**Uruchamianie urządzenia TomoTherapy.** Podczas uruchamiania urządzenia TomoTherapy większość parametrów jest odczytywana z modułu IDMS, a tylko mniejsze zmiany są wymagane w modelu urządzenia w aplikacji RayPlan Physics. W tej procedurze profil poprzeczny, współczynniki mocy fluencji szczęki oraz opóźnienia czasowe listków są nadpisywane i mogą wymagać aktualizacji.

Należy pamiętać,że w przypadku urządzeń TomoTherapy krzywe rozkładu dawki obliczone w module Beam commissioning są normalizowane względem krzywych pomiarowych, czyli pomiarowe i obliczone krzywe dawki będą dopasowane pod względem mocy dawki niezależnie od danych wyjściowych modelu wiązki. Dane wyjściowemodelumusząwięc zostaćdopasowanei zweryfikowanedlawszystkich szerokości pola za pomocą wiązek TomoHelical. Więcej informacji można znaleźć w dokumencie *RSL-D-RP-12A-BCDS, RayPlan 12A Beam Commissioning Data Specification*.

Należy także pamiętać,że filtry kolimatorówwielolistkowych nie są uwzględnianew obliczeniach krzywych rozkładu dawki w module Beam commissioning aplikacji RayPlanPhysics imożna jezweryfikowaćwyłączniezapomocąwiązek TomoHelical lub TomoDirect.

Obliczanie dawki należy zweryfikować pod względem odpowiedniego zakresu pól leczeniaprzedzastosowaniemklinicznym.Opróczelementówpodanychwostrzeżeniu 4001, walidacja powinna obejmować różne rozmiary i tryby szczęk, czasy projekcji, frakcje otwarte izłożenia (pitch).

(10172)

## **OSTRZEŻENIE!**

**Wykrywanie kolizji dla CyberKnife.** Przeprowadzone wykrywanie kolizji w RayPlan nie gwarantuje,że kolizje są zawszewykrywane. Przednapromienianiemużytkownik jestzobowiązany do sprawdzenia, czy system napromieniania przeprowadzi wykrywanie kolizji.

(339623)

**Weryfikacja osłony/wykroju.** Zawsze należy się upewnić, że osłony i wykroje wiązek elektronów utworzone w modułach projektowania wiązek są fizycznie możliwe do uzyskania.Wsystemie RayPlan niemamożliwości określenia ograniczeń tworzenia osłon.

Zawszenależyporównaćutworzonąosłonęzwydrukiemaperturyosłony.(508816)

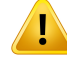

Ţ

#### **OSTRZEŻENIE!**

**Należy zweryfikować skalę wydruku osłony/wykroju.** Ustawienia drukarki mają wpływ na rzeczywisty rozmiar osłony/wykroju na wydruku. Przed skorzystaniem z wydruku osłony/wykroju w celu utworzenia lub zweryfikowania osłony/wykroju zawsze należy sprawdzić, czy skale osi x i y są równe, a 1 cm na skali kontrolnej odpowiada 1 cm na linijce. (508818)

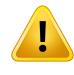

#### **OSTRZEŻENIE!**

**Sprawdzanie ROI/POI.** Zawsze należy dokładnie zweryfikować wszystkie obszary zainteresowania (ROI) i punkty zainteresowania (POI) przed zastosowaniem ich podczas planowania leczenia czy w celu dokonania oceny. (508820)

## **OSTRZEŻENIE!**

**Przegląd projekcji 4D-CT.** Użytkownik powinien zweryfikować otrzymany zestaw obrazówprojekcji 4D-CT przedwykorzystaniemgowplanowaniu leczenia czywcelu dokonania oceny. Zestaw obrazów projekcji należy porównać zzestawami obrazów wgrupie4D-CTwcelusprawdzenia, czyjednostkiHounsfielda i odpowiednie gęstości są zgodne z oczekiwaniami. Można to zrobić, porównując wartości HU w widokach pacjenta i obliczając dawki wykorzystywane do oceny w module Plan Evaluation.

Właściwości geometryczne zestawu obrazów projekcji, takie jak orientacja, pozycja i rozmiar, także należy porównać z oryginalnym obrazem 4D-CT. Można to zrobić, łącząc ze sobą zestaw obrazów projekcjiz oryginalnymizestawami obrazów 4D-CT w module Structure Definition lub w module Image Registration i sprawdzając je pod kątem prawidłowego dopasowania. (117566)

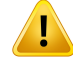

**Tabela gęstości dla danego obrazu uzyskana poprzez zmianę skali HU.** Podczas korzystania ztabeli gęstości dla danego obrazu uzyskanej poprzezzmianę skali HU bardzo ważne jest, aby użytkownik dokonał dokładnego przeglądu uzyskanej tabeli gęstości przed zastosowaniem jej do obliczania dawki.Tabela gęstości po zmianie skali będzie miała bezpośredni wpływ na obliczanie dawki. (125272)

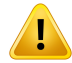

#### **OSTRZEŻENIE!**

**Ułożenie pacjenta.** Instrukcje dotyczące przesuwania łóżka (blatu stołu) w celu pozycjonowaniapacjentasąwyświetlanewokniedialogowymPatientsetup(Ułożenie pacjenta) i w raporcie z planu.

Przesunięcie łóżka jest domyślnie przedstawiane jako "Patient", tj. instrukcje dotyczące przesunięcia łóżka w oknie dialogowym Patient setup są wyrażone jako kierunki anatomiczne pacjenta.

Jeśli to konieczne, sposób przedstawienia przesunięcia łóżka można zmienić na "Couch", wówczas instrukcje dotyczące przesunięcia łóżka w oknie dialogowym Patient setup są wyrażone jako kierunki dla łóżka. Sposób przedstawiania przesunięcia łóżka można zmienić w aplikacji Clinic Settings.

Przed zastosowaniem klinicznym zawsze należy upewnić się,że przesunięcie łóżka wyświetlane przez system RayPlan oraz w raporcie z planu jestzgodne z zamierzeniami izgodne z praktyką kliniczną.

Należymiećnauwadze,żeinnąopcjędostępnądlaułożeniapacjenta stanowieksport przesunięcia stołu zgodnie ze standardem DICOM. Opcja ta jest dostępna w aplikacji RayPlan Physics.

(9101)

## **OSTRZEŻENIE!**

Ţ

**Przed obliczeniem dawki należy zweryfikować rejestrację układu odniesienia.** Szczególnie ważne jest, aby zweryfikować rejestracje układów odniesienia zaimportowane przed obliczeniem dawki na dodatkowych zestawach obrazów. (360380)

Ţ

Ţ

Т

**Ograniczona sprzedażna terenie StanówZjednoczonych**Prawo federalne (Stanów Zjednoczonych) i stanowe ogranicza sprzedaż niniejszego produktu do lekarzy lub na ich zlecenie.

(4782)

## **OSTRZEŻENIE!**

**Konfiguracja jednokrotnego logowania.** Jeśli ustawienie jednokrotnego logowania jest używane w Clinic Settings, nieautoryzowany użytkownik może się uwierzytelnić wRayPlanwprzypadku pozostawienia stacjiroboczej bez nadzoru.Uwierzytelnianie odbywa się w imieniu zalogowanego użytkownika.

(578762)

**3**

## **OSTRZEŻENIE!**

**Weryfikacja kodów akcesoriów.** Kody akcesoriów można wprowadzić dla osłon fotonowych i wykrojów elektronowych. Użytkownik musi sprawdzić, czy kod akcesorium wprowadzony w RayPlan jest zgodny z fizycznym akcesorium, które ma być używane podczas leczenia. RayPlan nie unieważni automatycznie kodu akcesorium, jeśli osłona lub wykrój zostaną zmodyfikowane w RayPlan. Osłona lub wykrójniezostanąunieważnionewRayPlan,jeślikodakcesoriumzostaniezmieniony. To na użytkowniku spoczywa odpowiedzialność zapewnienia,że wprowadzony kod akcesorium jest prawidłowy izaktualizowanie go, jeślizajedzie taka konieczność. (574934)

## <span id="page-32-0"></span>**3.1.2 Ostrzeżenia dotyczące instalacji**

## **OSTRZEŻENIE!**

**Ustawienia wyświetlania.** Należy mieć świadomość,że obraz generowany przez system RayPlan zależy od kalibracji i rozdzielczości monitora, a także innych parametrów sprzętu. Należy upewnić się,że obraz na monitorze jest odpowiedni do zadań klinicznych.(366562)

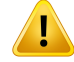

T

I

 $\color{red} \bullet$ 

#### **OSTRZEŻENIE!**

**Platforma sprzętowa/oprogramowania.** Po każdejzmianie sprzętu bądź oprogramowania należy przeprowadzić test akceptacyjny środowiska systemu.(366563)

## **OSTRZEŻENIE!**

**Testy instalacyjne.** Użytkownik musi dodać kolejne testy dla konkretnej instalacji i konfiguracji systemu RayPlan w swoim ośrodku. (366564)

#### **OSTRZEŻENIE!**

Wykorzystanie pamięci GPU innej niż ECC. Karty graficzne (GPU) używane do obliczeń muszą mieć pamięć RAM ECC z włączonym trybem ECC w ustawieniach sterownika GPU. Można jednak obliczać na GPU bez pamięci RAM ECC rejestrację deformacyjną obrazów.

(8453)

#### **OSTRZEŻENIE!**

**Na obliczanie dawki na karcie graficznej mogą mieć wpływ aktualizacje komputera/sterowników.**Obliczanie dawki na karcie graficznej należy ponownie zweryfikować po każdej zmianie platformy sprzętowej lub programowej, w tym dodatków Service Pack systemu operacyjnego. Można to zrobić, przeprowadzając *RSL-D-RP-12A-SEAT, RayPlan 12A System Environment Acceptance Test Protocol* i uruchamiająctestyautomatycznedlawszystkichobliczeńzapomocąkartygraficznej. (4039)

## <span id="page-34-0"></span>**3.1.3 Ostrzeżenia dotyczące ogólnego użytkowania systemu**

## **OSTRZEŻENIE!**

**Uruchomienie wielu instancji systemu RayPlan.** Należy zachować szczególną ostrożność w przupadku uruchomienia wielu instancii sustemu RauPlan. Zawsze należy sprawdzić, czy działania są wykonywane na właściwym pacjencie.

(3312)

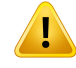

#### **OSTRZEŻENIE!**

**Niezależne obliczaniedawki.**Należyupewnićsię,żeużytkowanyniezależnysystem obliczaniadawkifaktycznie jestniezależny.Dostępne są systemy, którepotencjalnie mogłyby nadawać się do niezależnego obliczania dawki, alewrzeczywistości nie są niezależne, ponieważ mechanizm do obliczeń dawkizostał wyprodukowany przez firmę RaySearch i wykorzystuje ten sam algorytm obliczania dawki fotonowej i prawdopodobnie ten sam kod co system RayPlan (np. Compass (IBA)).

(6669)

## **OSTRZEŻENIE!**

**Podczas wprowadzania zmian w trybie automatycznego odzyskiwania należy zachować ostrożność .** Automatycznie odzyskiwane dane są przechowywane w bazie danych lub na dysku. Jeśli tryb automatycznego odzyskiwania zostanie wyłączony lub jeśli obszar magazynowania zostanie zmieniony, gdy w poprzednim miejscuprzechowywanianadalznajdują siędanedo automatycznego odzyskiwania, to nie będą już one przydatne i ich usunięcie przez RayPlan może być niemożliwe. Dane w poprzednim miejscu przechowywania muszą zostać usunięte ręcznie. (282521)

## **OSTRZEŻENIE!**

**Nadawanie nazw szablonom raportów.** Utworzone przez użytkownika szablony raportów niekoniecznie muszą zawierać wszystkie informacje o pacjencie, planie, zestawach wiązek itp. Na przykład szablon raportu może zawierać tylko aktualnie wybrany zestaw wiązek. Podczas tworzenia szablonów raportów należy używać przejrzystej konwencji nazewnictwa. (5147)

**3**

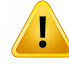

**Zmieniono zachowanie dla zaleceń dla zestawów wiązek z dawką tła.** W RayPlan 11A zalecenia będą zawsze określać dawkę dla bieżącego zestawuwiązek. Zalecenia zdefiniowane w wersjach RayPlan wcześniejszych niż 11A odnoszących się do zestawuwiązek + dawki tła są przestarzałe. Zestawywiązek ztakimizaleceniami nie mogązostać zatwierdzone,azalecenieniezostanieuwzględnione,gdyzestawwiązek jest eksportowany w formacie DICOM.

W RayPlan 11A wartość procentowa zalecenia nie jest jużzawarta w wyeksportowanych poziomach dawki zalecenia. W wersjach RayPlan wcześniejszych niż 11A wartość procentowa zalecenia zdefiniowana w RayPlan jest uwzględniona w wyeksportowanym Target Prescription Dose. Zostało to zmienione w wersji 11A w taki sposób,żetylkoprzepisanadawka zdefiniowanawRayPlanjestwyeksportowana jako Target Prescription Dose. Zmiana ta dotyczy również eksportowanych nominalnych udziałów dawek.

W wersjach RayPlan wcześniejszych niż 11A Dose Reference UID wyeksportowany w planach RayPlan był oparty na SOP Instance UID planu RT/RT Ion. Zostało to zmienione tak,żeby różne zalecenia mogły mieć taki sam Dose Reference UID. Z powodu tejzmiany Dose Reference UID planów wyeksportowanych przy użyciu wersji RayPlan wcześniejszych niż 11A zostałzaktualizowany tak,że jeśli plan zostanie ponownie wyeksportowany, zostanie użyta inna wartość.

(344549)

## <span id="page-35-0"></span>**3.1.4 Ostrzeżenia związane z importem DICOM**

#### **OSTRZEŻENIE!**

**Integralność zestawu obrazów.** Standard DICOM w żaden sposób nie umożliwia sprawdzenia, czywszystkiewarstwyobrazuwseriachobrazówzostałyuwzględnione. Użytkownik musizawsze sprawdzić to ręcznie po zaimportowaniu. (508830)

## **OSTRZEŻENIE!**

**Importowana dawka.** Dawka zaimportowana do zatwierdzonego planu jest automatycznie uznawana za kliniczną. (508831)
Ţ

Ţ

т

**W przypadku dawki importowanej nie przyjęto żadnych założeń dotyczących sposobu obliczenia dawki.** Dawka nie jest unieważniana, gdy dane używane do obliczania dawki w RayPlan różnią się od danych, na podstawie których została obliczona importowana dawka.Ma to zastosowanie, nawet jeśli importowana dawka została pierwotnie obliczona w RayPlan. Na przykład, jeślizestaw struktur jest modyfikowany przezzastąpienie gęstości lub przezzmianę zewnętrznego obszaru zainteresowania, importowana dawka nie zostanie unieważniona.

(224134)

**3**

#### **OSTRZEŻENIE!**

**SchematfrakcjonowaniajestodrzucanywimporcieDICOM.**Podczasimportowania planuDICOMdo systemuRayPlanschematfrakcjonowania jest odrzucany.Wwyniku tego zestawy wiązek utworzone podczas importu zawsze będą ustawione na dostarczanie sekwencyjne, nawetjeśliworyginalnymplanie ustawiony byłwzorzec przeplatany.

Ponadto kolejność dostarczenia wskazana w kolejnościzestawu wiązek może być niezgodna zzamierzoną kolejnością dostarczenia. W konsekwencji po imporcie nie zostaną przeprowadzone żadne działania opierające się na prawidłowymschemacie frakcjonowania. (119127)

#### **OSTRZEŻENIE!**

**Eksport po zastosowaniu filtra importu DICOM.** Nie należy eksportować danych, które zostały zmodyfikowane przez filtry importu DICOM podczas importu DICOM. Zapobiega to utworzeniu różnych plików o takim samym identyfikatorze DICOMUID. (508832)

#### **OSTRZEŻENIE!**

**Brak informacji o błędzie podczas korzystania z usługi Storage SCP.** W systemie RayPlan brak informacji o niekompletnym zaimportowaniu danych pacjenta za pomocą usługi Storage SCP, np.z powodu błędów podczas sesji przesyłania lub nieudanego zapisu pliku na dysku. (508833)

#### **3.1.5 Ostrzeżenia związane z eksportem DICOM**

#### **OSTRZEŻENIE!**

**Niepowodzenie eksportu.**Podczaseksportowaniadanychz systemuzawszenależy sprawdzać, czy eksport się powiódł. Jeśli eksportzostanie przerwany, np.z powodu awarii sprzętu lub błędów systemu operacyjnego, należy usunąć wszelkie przeniesione już dane i rozpocząć eksport ponownie. (508805)

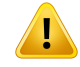

#### **OSTRZEŻENIE!**

**Eksport DICOM zestawu RT Structure.** Eksport DICOM zestawu RT Structure spowoduje przekształcenie wszystkich ROI w obrysy i nie zostaną włączone żadne części struktur poza obrębem górnej i dolnej warstwy zestawu obrazów.

Dotyczy to geometrii ROI w postaci siatki lub wokseli. Geometrie tego rodzaju są w systemie RayPlan zazwyczaj tworzone zzastosowaniem segmentacji opartej na modelulubprzyużyciunarzędzi interakcji obszaruROIw3D. EksportDICOMobejmuje jedynie obrysy na warstwach obrazu, co oznacza,że części wychodzące poza pierwszą oraz ostatnią warstwę zestawu obrazów nie zostaną objęte eksportem. W związku z tym nie będą one identyczne po cyklu eksportu/importu DICOM w systemie RayPlan ani w systemie zewnętrznym. (508804)

# Ţ

#### **OSTRZEŻENIE!**

**Parametry leczenia należy przesyłać z systemu RayPlan za pomocą eksportu DICOM.** Należy upewnić się, że za pomocą eksportu DICOM z systemu RayPlan wraz z planem terapeutycznym eksportowane są punkty kontrolne. Użytkownik nie powinien ręcznie przesyłać tych ustawień. (508803)

#### **OSTRZEŻENIE!**

**Eksport DICOM planów systemu Vero.** Należy zachować szczególną ostrożność podczas eksportowania zgodnego zDICOMplanu zwieloma izocentrami do systemu Vero R&V. Konieczne jest wykonanie eksportu DICOM dwukrotnie, raz z zaznaczeniem pola wyboru ExacTrac Vero i raz bezzaznaczenia tego pola. (125706)

Ţ

T

## **Występują błędy dotyczące transakcji podczas eksportu do modułu iDMS.** W

przypadku wystąpienia błędu podczas eksportu planu system RayPlan może o tym nie poinformować.Operator powinienzweryfikować status pacjenta i planuwmodule iDMS. (261843)

### **OSTRZEŻENIE!**

#### **Obsługa obiektów DICOM z tym samym identyfikatorem UID instancji SOP.** W

niektórych przypadkach RayPlan może tworzyć obiekty DICOM z tymi samymi identyfikatorami UID instancji SOP, ale zinną zawartością. Jeśli dwa obiekty ztymi samymi identyfikatorami UID zostaną wysłane do tego samego celu (np. systemu PACS), wynik będzie zależał od implementacji systemu odbierającego. Użytkownik musiręcznie sprawdzić, czy poprawny obiektjest używany do poprawnego zadania. (404226)

#### **3.1.6 Ostrzeżenia dotyczące obliczania dawki**

*Ogólne ostrzeżenia dotyczące obliczania dawki*

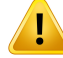

**Obszar obliczania dawki.**Obszar obliczaniadawki ogranicza siędo obszarunałożenia siatki dawki i obszaru składającego się z obszarów zainteresowania, dla których obliczana jest dawka. Obszary zainteresowania, dla których obliczana jest dawka, obejmują zewnętrzny obszarzainteresowania (External ROI), obszary podpórek (Support) i unieruchomień (Fixation), a także obszary zainteresowania bolusa przypisane do zewnętrznychwiązek fotonówi elektronów. Żadna dawkanie zostanie oceniona w obszarze poza obszarem obliczania dawki.

#### Terapia wiązką zewnętrzną

Wprzypadkuterapiiwiązką zewnętrznąwszystkieistotneinformacjezdanychobrazu znajdujące się poza obszarem obliczania dawkizostaną pominięte. Dla wszystkich modalności poza elektronami objętość poza tym obszarem obliczania dawki jest traktowana jako przestrzeń pusta w transporcie promieniowania (bez interakcji). W przypadku elektronów powietrze jest używane zamiast przestrzeni pustejz rozpraszaniem i utratą transportu promieniowania. RayPlan nie będzie w stanie obliczyć prawidłowej dawki, jeśli jakakolwiek część wiązki przecina dane obrazu, które nie są uwzględnione w obszarze obliczania dawki. Może się tak zdarzyć, jeśli obszarzainteresowania obliczaniadawkinie obejmujewszystkichistotnychdanych obrazu lub jeśli siatka dawki nie obejmuje odpowiednich objętości obszarów zainteresowania obliczania dawki.

Można oczekiwać dużych błędów w dawce jeśli jakakolwiek część dawki wejdzie w powierzchnię obszaru zainteresowania obliczania dawki, która nie jest uwzględniona w siatce dawki. Można również spodziewać się błędu w dawce na krawędziach wyjściowych siatki dawek, jeślizastosowana zostanie zbyt mała siatka dawki, ponieważ nie uwzględnia się rozproszenia poza siatką dawki. RayPlan nie wyświetla ostrzeżenia, jeśli siatka dawki nie obejmuje odpowiedniego obszaru na krawędziach wyjściowych.

#### Brachuterapia (algorutm obliczania dawki TG43)

Obliczanie dawki brachyterapii TG43 jest modelem opartym na danych pomiarowych i symulacjach w wodzie. Obliczanie dawki nie uwzględnia wszelkich istotnych informacji i traktuje całą objętość jako wodę zarówno wewnątrz, jak i na zewnątrz obszaruobliczaniadawki.Wodniesieniudo obszaruobliczaniadawkiwynikają ztego dwie implikacje:

- Dawka na powierzchni obszaru zainteresowania w ramach obliczania dawki może być nieprawidłowa, ponieważzakłada się nieskończenie rozpraszające medium, a interfejs o niskiej gęstości jest ignorowany.
- Jeśli siatka dawki nie obejmuje całego zewnętrznego obszaru zainteresowania (lub innego obszaru zainteresowaniawramach obliczania dawki), dawka nadal będzie prawidłowa na krawędziach siatki dawki, biorąc pod uwagę, że wszystkie

aktywne punkty postoju znajdują się wewnątrz siatki dawki. Obliczenie dawki RayPlan nie jest możliwe, jeśli istnieją aktywne punkty postoju poza zewnętrznym obszarem zainteresowania. Wewnątrz zewnętrznego obszaru zainteresowania siatka dawki musi obejmować wszystkie aktywne punkty postoju, w tym co najmniej 3 cm marginesu, aby zapewnić,że uwzględniane są wysokie wartości dawek blisko źródeł.

(9361)

#### **OSTRZEŻENIE!**

**Należyupewnićsię,żeodpowiedniobszarROIwybranojakoExternal(zewnętrzny).** Należy zawsze sprawdzić, czy zewnętrzny obszar ROI obejmuje wszystkie obszary docelowe ROI oraz narządy krytyczne. Histogramy przedstawiające objętość dawki mogą zostać błędnie wyliczone, jeślizewnętrzny obszar ROI nie obejmuje całego obszaru ROI.

(9360)

#### **OSTRZEŻENIE!**

ī

**Należy upewnić się, że siatka dawki obejmuje wszystkie docelowe obszary zainteresowania.**Tylkoczęśćobszaruzainteresowaniaobjętasiatkądawkizostanie ujęta na wykresie DVH oraz w obliczeniach dotyczących statystki dawki.

(9358)

#### **OSTRZEŻENIE!**

**Rozdzielczość siatki dawki ma wpływ na dawkę.** Na moc i kształt dawki mogą znacząco wpływać rozdzielczość i wyrównanie siatki dawki. Należy zawsze używać odpowiedniej siatki dawkiz uwzględnieniem czynników, takich jak np. rozmiar pola, modulacja i geometria pacjenta.

(2305)

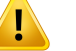

**Wypełnienie pikselami.** Jeśli w obszarze zastosowanym do obliczenia dawki występuje wypełnienie pikselami, obliczona dawka może być nieprawidłowa. Należy upewnić się,że jednostki Hounsfielda wyrażone w pikselach są zmapowane do wymaganej gęstości lub dodać zamianę materiału do obszaru wypełnionego pikselami.

Jeśli na obrazie TK pominięty zostałmateriał, który będzie obecnywtrakcie leczenia i który znajduje się wewnątrz obszaru rozproszenia promieniowania, nie zaleca się stosowania wartości wypełnienia pikselami. Zamiast tego należy dodać zamianę materiału do każdego materiału, aby uwzględnić go w obliczeniu dawki. W przeciwnym wypadku w obliczonej dawce może wystąpić błąd.

Jeśli wszystko to, co jest istotne z punktu widzenia transportu promieniowania, znajduje się wewnątrz obrazu TK, ale zewnętrzny ROI obejmuje części obrazu z wartościami, które odpowiadają dużej gęstości w skali Hounsfielda, może to spowodować błędy w obliczeniu dawki.

(9354)

**3**

T

#### **OSTRZEŻENIE!**

**Zamiana materiału dla zestawów wielu struktur.** Jeślizamiana materiału została zdefiniowana dla obszaru ROI, który nie ma żadnej geometrii określonej w wykorzystywanymzestawie obrazów, podczas obliczania dawkinie pojawi się żadne ostrzeżenie.

(9353)

### **OSTRZEŻENIE!**

**Zastosowanie gęstości TK dla materiałów innych niż ludzkie.** Obliczanie dawki RayPlan jest dostrojone do wykorzystania z danymiTK dla materiałów normalnie występujących w ludzkim ciele. W przypadku materiałów innych niż ludzkie użycie nadpisania gęstości będzie zwykle dokładniejsze niż użycie informacji o danych TK. Dotyczy to obszarów zainteresowania typu podkładka, unieruchomienie i bolus dla struktur wiązek, a także implantów u pacjenta. Należy upewnić się,że zamiana materiału została przypisana do obszaru zainteresowania, jeśli gęstość TKma zostać zastąpiona. Przed obliczeniem dawki nie zostanie wydane ostrzeżenie, jeśli nie przypisano żadnego materiału.

(404666)

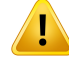

**ROI bolusa muszą być przypisane do wiązki lub wiązek.** ROI bolusa uważane są za własności wiązek. Aby użyć ROI bolusa do transportu promieniowania i obliczenia dawki danejwiązki, obszartenmusi być jednoznacznie przypisanydo tejwiązki. Jeśli bolusmabyćwykorzystanywprzypadkuwszystkichwiązek,musionbyćprzypisany do każdej wiązki osobno. Bolus, który nie jest przypisany do żadnej wiązki w planie, nie będzie w ogóle brany pod uwagę podczas obliczania dawki. (136280)

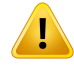

т

#### **OSTRZEŻENIE!**

**Zastosowanie obszarów ROI typu podkładka lub unieruchomienie.** Obszary ROI typu podkładka lub unieruchomienie przeznaczone są do użytku w przypadku obszarówzpodkładkamipacjenta, stabilizującymi lubunieruchamiającymipacjenta i powinny być stosowane wyłącznie w przypadku struktur zlokalizowanych w głównej mierze poza zarysem pacjenta. Zawsze należy stosować inne typy obszaru ROI do zamienionego materiału w obrębie zewnętrznego obszaru ROI. Niewielkie nałożenie się na zewnętrzny obszar ROI jest akceptowalne, jeśli obszar ROI podkładki lub unieruchomienia znajduje się w głównej mierze poza zewnętrznym obszarem ROI. Stosowanie obszarów ROI podkładki lub unieruchomienia, które znajdują się w głównej mierze wewnątrz obrysu pacjenta, może prowadzić do błędów w obliczeniu gęstości masy wokseli, które znajdują się w obszarze nałożenia zzewnętrznym obszarem ROI.Więcej informacjina temattychdziałańzawiera*RSL-D-RP-12A-REF,RayPlan12A Reference Manual*. (262427)

#### **OSTRZEŻENIE!**

**PlanowanieMR:wyznaczeniewartości gęstości objętościowej.**RayPlanumożliwia planowanie wyłącznie na podstawie obrazów MR, które wykonuje się w oparciu o wyznaczoną przez użytkownika wartość gęstości objętościowej. Należy zauważyć, żewprzypadkuposzczególnychkonfiguracji/obszarówwyznaczeniewartościgęstości objętościowejza pomocą materiału jednorodnego doprowadzi do powstania niedopuszczalnego błędu dozymetrycznego. (254454)

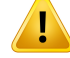

T

#### **OSTRZEŻENIE!**

**Planowanie MR: zniekształcenie geometryczne i pole widzenia.** Obrazy MR wykonane na potrzeby planowania muszą mieć pomijalne zniekształcenie geometryczne.RayPlanniezawierażadnegoalgorytmukorygującegozniekształcenie. Obraz MR powinien obejmować zarys pacjenta. (261538)

#### **OSTRZEŻENIE!**

**CT ze wzmocnieniem kontrastowym.** Środki kontrastowe stosowane do ulepszania zestawówobrazówCT będąmiaływpływnawartościHU, comoże prowadzić do różnic między planowaną i dostarczoną dawką. Użytkownik powinien całkowicie unikać używania zestawów obrazów CT ze wzmocnieniem kontrastowym do planowania leczenia lub upewnić się,że zamiany materiałów dla obszarów kontrastowych są prawidłowo przypisane.

(344525)

**3**

#### **OSTRZEŻENIE!**

**Upewnić się, że dawki obliczone za pomocą różnych algorytmówobliczania dawki są zgodne.** Łączenie lub porównywanie dawek obliczonych zróżnymi algorytmami obliczania dawki (np. w module fall-back, kooptymalizacji, dawkach tła, sumowaniu dawek) musi być wykonywane ostrożnie, jeśli konwencja dawkowania różni się między algorytmami, a plan jest wrażliwy na dawkę w materiałach o wysokim Z.

Elektronowe algorytmy obliczania dawki Monte Carlo zwracają dawkę w stosunku do wodyztransportempromieniowaniawośrodku. Algorytmobliczania dawki Collapsed Cone fotonów oblicza dawkę w stosunku do wody ztransportem promieniowania w wodzie o różnej gęstości, co jestwłaściwością pomiędzy dawkąwstosunku dowody a dawką w stosunku do ośrodka, gdy jest obliczana w ośrodku. Fotonowy algorytm obliczania dawki Monte Carlo dla RayPlan 12A zgłasza dawkę w stosunku do ośrodka ztransportem promieniowania w ośrodku. Podczas transportu w ośrodku różnice między dawką w stosunku do wody a dawką w stosunku do ośrodka dla fotonów okazały się małe dla tkanek innych niż kość (1-2%), ale różnica może stać się stosunkowo duża dla kości (10%) lub innych materiałów o wysokim Z.

Konwencja dawkowania dla dawek importowanych jest nieznana RayPlan i należy się z nimi obchodzić ostrożnie, jeśli plan jest wrażliwy na dawki w materiałach o wysokim Z i jeśli dawka jest używana jako dawka podstawowa lub do naśladowania dawki.

(409909)

#### *Ostrzeżenia dotyczące obliczania dawki elektronów*

#### **OSTRZEŻENIE!**

**Maksymalny dopuszczalny poziom niepewności statystycznej nie wpływa na uprzednio obliczonąmetodąMonteCarlo dawkę kliniczną.**Wprzypadkuzmieniania maksymalnego dopuszczalnego poziomu niepewności statystycznej w ustawieniach klinicznych dla klinicznej dawki elektronów obliczanej metodą Monte Carlo należy pamiętać,że dawki uprzednio obliczone nie zostaną zmienione. Dawki obliczone przed wprowadzeniem zmian mogą zostać oznaczone jako kliniczne, choć gdyby zostały przeliczone ponownie, poziom niepewności statystycznej nie umożliwiłby oznaczenia ich w ten sposób.

(9349)

### **OSTRZEŻENIE!**

T

**Obliczanie dawki elektronów dla małych rozmiarów wycinków.** Zgłaszano ograniczonądokładność obliczonejwydajnościdlamałychrozmiarówwycinkówprzy obliczaniu dawki elektronowej RayPlan. Odnotowano różnicę między zmierzoną a obliczoną wydajnością wynoszącą ponad 3% dla rozmiarów wycinków 4x4 cm2 i ponad 5% dla rozmiarów wycinków 2x2 cm2.

Użytkownikmusizdawać sobie sprawę ztego ograniczenia idokładnie zweryfikować wydajność obliczonej dawki elektronów dla małych rozmiarów wycinków.

(142165)

#### *Ostrzeżenia dotyczące obliczania dawki fotonów*

#### **OSTRZEŻENIE!**

**Obliczenia dawki fotonów CBCT.** Obliczenia dawki przy użyciu systemu obrazowania CBCTmogąbyćmniejdokładneniżtewykonanezapomocąTK,ponieważwprzypadku CBCTzestaw poziomów gęstości jest ograniczony w porównaniu ze standardowo określonym dla TK. Dokładność obliczenia dawki przy zastosowaniu CBCTzwiązana jestz dopasowaniemskali CBCTwzględemgęstości oraztego, jak rzeczywistemapy gęstości mają się do wybranej gęstości CBCT. Musi to zostać zweryfikowane przez ośrodek przed zastosowaniem dawek CBCT do podejmowania decyzji klinicznych. Obliczanie dawki na zestawach danych obrazowych CBCT nie jest obsługiwane w przypadku elektronów.

(9356)

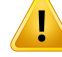

**Przypisanie tabeli gęstości CBCT.** Do bezpośredniego wykorzystania nieprzetworzonych informacji CBCT w obliczeniach dawki RayPlan używa tabeli gęstości CBCT specyficznej dla obrazu. Ponieważistnieje ograniczony zestaw poziomów gęstości określonych dla CBCT w porównaniu ztym, który jestzwykle określany dla CT, obliczenie dawki na obrazach CBCT może być mniej dokładne niż przyużyciuobrazówCTlubprzekonwertowanychobrazówCBCT.Dokładnośćobliczenia dawki przy użyciu CBCTz przypisaną tabelą gęstości dotyczy dostrojenia tej tabeli oraztego, jak dobrze rzeczywista gęstość u pacjenta jest odwzorowana na gęstości wubrane w tabeli.

Należy zawsze przejrzeć tabelę gęstości przed użyciem jej do obliczenia dawki. Przegląd można przeprowadzić poprzez wyrywkowe sprawdzenie wybranych warstw w oknie dialogowym Create density table for CBCT, gdzie wizualizowany jest efekt tabeli gęstości.

(9355)

#### **OSTRZEŻENIE!**

**Maksymalny dopuszczalny poziom niepewności statystycznej nie wpływa na stan kliniczny dawki uprzednio obliczonej metodą Monte Carlo.** W przypadku zmieniania maksymalnego dopuszczalnego poziomu niepewności statystycznej w ustawieniachklinicznychdla klinicznejdawkifotonówobliczanejmetodąMonte Carlo należy pamiętać,że dawki uprzednio obliczone nie zostaną zmienione. Dawki obliczone przedwprowadzeniemzmianmogą zostać oznaczone jako kliniczne, choć gdyby zostały przeliczone ponownie, poziom niepewności statystycznej nie umożliwiłby oznaczenia ich w ten sposób.

(399)

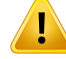

**Asymetriawprofilach Y CyberKnife pól skolimowanychMLC nie jest uwzględniana w modelowaniu wiązki.**Wprzypadku największych skolimowanych pól MLC profile Y akceleratora liniowego CyberKnife wykazują wewnętrzną asymetrię. Nie jest to uwzględnianewmodelowaniuwiązki, a różnicemiędzydostarczonymi i obliczonymi dawkami mogą pojawić się dla pól skolimowanych bezpośrednio przezjedną ze stałych szczęk Y (boczne płyty ochronne MLC) lub przez kilka zamkniętych par listków obok jednejze szczęk Y.

Należymieć świadomość tego ograniczenia i zachowaćwzmożoną ostrożność przy badaniu tego zjawiska podczas uruchamiania systemu RayPlan oraz w dalszej kontroli jakości dotyczącej konkretnego pacjenta.

(344951)

#### *Ostrzeżenia dotyczące obliczania dawki brachyterapii*

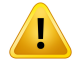

#### **OSTRZEŻENIE!**

**Prawidłowość obliczania dawki TG43.** Obliczanie dawkiTG43 opiera się na wielu założeniach: (1) wszystkie tkanki wokółźródeł są równoważne wodzie, (2) każde źródło musi być otoczone wystarczająco dużą objętością pacjenta, aby zachować ważność zestawu danych konsensusowych, oraz(3) wszelkie efekty osłonowania mogą być ignorowane. Sytuacje, w których te zakładane warunki nie są spełnione, obejmują: plany, w których źródło znajduje się w pobliżu jamy powietrznej lub implantów metalowych, konfiguracje, w tym osłonowanie aplikatora iźródła umieszczone blisko skóry.

Użytkownik musi być świadomy tych założeń i ich wpływu na obliczanie dawki. (283360)

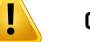

**Poprawność parametrów TG43.** Dokładność obliczania dawki brachyterapiiTG43 jest silnie zależna od poprawnościzastosowanych parametrów TG43. Jeśli jest to dostępnedlabieżącegoźródła,zdecydowaniezalecasięstosowanieopublikowanych danychkonsensusowychzraportuHEBD(Perez-Calatayudet al.,2012)lubraportów podobnych.Rozdzielczość funkcji dawek radialnychifunkcji anizotropii powinna być zgodnazzaleceniamipodanymiwraporcieTG43u1(Rivardetal.2004)orazwraporcie HEBD. Użytkownik jest odpowiedzialny za weryfikację, czy parametry TG43 zostały wprowadzone poprawnie, niezależnie od tego, czy to użytkownik, czy producent wprowadził dane. Użytkownik musi równieżzweryfikować dokładność algorytmu obliczania dawki przy użyciu wprowadzonych parametrów.

(283358)

**3**

Ţ

T

# **OSTRZEŻENIE!**

**Dawkiwtrakcie ruchupodczasbrachyterapii.**Dawkidostarczanemiędzypozycjami postoju, jak również dawki wjazdu i wyjazdu źródła zi do aparatu typu afterloader, nie są uwzględniane w obliczeniach dawki.Te dawki w trakcie ruchu są zależne od aktywnościźródła i rzeczywistego ruchu (prędkości i przyspieszenia)źródła w kanałach brachyterapii HDR. Dawkiwtrakcie ruchu mogąwniektórych przypadkach osiągnąć klinicznie znaczące poziomy,zwłaszcza w przypadku źródeł o wysokiej aktywności, powolnego ruchu źródła i gdy liczba kanałów brachyterapii HDR jest wysoka, co powoduje,że źródło spędza znaczną część czasu w ruchu. Użytkownik powinien być świadomy tego ograniczenia i ocenić, w których przypadkach dawki w trakcie ruchu mogą stać się problemem dla każdego aparatu typu afterloader.

(331758)

#### **OSTRZEŻENIE!**

**Brachyterapia HDR wykonywana w polach magnetycznych.** Jeślizabieg brachyterapiiHDRjestwykonywanywpolumagnetycznym(np.podczaspodawania podczas rezonansu magnetycznego — MRI), mogą wystąpić duże rozbieżności między dostarczoną dawką a dawką obliczoną przy użyciu formalizmu TG43. OpublikowaneparametryTG43nieobejmująpólmagnetycznych, a zatemjakikolwiek wpływ na rozkład dawki zostanie pominięty w ramach obliczania dawki. Użytkownik musi być świadomy tego ograniczenia, jeśli leczenie ma zostać przeprowadzone w polu magnetycznym. Należy zwrócić szczególną uwagę na źródła <sup>60</sup>Co i na natężenie pola magnetycznego przekraczające 1,5 T.

(332358)

#### **3.1.7 Ostrzeżenia dotyczące modelowania pacjenta**

#### **OSTRZEŻENIE!**

**Automatycznegenerowanieimodyfikacjaobszaruzainteresowania(ROI).**Rezultat automatycznego generowania i modyfikacji obszaru zainteresowania (ROI) należy zawsze poddawać weryfikacji. Należy zwrócić szczególną uwagę na wybór odpowiedniegomodeluorganudladanegopacjenta,kierującsięcharakterystycznymi właściwościami modelu, takimi jak obszar w ciele, pozucia pacienta i modalność obrazowania. Dotyczy to wszystkich automatycznych metod segmentacji, w tym segmentacji na podstawie modelu i na podstawie atlasu.

Należy zauważyć,że nie można zastosować automatycznej segmentacji narządów do identyfikacjizmian chorobowych w RayPlan.

(9662)

#### **OSTRZEŻENIE!**

T

**Automatycznarejestracjaobrazu.**Należyzawszeweryfikowaćwynikiautomatycznej rejestracji obrazu. (360374)

#### **OSTRZEŻENIE!**

**Rozmieszczeniewarstwwzestawieobrazówiekstrapolacjaobrysów.**Wsystemie RayPlan rekonstrukcja ROI w 3D na podstawie obrysów opiera się na założeniu,że pierwszy i ostatni obrys rozciągają się na odcinku równym połowie odstępu między kolejnymi warstwami. Pierwszy i ostatni obrys ROI są zatem ekstrapolowane o połowę odstępumiędzykolejnymiwarstwamiodnajbardziejzewnętrznychobrysów.Należy zwrócić uwagę,że ta ekstrapolacja nie podlega żadnym ograniczeniom izawsze wynosi połowę odstępu między kolejnymi warstwami. W typowych zestawach obrazów, z odstępem między kolejnymi warstwami wynoszącym ok. 2–3 mm, oznacza to,że system RayPlan ekstrapoluje 1–1,5 mm, ale w zestawie obrazów o większymodstępie ekstrapolacja tamożeprowadzićdonieoczekiwanychzachowań. Zalecasięzatem,abyzawszekorzystać zobrazówTKzrekonstruowanychnapotrzeby planowaniazodstępemmiędzykolejnymiwarstwamimniejszymlubrównym3 mm. (125440)

**Brakujące obrysy pośrednie ROI.** Jeśli brakuje pośrednich obrysówROI, odstępNIE jest wypełniany automatycznie.

Jeśliw niektórychwarstwachbrakuje obrysówpomiędzynajbardziejzewnętrznymi obrysamigeometriiROI, automatyczna interpolacjaniejestprzeprowadzana.Dotyczy to zarówno obrysów zaimportowanych, jak i obrysów wygenerowanych w systemie RayPlan. (360375)

### **OSTRZEŻENIE!**

**Geometria ROI wystającego poza zestaw obrazów.** W przypadku operacji dotyczących obrysów (np. ręcznego rysowania, upraszczania itp.) w odniesieniu do ROI wystającego poza górny lub dolny elementzestawu obrazów jest on odcinany w górnej i dolnej warstwie zestawu obrazów. (240137)

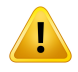

Ţ

#### **OSTRZEŻENIE!**

**Stwórz wspólny materiał z nowym składem elementarnym.** Możliwe jest zdefiniowanie materiału, który nie odzwierciedla fizycznie uzasadnionego materiału w odniesieniu do kombinacji gęstości masy i składu pierwiastkowego. Uważaj na kolejność liczb atomowych i wag, aby upewnić się,że oba mają tę samą kolejność. Algorytmy obliczania dawki RayPlan są zoptymalizowane pod kątem materiałów podobnych do tych występujących w ludzkim ciele. Stosowanie materiałów spoza tego obszaru może zmniejszyć dokładność dawki.

(274572)

**3**

#### **3.1.8 Ostrzeżenia dotyczące planowania leczenia**

#### **OSTRZEŻENIE!**

**Unikanie kolizji: zawsze należy sprawdzać ułożenie pacjenta, kąty gantry i stołu (kąty pierścienia w przypadku aparatu Vero).** Ułożenie pacjent/urządzenie musi buć recznie werufikowane w przupadku wszustkich wiązek, co pozwoli uniknąć kolizii powodującychobrażeniaciałapacjentabądźuszkodzeniesprzętu.Podczasweryfikacji ryzyka kolizji przy danym ułożeniu pacjent/urządzenie nie należy posługiwać się widokiem pomieszczenia. W przypadku terapii TomoTherapy należy zapoznać się równieżz ostrzeżeniem 254787.

(3310)

#### **OSTRZEŻENIE!**

Ţ

T

**Wybór prawidłowej pozycji leczenia.** Podczas tworzenia planu leczenia należy się upewnić,żewybrano prawidłową pozycję leczenia (najpierwgłowa / najpierwstopy) dla danego pacjenta. Wybrana pozycja leczenia ma wpływ na sposób kierowania wiązek promieniowania na pacjenta.Nieprawidłowa specyfikacjamoże doprowadzić do błędów w leczeniu pacjenta.

Należyzwrócićuwagę,żepodczastworzeniaplanuleczeniamożliwyjestwybórinnej pozycji leczenia niż pozycja pacjenta w danych TK (pozycja skanowania pacjenta). Zopcjitejnależykorzystać tylkowsytuacji,gdypacjentmabyćpoddawanyleczeniu w innym położeniu niż podczas skanowania. (508900)

#### **OSTRZEŻENIE!**

**Kąt kolimatoraw procedurachVMAT (Modulowanaobjętościowaterapiałukowa), Conformal Arc (Łuk konformalny) oraz Static Arc (Łuk statyczny).** W przypadku wiązek łukowych powinno się w miarę możliwości unikać ustawiania kąta kolimatora wynoszącego 0, 90, 180 lub 270 stopni, ponieważ mogłoby to doprowadzić do zakumulowania przecieku dawki.Kąty kolimatora najlepiej przestawić o co najmniej 10 stopniwzględempowyższychwartości. Skumulowany przeciek dawkiwwyniku transmisji pomiędzy listkami nie jest odtwarzany w obliczaniu dawki klinicznej. Należy mieć tego świadomość podczas podejmowania decyzji klinicznych. Zamknięte parylistkówz dużymprawdopodobieństwemzostanąustawionepośrodkuprojekcji docelowej, a to może powodować akumulowanie przecieku w centrum obszaru tarczowego przy tych kątach kolimatora.

(3305)

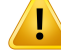

**Obliczanie dawki w przypadku niewielkich struktur.** Używając małych struktur, nalęży pamiętać o efekcie dyskretyzacji. Dlatego ważne jest, aby wybierać rozdzielczość siatki obliczeniowej w oparciu o najmniejsze rekonstruowane struktury. Podczas rekonstruowania struktur na potrzeby wizualizacji w widokach pacjentastosowanajesttypowadladanychstruktursiatkao wysokiejrozdzielczości, copozwalanadokładne odwzorowanie struktury.Rekonstrukcja strukturnapotrzeby optymalizacji planu, obliczania dawki i statystyk dawki jestjednak przeprowadzana w oparciu o siatkę dawki. Jeśli woksele siatki obliczeniowej są zbyt duże, rekonstrukcja może niedokładnie odwzorować strukturę. Ponadto wystąpi rozbieżność pomiędzy strukturami wizualizowanymi a rzeczywiście wykorzystywanymi przy obliczaniu dawki. Z tego powodu stanowczo zaleca się zastosowanie takiej rozdzielczości siatkidawek, abyrozmiarjednegowoksela siatkidaweknieprzekraczał połowy wielkości najmniejszej struktury poddawanej rekonstrukcji.

(254767)

**3**

T

#### **OSTRZEŻENIE!**

**Wizualizacja materiału.** Widok materiału wyświetla połączone gęstości wokseliz wartości CTizamian materiału. W obliczeniach gęstości uwzględnione są wszelkie nadrzędne obszary ROI znajdujące się wewnątrz zewnętrznych obszarów zainteresowania oraz obszary ROI typu Support i Fixation. Należy zwrócić uwagę,że w widoku nie są uwzględniane obszary ROI typu Bolus.

Oprócz obszarów ROI bolusa wyświetlane wartości gęstości są gęstościami wokseli używanymi do obliczania dawki. Zaleca się, aby użytkownik dokładnie przejrzał rozkład gęstości, aby upewnić się,że dane wejściowe do obliczenia dawki są prawidłowe.

Tesameśrodkiostrożnościmajązastosowanie,gdywspółczynnikimocyzatrzymania (SPR) sąużywanejakodanewejściowedoobliczaniadawkiprotonówi jonówlekkich. 2638

### **OSTRZEŻENIE!**

**Nachylenie i obrót stołuwpływają na geometrię pacjenta.** Podczas planowania lub wykonywania obrazowania za pomocą nachylenia lub obrotu stołu, należy mieć świadomość,że nie ma weryfikacji w RayPlan,że rotacja pacjenta w obrazie pasuje do rotacji pacjenta w planie leczenia.

(68044)

#### **3.1.9 Ostrzeżenia związane z tworzeniemplanówTomoHelical i TomoDirect**

#### **OSTRZEŻENIE!**

**Unikanie kolizji w planach TomoHelical i TomoDirect.** Po wprowadzeniu zmian w zakresię izocentrum zawsze należy upewnić się, że pacient spoczywający na łóżku swobodnie zmieści się w otworze gantry. Widoki 2D i 3D uwzględniają pole widzeniawłaściwedlaurządzenia orazwizualizację otworugantry,zapomocą których można sprawdzić ryzyko kolizji. Podczas sprawdzania ryzyka kolizji nie należy posługiwać się widokiem Room (Pomieszczenie). (254787)

# **OSTRZEŻENIE!**

**NapromienianieTomoDirectprzez łóżkoterapeutyczne.** ŁóżkoTomoTherapyskłada się z nieruchomej palety dolnej orazruchomej palety górnej. Położenie palety górnej podczas dostarczania promieniowania może się różnić od położenia podczas planowania zewzględunaustawienia pacjenta.Może tomiećwpływna dawkiwiązek wchodzących przez krawędź górnej paletylub w jej pobliżu. Codzienne korekty obrotu gantrymogąrównieżzmienićścieżkęwiązkiprzechodzącejprzezłóżko.Należyunikać tworzeniaplanówTomoDirectzdużąfrakcjądawkipochodzącązwiązekwchodzących przez krawędź górnej palety lub w jej pobliżu.

(5062)

#### **OSTRZEŻENIE!**

**Pojedyncza baza danych pacjentów w module iDMS.** Moduł iDMS powinien otrzymywać dane tylko z jednej bazy danych pacjentów w celu uniknięcia błędów dotyczących spójności danych. Blokada pacjenta w bazie danych pacjentów gwarantuje,żedanetegosamegopacjentaniezostanąjednocześniewyeksportowane do modułu iDMS z dwóch instancji systemu RayPlan.

(261846)

T

T

**Synchronizacja ruchu dla planów TomoHelical.** Gdy synchronizacja ruchu jest używana do planu TomoHelical, jako punkt początkowy są tworzone trzy kąty obrazowania (0, 90, 270 stopni). Użytkownik musi ręcznie edytować kąty, ocenić je i upewnić się,że są odpowiednie do obrazowania wybranych celów do śledzenia.

Przy zatwierdzaniu lub eksportowaniu kąty są sprawdzane, aby upewnić się,że nie naruszają niektórych ograniczeń.Na przykładwszystkie kątymuszą być oddzielone o conajmniej30stopni.Należyjednakpamiętać,żenie sprawdza się, czykątynadają się do użycia do śledzenia celu.

(143545)

#### **OSTRZEŻENIE!**

**Nie należy stosować terminu "Fiducial" w nazwach obszaru zainteresowania/punktu zainteresowaniawprzypadku planówTomoHelicalwraz z Synchrony**.Wprzypadku planówTomoHelical korzystających z śledzeniawczasie rzeczywistymizarządzaniaruchem(motionmanagement)należyunikaćstosowania terminu ..Fiducial" w nazwach obszaru zainteresowania. System przeprowadzania leczenia określa, które znaczniki należy śledzić według tej konwencji nazewnictwa. Użycie terminu "Fiducial" w nazwach obszaru zainteresowania/punktu zainteresowania może powodować problemy po stronie realizacji napromieniania z nieprawidłowymi obszaramizainteresowania/punktamizainteresowania ustawianymi jako śledzone, atakżeduplikataminazwobszaruzainteresowania.Nieprawidłoweużycieznaczników doprowadzi do niedostarczenia planu na aparacie.

(282912)

#### **3.1.10 Ostrzeżenia dotyczące planowania leczenia CyberKnife**

#### **OSTRZEŻENIE!**

**Utworzony 1-widokowy margines obszaru zainteresowania nie jest zależny od wybranej techniki śledzenia ani źródłowego obszaru zainteresowania.** Po utworzeniu,1-widokowymarginesobszarzainteresowanianiejestzależnyodtechniki synchronizacjiruchu,zestawuwiązek aniźródłowego obszaruzainteresowania. Jeśli synchronizacja ruchu zostanie zmieniona lub źródłowy obszarzainteresowania zostanie zaktualizowany, należy ponownie wygenerować margines obszaru zainteresowania.

(341543)

#### **3.1.11 Ostrzeżenia dotyczące planowania zabiegów brachyterapii**

#### **OSTRZEŻENIE!**

I

T

Τ

Ţ

**Weryfikacjawłaściwości konfiguracji aplikacji przed zastosowaniem klinicznym.** Użytkownik jest odpowiedzialny za weryfikację, czy parametry zdefiniowane dla konfiguracji aplikacji poprawnie reprezentują odpowiedni aplikator przed zastosowaniem klinicznym. W szczególności wymagana jest weryfikacja prawidłowego położenia punktów przestoju.

(283879)

#### **OSTRZEŻENIE!**

**Limity aparatu typu afterloader.** Limity określone dla aparatu typu afterloader w RayPlan Physics muszą być określone zgodnie zrzeczywistymi ograniczeniami aparatu typu afterloader. W szczególności limity czasów postoju określone w RayPlan Physicsmusząodpowiadać czasomreferencyjnej jednostkimocykermywpowietrzu dla obecnego źródła. Limity określone w RayPlan Physics tym celu powinny być ustalone w taki sposób, aby rzeczywiste limity aparatu typu afterloaderzostały spełnione również po przeskalowaniu czasów postoju w celu zrekompensowania różnicy między referencyjną jednostką mocy kermy w powietrzu a rzeczywistą jednostką mocy kermy w powietrzu podczas przeprowadzania leczenia.

(283881)

#### **OSTRZEŻENIE!**

**Liczba źródeł.**Wprzypadkuzestawuwiązekbrachyterapiimożliwejestzdefiniowanie tylko jednego źródła.

(283883)

### **OSTRZEŻENIE!**

Pozycjonowanie punktów przestoju w brachyterapii. Prawidłowość rozkładu dawek w ciele pacjenta w dużym stopniu zależy od dokładności pozycjonowania kanałów i punktów przestoju. Obowiązkiem użytkownika jest weryfikacja, czy kanały są prawidłowo ustawione dla każdego pacjenta i czy reprezentacja punktów przestoju wewnątrz kanałów jest prawidłowa.

(283361)

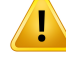

**Określona dawka do brachyterapii.**WszystkiewartościdawekRayPlansą określane jako fizyczna dawka pochłonięta do brachyterapii. Zaleca się przeprowadzenie oceny klinicznej planówdla zabiegówbrachyterapii przy użyciu dawkiważonej biologicznie EQD2 oprócz pochłoniętej dawki. Obecnie w graficznym interfejsie użytkownika nie ma możliwości bezpośredniego wyświetlania dawek EQD2 i użytkownik jest odpowiedzialny za konwersję określonych wartości dawek do dawek EQD2.

(284048)

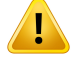

#### **OSTRZEŻENIE!**

**Sumowanie dawek brachyterapii i radioterapii wiązką zewnętrzną.** Plany dla zabiegówbrachyterapiiposiadają zwykle znaczniewyższedawkifrakcyjneniżplany dlaradioterapiiwiązkązewnętrzną.Wprzypadkudużychróżnicwzalecanychdawkach frakcyjnych, dawki nie powinny być sumowane bezpośrednio bez uwzględnienia skutków radiobiologicznych (przy użyciu pojęć takich jak BED i EQD2).

(283362)

**3**

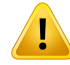

**Ograniczenia formalizmu EQD2.** Dawka ekwiwalentna we frakcjach 2 Gy (EQD2) zaimplementowana w RayPlan oparta jest na standardowym modelu liniowo-kwadratowym(LQ), comanastępujące konsekwencje, o którychużytkownik powinien wiedzieć:

- Model zakłada całkowitą naprawę między frakcjami i pomija repopulację komórek nowotworowych.Dlategowprzypadkach, gdyniezostanieosiągnięta całkowita naprawa między frakcjami, efekty biologiczne nie będą odpowiednio modelowane. Ponadto, gdy repopulacja komórek nowotworowych staje się ważna, na przykład z powodu przerw w leczeniu lub szybko rozprzestrzeniających się nowotworów, dawka EQD2 nie będzie w pełni prawidłowa.
- Niepewność w modelu LQ staje się większa dla niskich przepisanych dawek (poniżej 1 Gy) i wysokich przepisanych dawek (8 Gy) na frakcję. W związku z tym dawki EQD2 są mniej wiarygodne dla takich poziomów dawek.
- Dawki EQD2 są silnie zależne od wartości α/β zastosowanych w ocenie. Zaleca się, aby użytkownik wziął pod uwagę zakres wartości α/β w ocenie izbadał najgorsze scenariusze eqD2,zwłaszcza gdy normalna tolerancja tkanek może być zagrożona.
- Dawki EQD2 nie zależą liniowo od dawkifizycznej, co oznacza,że zimne i gorące punkty są wzmacniane podczas przekładania dawki fizycznej na EQD2, a gradientywrozkładzie EQD2sąwyższe niżwrozkładzie dawkifizycznej.Dlatego zaleca się, aby nie oceniać EQD2 tylko w jednym punkcie, ale stosować oceny wielopunktowe, aby uwzględnić różnice w całej objętości. Ponadto, gdy ocena EQD2opiera sięnaobjętościachwDVH,zaleca sięstosowaniewięcejniżjednego celu klinicznego. Na przykład cel kliniczny dotyczący EQD2(D90) można uzupełnić celami klinicznymi dla skumulowanych objętości innych niż 90% całkowitejobjętościROI.Efektyobjętościowemożnadalej analizowaćwpełnym rozkładzie EQD2, jak uzyskano z obliczeń EQD2 w ocenie planu.

(406776)

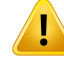

**Interpretacja rozkładów EQD2.** Rozkład dawki EQD2 różni się od odpowiedniego rozkładu dawki fizycznej pod kilkoma względami i należy zachować szczególną ostrożność podczas interpretacji rozkładów dawek EQD2:

- Kryteria oceny dawki fizycznej nie mogą być stosowane bezpośrednio przy ocenie rozkładu EQD2. Kryteria dawki fizycznej muszą być zawsze najpierw przeliczone na domenę EQD2. Jest to również niezbędne w przypadku leczenia przepisanego na poziomie 2 Gy na frakcję guza: nawet jeśli przepisana dawka wguziewyniesie2Gy na frakcję zarównowdawce fizycznej, jak iwEQD2,zimne i gorące punkty wewnątrz guza zostaną wzmocnione w domenie EQD2. Co ważniejsze, normalne tolerancje tkanek mogą się znacznie różnić między dawką fizyczną a rozkładem EQD2 również w przypadku frakcjonowania po 2 Gy.
- W przypadku rozkładu EQD2 obliczonego w ocenie planu sąsiadującym lub nakładającym się obszarom zainteresowania można przypisać różne wartości α/β, a rozkład EQD2 będzie nieciągły na granicach między obszarami zainteresowania o różnych wartościach  $\alpha/\beta$ . W przypadku nakładających się obszarów ROI priorytet między obszarami ROI w obliczeniach EQD2 określa, która wartość  $\alpha/\beta$  ma być użyta w wokselu należącym do więcej niż jednego obszaru ROI. W rezultacie wartość  $\alpha/\beta$  określona dla ROI może być używana tylko w części ROI.
- Aby upewnić się, że określona wartość  $\alpha/\beta$  jest używana do oceny celu klinicznego w domenie EQD2, zaleca się najpierw wyodrębnić cel kliniczny dla dawki fizycznej, a następnie przekonwertować ją na EQD2 z wybraną wartością  $\alpha/\beta$ , zamiast wyodrębniania celu klinicznego bezpośrednio z rozkładu EQD2. Raportowanie wskaźników EQD2 jest powszechne w brachyterapii i RayPlan wspiera cele kliniczne EQD2 w module brachyterapii, który automatycznie przeprowadza zalecaną konwersję.

(408774)

#### **3.1.12 Ostrzeżenia dotyczące oceny dawki**

#### **OSTRZEŻENIE!**

**Interpolowane wartości dawek są wyświetlane w widoku pacjenta.** Interpolowane wartości dawek są domyślnie wyświetlane w widoku pacjenta. Należy upewnić się, że stosowana rozdzielczość siatki dawki jest odpowiednia w danej sytuacji planowania leczenia.

(3236)

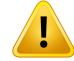

**Wyświetlanie dawki całkowitej.** W widokach pacjenta, na wykresie DVH, w statystykach dawki oraz na liście celów klinicznych zawsze wyświetlana jest dawka całkowita dla wszystkich planowanych frakcji.

Wyjątek stanowi moduł QA, w którym wyświetlana jest dawka dla jednej frakcji. (3233)

# Ţ

#### **OSTRZEŻENIE!**

**Kontrole systemowepodczas zatwierdzania.**Należypamiętać,żeponiższekontrole przed zatwierdzeniem są wykonywane wyłącznie w przypadku planowania dawek:

- Weryfikacja wejścia wiązki.
- Geometria ROI bolusa istnieje.
- Geometria pomocniczego ROI istnieje.
- Geometria ROI stabilizacji istnieje.
- Rozdzielczość siatki dawki jest mniejsza niż 5 mm we wszystkich kierunkach.

Użytkownik ma obowiązek przeprowadzić te kontrole w przypadku dawek na potrzeby oceny.

Należy pamiętać,że siatka dawki na potrzeby planowania obejmująca zewnętrzny obszar ROI, obszary ROI podkładki i unieruchomienia oraz ROI bolusa nie gwarantuje, że wszystkie odpowiednie obszary zostaną uwzględnione w obliczaniu dawki w dodatkowych zestawach danych. (508962)

#### **OSTRZEŻENIE!**

Ţ

**Dawkaprzybliżona jestwykorzystywana tylkonapośrednichetapachplanowania leczenia.** Dawka przybliżona charakteryzuje się niższą dokładnością od dawki wyświetlanej jako "Clinical" (Kliniczna) i nie należy jej uwzględniać podczas podejmowaniadecyzji klinicznych.Planuzdawkąprzybliżonąniemożna zatwierdzić ani wyeksportować.

(9405)

#### **3.1.13 Ostrzeżenia dotyczące uruchamiania wiązki**

*Uwagi ogólne do uruchamiania wiązek*

#### **OSTRZEŻENIE!**

**Jakośćmodeluwiązki zależyoddanychwiązki.** Jakośćmodeluwiązkizależyprzede wszystkim od jakości izakresu danych wiązki, na przykład krzywych dawki, współczynnika danych wyjściowych i klina, kalibracji bezwzględnej, rozmiaru fantomu i ustawień kolimacji, które mają wpływ na konfigurację pola krzywej. Wprowadzone warunki pomiaru muszą odpowiadać technice przeprowadzania pomiarów. Rozmiary mierzonychpólpowinnysiępokrywać zrozmiaramipólwprzyszłychzastosowaniach modelu wiązki.

Wszystkie dane wejściowe, takie jak zmierzone krzywe i współczynniki danych wyjściowych, muszą być spójne i odpowiednie dla systemu dostarczania, który będzie uruchamiany. W przeciwnym wypadku wygenerowany model wiązki nie będzie w stanie obliczyć prawidłowej dawki.

Więcej informacji można znaleźć w dokumencie *RSL-D-RP-12A-BCDS, RayPlan 12A Beam Commissioning Data Specification*.

(3188)

**3**

#### **OSTRZEŻENIE!**

U

**Ograniczenia dotyczące urządzenia.** Jeśli ograniczenia dotyczące urządzenia określone w aplikacji RayPlan Physics nie odzwierciedlają działania urządzenia terapeutycznego i systemu R&V, plany mogą zostać zatrzymane w trakcie napromieniania lub dostosowane poza systemem RayPlan, co spowoduje,że emitowana dawka będzie się różnić od zatwierdzonej. Podczas tworzenia modelu urządzenia na podstawie szablonu należy się upewnić,że wszystkie odpowiednie parametryograniczeńsąprzystosowanedokonkretnegourządzeniaterapeutycznego.

Nawet jeśli system RayPlan dostosuje się do wszystkich ograniczeń dotyczących urządzenia określonych w systemie RayPlan Physics, nie można zagwarantować, że wszystkie plany będą mogły zostać zrealizowane. Należy zadbać, aby plany nie były modyfikowane poza systemem RayPlan w sposób znacząco wpływający na dawkę bez przeprowadzania odpowiedniej oceny.

(3185)

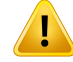

Parametry modelu wiązki. Dokładność obliczania dawki w sposób decydujący zależy odparametrówmodeluwiązkiustalonychwtrakcie zatwierdzaniadozymetrycznego wiązki. Przed zatwierdzeniem dozymetrycznym urządzenia osoba z odpowiednim przeszkoleniem powinna dokładnie sprawdzić poprawność wszystkich parametrów modelu wiązki.

(9377)

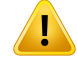

#### **OSTRZEŻENIE!**

**Zawsze należy sprawdzać krzywe po zaimportowaniu.** Zawsze należy sprawdzać krzywe po zaimportowaniu, aby zachować spójność z warunkami pomiaru. Jakość modelu wiązki w sposób decydujący zależy od poprawnościzaimportowanych danych.

(9373)

#### *Uruchamianie wiązki akceleratora liniowego C-arm,TomoTherapy i CyberKnife*

#### **OSTRZEŻENIE!**

**Urządzenia uwzględniające modulowany łuk dynamiczny wymagają informacji o ruchu kolimatora,ruchu gantry orazmocach dawek.**Różnicepomiędzywybranymi wartościami a działaniem akceleratora liniowego / systemu R&V mogą być przyczyną rozbieżności dawki podawanej i dawkizatwierdzonej w systemie RayPlan.

(3183)

#### **OSTRZEŻENIE!**

Ţ

Klin wirtualny firmy Siemens. Parametry Siemens virtual wedge — średnie osłabianie liniowe i kalibracja—powinnybyć zmienione zwartościdomyślnychna odpowiednie dla danego akceleratora liniowego.Wprzeciwnymraziewobliczeniu dawki klinicznej może wystąpić błąd.

(3180)

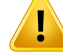

**Orientacja klina krzywej dawki.** Orientacja klina w przypadku krzywych dla klinów jest określana na podstawie krzywej w momencie importu. Wszystkie kąty klina muszą być mierzone w tej samej orientacji. Jeśli nie wszystkie krzywe mają tę samą orientację klina,żadna nie zostanie zaimportowana. W przypadku krzywych, dla których nie można określić orientacji,zakłada się,że orientacja jest identyczna jak w innych krzywych zaimportowanych w tym samym czasie.

(9371)

**3**

#### T **OSTRZEŻENIE!**

**Kalibracja kolimatora.**Kalibracje kolimatora (dotycząceprzesunięcia,wzmocnienia i krzywizny) umożliwiają przesunięcie pozycji kolimatora od położenia wynikającego z planu (widocznego w widoku z punktu widzenia wiązki, na listach wiązek, w raportach, wyeksportowanego w systemie DICOM itp.) do położenia efektywnego, wykorzystywanego przy obliczaniu dawki. W przypadku krzywych dawki powoduje to tylko przesunięcie półcieni, ale w przypadku pól VMAT, SMLC lub DMLC z dodawaniem wielu segmentów może zmienić całkowity poziom dawki. Należy się upewnić,że przesunięcie kolimatorawmodeluwiązki jest rzeczywiście zamierzone. Szczególną ostrożność należy zachować w przypadku przesunięcia wzmocnienia i krzywizny, które rosną w miarę zwiększania się odległości od punktu wyjściowego. Wynikiz etapu kalibracji kolimatora z automatycznymmodelowaniemmuszą zostać zweryfikowane przed użyciem klinicznym.

(9368)

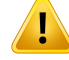

#### **Korekcja profilu wiązki i wygładzanie poza osią dla pól o dużym promieniu**.

Parametry modelu wiązki fotonowej *Beam profile correction* oraz *Off-axis softening* nie można ocenić w przypadku dużych promieni w module uruchamiania wiązki bez zaimportowania profili poprzecznych, które sięgają do narożników pola. Należy zachować szczególną ostrożność podczas korzystania z automatycznego modelowania dla parametrów *Beam profile correction* i *Off-axis softening*, jeśli do modułu uruchamiania wiązkizaimportowane są tylko krzywe profilu x i y. Należy pamiętać,że konieczne będzie ręczne dostosowanie tych parametrów przy dużych promieniach po zastosowaniu automatycznego modelowania bez krzywych ukośnych. Modułmodelowania Beam3Dmożnawykorzystać do sprawdzenia obliczonej dawki całego pola, w tym narożników, przed uruchomieniem urządzenia (niedostępne dla akceleratorów liniowych CyberKnife).

(3438)

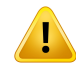

#### **OSTRZEŻENIE!**

**Niestandardowy tryb fluencji.** Podczas modelowania jakości wiązki fotonowejz niestandardowym trybem fluencji (FFF/SRS) konieczne jest wybranie właściwego trybu podczas dodawania jakości wiązki. Jeśli tryb fluencji nie jest ustawiony prawidłowo, plany wykorzystujące jakość wiązki mogą być błędnie interpretowane przez akcelerator liniowy, co prowadzi do błędnie dostarczonej dawki.

Jeśli dla jakości wiązki używany jest standardowy tryb fluencji, plany radioterapii zostaną ustawione Fluence mode na "STANDARD", Fluence mode ID nie zostanie wyeksportowane.

Jeśliwybranoniestandardowytryb fluencji, planyradioterapiiustawią Fluencemode na "NON STANDARD" i Fluence mode ID do wybranego trybu fluencji (FFF/SRS).

(9365)

#### **Energiawiązkifotonówprzy obliczaniu dawki i nominalna energiawiązkifotonów.**

ObliczaniedawkiwprzypadkufotonówwsystemieRayPlanwykorzystujewewnętrznie definicję energii fotonu zgodnie z dokumentem BJR #11 (British Journal of Radiology, suplement nr 11). Możliwe jest określenie nominalnej energii wiązki fotonów, która jest różna od energii obliczania dawki, na przykład w celu wykorzystania definicji energii fotonu zgodnej z dokumentem BJR #17.

Energia nominalna będziewyświetlanawinterfejsie użytkownika systemu RayPlan, stosowanawraportachipodczasimportowaniadosystemuDICOMorazeksportowania z niego — jako nominalna energia wiązki DICOM.

Energia obliczania dawki będzie stosowana podczas obliczania dawkifotonów,wtym w celu uzyskania prawidłowych parametrów GSTT na potrzeby obliczania dawki w przypadku wiązki klinowej o zwiększonej dynamice firmy Varian. Prawidłowe ustawienie energii obliczania dawki jestzatem kluczowe, niezależnie od wybranej definicji energii.

(4889)

**3**

Ţ

#### **OSTRZEŻENIE!**

#### **Opóźnienia czasowe listków w planie TomoTherapy mają wpływ na moc i kształt**

**dawki.** Opóźnienia czasowe listków są importowane z modułów iDMS i można je również edytowaćwaplikacji RayPlan Physics. Zmiany opóźnień czasowych listków mają różny wpływ w zależności od rozmiarów pól rożnych szczęk, czasów projekcji i otwarcia listków. Należy upewnić się,że dokładność dawkizostała zweryfikowana dla wszystkich otworów szczęk oraz w całym zakresie klinicznych czasów projekcji oraz otwarcia listków przed użyciem modelu do zastosowań klinicznych.

(1404)

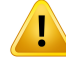

**Dokładność obliczaniadawki TomoTherapyprzykrótkimczasie otwarcia i krótkim czasie zamknięcia listków.**W przypadku planówTomoHelical iTomoDirectz dużą liczbą krótkich czasówotwarcia lub zamknięcia listkówdostarczona dawkamoże się znacząco różnić od dawki obliczonej. Jest to spowodowane tym,że w przypadku szybkich ruchów listków urządzenie terapeutyczne nie otwiera/nie zamyka listków zgodnie z modelem użytym do obliczenia dawki.

W celu uniknięcia krótkich czasów otwarcia izamknięcia listków podczas tworzenia planówwsystemie RayPlan należy użyć następujących parametrówmodeluwiązki: *Minimum leaf open time* (Minimalny czas otwarcia listków) oraz*Minimum leaf close time* (Minimalny czas zamknięcia listków).Ta sytuacjamożewystąpićw przypadku określonej, swoistej dla urządzenia charakterystyki czasu otwarcia/zamknięcia listków, alewartośćmniejwięcej 50 msmoże zazwyczaj być odpowiednia zarówno w przypadkuparametru*Minimumleafopentime*(Minimalnyczasotwarcia listków), jak i *Minimum leaf close time* (Minimalny czas zamknięcia listków).

Aby znaleźć odpowiednie wartości parametrów *Minimum leaf open time* i *Minimum leaf close time* dla każdego urządzenia terapeutycznego TomoTherapy, dane dotyczące opóźnienia działania listków mogą zostać zmierzone w sposób opisany w pracy: *Westerly D.C., Soisson E., Chen Q., Woch K., Schubert L., Olivera G. i Mackie T.R.,Treatment planning to improve delivery accuracy and patient throughput in helical tomotherapy, Int J Radiat Oncol Biol Phys. 2009;74(4):1290–1297*.

(7551)

#### **3.1.14 Ostrzeżenia związane z kontrolą jakości**

#### **OSTRZEŻENIE!**

**Zastosowaniewyeksportowanegoplanuleczeniadoweryfikacjiplanu.** Stosowanie planu leczenia do pomiarów kontroli jakości (QA) umożliwia wykrycie błędów podczas przesyłania danych lub obliczania dawki. Zaleca się korzystanie z planuQAwyłącznie do obliczania dawek QA orazwykonywanie pomiarówQA przy użyciu planu leczenia. Jeśli z jakichkolwiek względów nie jest możliwe zastosowanie planu leczenia do wykonywania pomiarów QA, należy upewnić się,że konfiguracja planu QA jest jak najbardziejzbliżonado konfiguracjiplanuleczenia, awpływodchyleńjestzrozumiały. (9438)

#### **Degradacja kątów gantry w przypadku kontroli jakości wiązki łukowej.**

Sprowadzenie kątów gantry do jednego kąta dla wiązek łukowych (procedury VMAT (Modulowana objętościowa terapia łukowa) i Conformal Arc (Łuk konformalny)) w module QA Preparation (Przygotowanie kontroli jakości) jest przeznaczone do kontroli jakościz detektoremzamontowanymprostopadle dowiązkiterapeutycznej i obracającym się wrazz gantry. Można użyć dawki obliczonej w module QA Preparation (Przygotowanie kontroli jakości), choć generowaniu wiązki podczas kontroli jakości powinien towarzyszyć obrót gantry, aby móc wykryć wszelkie problemyw dostarczaniuwiązkizwiązanez obrotemgantry.Szczegółoweinformacje na temat obliczania dawki wiązek łukowych i zdegradowanych wiązek łukowych znajdują się w dokumencie *RSL-D-RP-12A-REF, RayPlan 12A Reference Manual*. (2380)

#### **3.1.15 Ostrzeżenia dotyczące aplikacji RayPlan Storage Tool**

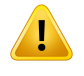

Ţ

#### **OSTRZEŻENIE!**

**Przeduaktualnieniemnależysprawdzićzgodnośćbazydanych.**W aplikacjiRayPlan Storage Tool możliwe jest utworzenie nowego systemu bazy danych na podstawie jużistniejącego. Przed utworzeniemnowego systemu na podstawie jużistniejącego należy uruchomić narzędzie ConsistencyAnalyzer. (231801)

#### **OSTRZEŻENIE!**

**RayPlan Storage Tool.** Kiedy w aplikacji RayPlan Storage Tool otwarta zostanie poprzedniawersja programu ResourceDB,zostanie on uaktualniony i wcześniejsze wersje nie będą mogły być stosowane. (261396)

### **OSTRZEŻENIE!**

**Tryb transferu danych do pomocniczych baz danych.** Jeśli baza danych pacjenta jest używana jako pomocnicza baza danych w więcej niż jednym systemie, tryb transferu jest taki sam.

(466425)

**3**

#### **3.2 IMPORTOWANIE DANYCH PACJENTA**

Wszystkie dane pacjentów są importowane z wykorzystaniem standardu DICOM. Procedura importowaniadanychzostała opisanaw podręcznikuużytkownika (dokument*RSL-D-RP-12A-USM, RayPlan12AUserManual*)orazwoświadczeniuzgodnościz DICOM(dokument*RSL-D-RP-12A-DCS, RayPlan 12A DICOM Conformance Statement*).

#### **3.3 WPROWADZANIE DANYCH**

Wszystkie dane wprowadzone przez użytkownika są weryfikowane w momencie wprowadzenia. Niepoprawne wartości lub tekst są odrzucane, wyświetlane są prawidłowe wartości graniczne lub formaty, a użytkownik jest proszony o ich ponowne wprowadzenie.

#### **3.4 FORMAT WYŚWIETLANIA**

W systemie RayPlan data i godzina są wyświetlane w formacie "dd MMM YYYY, hh:mm:ss (hr:min:sec)"(ddMMMRRRR, gg:mm:ss (g:min:s)), np.: "14 Jan 1975, 08:20:42 (hr:min:sec)"(14 sty 1975, 08:20:42 (g:min:s)).

# **4 INSTRUKCJE DOTYCZĄCE INSTALACJI**

W tym rozdziale znajdują się informacje na temat czynności i testów związanych z instalacją systemu RayPlan 12A.

#### *Zawartość rozdziału*

Niniejszy rozdział składa się z następujących części:

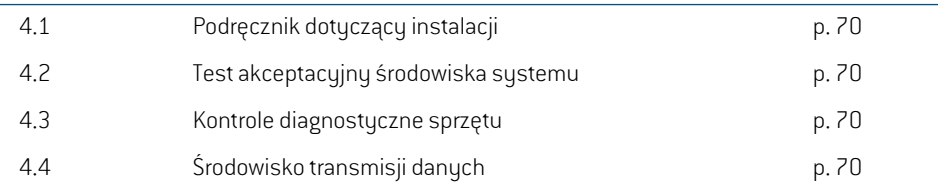

#### **4.1 PODRĘCZNIK DOTYCZĄCY INSTALACJI**

Podręcznikdotyczącyinstalacji:*RSL-D-RP-12A-CIRSI,RayPlan12ACustomerInstructionforRayPlan Installation*

#### **4.2 TEST AKCEPTACYJNY ŚRODOWISKA SYSTEMU**

Test akceptacyjny środowiska systemu należy uruchamiać dla każdej instalacji lub zmiany platformy sprzętowej lub programowej, na którejzainstalowano aplikację (np. aktualizacji systemu operacyjnego) w celu weryfikacji instalacji i działania aplikacji.Testzostałzdefiniowany w dokumencie *RSL-D-RP-12A-SEAT, RayPlan 12A System Environment Acceptance Test Protocol*.

#### **4.3 KONTROLE DIAGNOSTYCZNE SPRZĘTU**

Aby zapobiec uruchomieniu RayPlan lub RayPlan Physics w wadliwym środowisku sprzętowym, na początku każdej czynności wymagającej obliczeń na karcie graficznej uruchamiany jest test automatyczny.Wzależności od tego, jaka czynność jestwymagana (np. dawka fotonówCollapsed Cone), uruchamiany jest określony test, a jego wynik jest porównywany z predefiniowaną listą wyników z zatwierdzonych środowisk. Udany test jest ważny do czasu zamknięcia RayPlan lub RayPlan Physics i nie zostanie ponownie przeprowadzony dla kolejnych działań chronionych tym samym testem automatycznym.

Jeślitestzakończy się niepowodzeniem, użytkownik zostanie powiadomiony iżadne obliczenia na karcie graficznej nie będą możliwe przy użyciu czynności chronionej przez nieudany test automatyczny. Inne obliczenia na karcie graficznej, w których test automatyczny zakończy się powodzeniem, nadal można uruchomić.

Test jest przeprowadzany w przypadku wszystkich procesorów graficznych wybranych do użycia w obliczeniach przyspieszonych. Niemniej jednak obowiązkiem użytkownika jest absolutne upewnienie się,żewybrane kartywrazzwersją systemu operacyjnego,wersją sterownika i innymi szczegółami środowiska sąwymienionejakoprawidłowekombinacjew*RSL-D-RP-12A-SEG,RayPlan 12A SystemEnvironment Guidelines*. Ponadto przed zastosowaniemklinicznymdziałanie obliczeń GPU musizostać zweryfikowane przez wykwalifikowanego fizyka przy użyciu *RSL-D-RP-12A-SEAT, RayPlan 12A System Environment Acceptance Test Protocol*.

### **4.4 ŚRODOWISKO TRANSMISJI DANYCH**

System RayPlan 12A komunikuje się z innymi systemamiza pomocą sieci DICOM. Szczegółowe informacje znajdują się w dokumencie *RSL-D-RP-12A-DCS, RayPlan 12A DICOM Conformance Statement*. Klinika korzystająca z systemu odpowiada za to, aby łączność pomiędzy systemem RayPlan i systemami,z których importuje on dane, działała zgodnie z oczekiwaniami, a eksportowane dane były prawidłowo obsługiwane przez odbierające systemy.

# **5 WYŚWIETLANIE WSPÓŁRZĘDNYCH, RUCHÓW I SKAL**

RayPlan 12A wykorzystuje standard IEC 61217<sup>3</sup> do wyświetlania współrzędnych ruchów i skal podczas planowania leczenia, poza kilkoma wyjątkami. Kąty gantry, kolimatora i stołu, podobnie jakukładwspółrzędnychpola,mogąbyćkonfigurowaneprzezużytkownikadlaakceleratoraliniowego z ramieniem C, aby spełniały normę inną niż IEC. Ponadto urządzenie terapeutyczne CyberKnife zostało częściowo opisane za pomocą układu współrzędnych innego niż IEC. Więcej przykładów wyjątkówzdefiniowanychprzezużytkownikaorazwyjątekCyberKnifemożnaznaleźćtutaj: *[części](#page-73-0) 5.3 Układ współrzędnych urządzenia [terapeutycznego](#page-73-0) na stronie 74*.

*Uwaga: System RayPlan 12A obsługuje następujące położenia pacjenta: najpierw głowa, na plecach (Head First Supine,HFS), najpierwgłowa, na brzuchu (Head First Prone, HFP),najpierwstopy,naplecach(Feet FirstSupine, FFS),najpierwstopy,nabrzuchu (Feet First Prone, FFP), najpierw głowa, na lewym boku (Head First Decubitus Left, HFDL),najpierwgłowa,naprawymboku(HeadFirstDecubitusRight,HFDR),najpierw stopy, na lewym boku (Feet First Decubitus Left, FFDL) oraz najpierw stopy, na prawym boku (Feet First Decubitus Right, FFDR). Nie wszystkie pozycje pacjenta są jednak obsługiwane dla różnych technik leczenia.*

#### *Zawartość rozdziału*

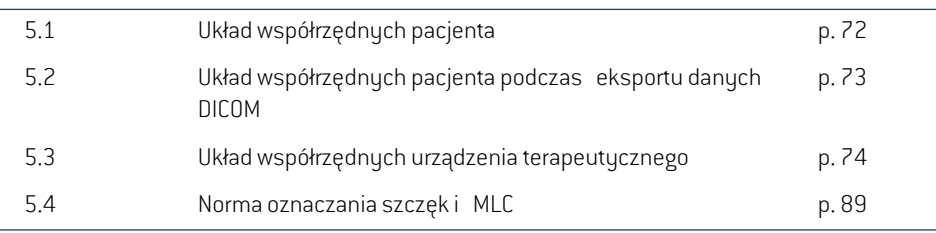

Niniejszy rozdział składa się z następujących części:

<sup>3</sup> IEC 61217:2011 Radiotherapy equipment — Coordinates, movements and scales.

#### **5.1 UKŁAD WSPÓŁRZĘDNYCH PACJENTA**

Układ współrzędnych pacjenta jest ustawiony tak,że dodatnia oś x jest skierowana w kierunku lewej ręki pacjenta, dodatnia oś y w kierunku głowy pacjenta, a dodatnia oś z do przodu. Układ współrzędnych podąża za położeniem pacjenta: najpierw głowa lub najpierw stopy, na plecach lub na brzuchu, na prawymboku lub na lewymboku.Według hierarchii układówwspółrzędnych normy IEC 61217 układ współrzędnych blatu stołu jest układem nadrzędnym dla układu współrzędnych pacjenta.

W systemie RayPlan 12A dawka i rozkłady różnicy dawki są w pełnizwizualizowane w układzie współrzędnych pacjenta. Ogólnie w systemie RayPlan 12A współrzędne pacjenta są zgłaszane jako **Right-Left**, **R-L** (prawa–lewa = x -/+), **Inf-Sup**, **I-S** (dolna–górna = y -/+) i **Post-Ant**, **P-A** (do tyłu–do przodu =  $z -1$ .

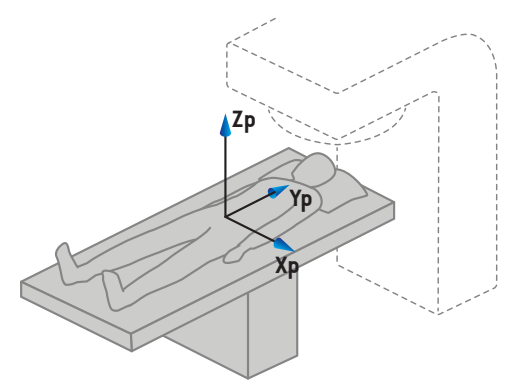

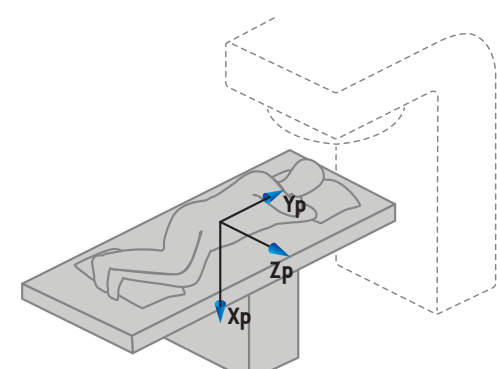

A) Najpierw głowa, na plecach

B) Najpierw głowa, na lewym boku

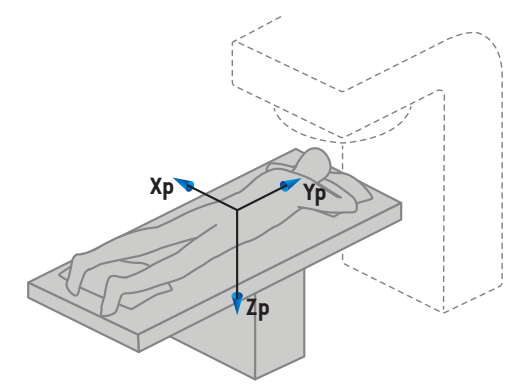

C) Najpierw głowa, na brzuchu

**Rysunek 2.** Układ współrzędnych pacjenta. Zilustrowano niektóre przykłady obsługiwanych pozycji: A) najpierw głowa, na plecach; B) najpierw głowa, na lewym boku oraz C) najpierw głowa, na brzuchu.
# **5.2 UKŁAD WSPÓŁRZĘDNYCH PACJENTA PODCZAS EKSPORTU DANYCH DICOM**

Współrzędne pacjenta w zestawach eksportowanych danych DICOM są zgodne ze standardem DICOM,tak że dodatnia oś x jest skierowanawkierunkulewejręki pacjenta, dodatnia oś zwkierunku głowy pacjenta i dodatnia oś y do tyłu. Układ współrzędnych podąża za położeniem pacjenta: najpierwgłowa lub najpierwstopy, na plecach lub na brzuchu, na prawymboku lub na lewymboku.

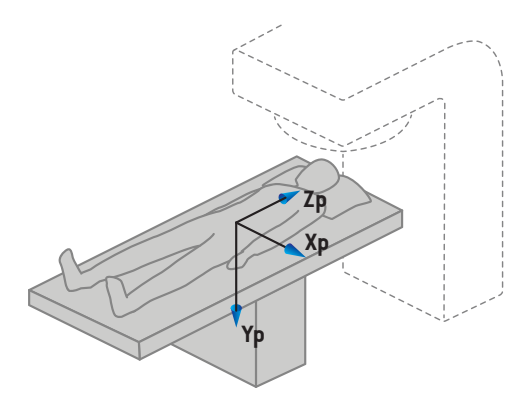

A) Najpierw głowa, na plecach

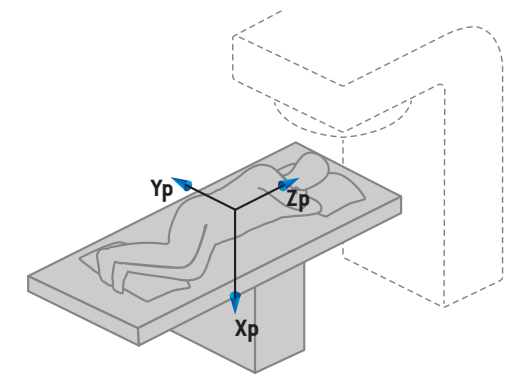

B) Najpierw głowa, na lewym boku

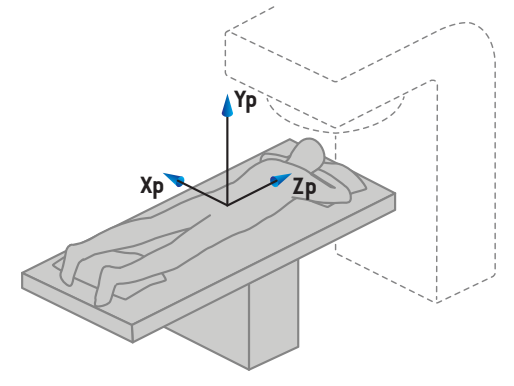

C) Najpierw głowa, na brzuchu

**Rysunek 3.** Układ współrzednych pacjenta podczas eksportu DICOM jest zgodny ze standardem DICOM. Zilustrowano niektóre przykłady obsługiwanych pozycji: A) najpierw głowa, na plecach; B) najpierw głowa, na lewym boku oraz C) najpierw głowa, na brzuchu.

**5**

## **5.3 UKŁAD WSPÓŁRZĘDNYCH URZĄDZENIA TERAPEUTYCZNEGO**

<span id="page-73-0"></span>RayPlan 12A wykorzystuje standard IEC 61217 do wyświetlania współrzędnych, ruchów i skal akceleratorów liniowych podczas planowania leczenia,z wyjątkiem kątów gantry, kolimatora oraz stołu, a także układu współrzędnych pola, które mogą być skonfigurowane na akcelerator liniowy z ramieniem C, aby spełniały normę inną niż IEC. Urządzenia rejestrujące obraz można również opisać przy użyciu obrotów innych niżIEC, patrz *części 5.3.10 Układy [współrzędnych](#page-86-0) urządzenia [rejestrującego](#page-86-0) obraz na stronie 87*. Ruchy głowic promieniowania CyberKnife nie można opisać za pomocą IEC 61217, patrz *części 5.3.8 [Układwspółrzędnych](#page-82-0) źródła promieniowania CyberKnife na [stronie](#page-82-0) 83*.

## **5.3.1 Przegląd układów współrzędnych urządzenia**

Układy współrzędnych urządzenia w normie IEC 61217 są zestawem układów współrzędnych, z których każdy jestzdefiniowany w odniesieniu do nadrzędnego układu współrzędnych, począwszyodstałegoukładuwspółrzędnycho początkuw izocentrum,dodatniąosiąxskierowaną w prawo przy ustawieniu przodem do gantry, dodatnią osią y z izocentrum w stronę gantry wzdłuż osi obrotu gantry oraz dodatnią osią z skierowaną do góry od izocentrum.

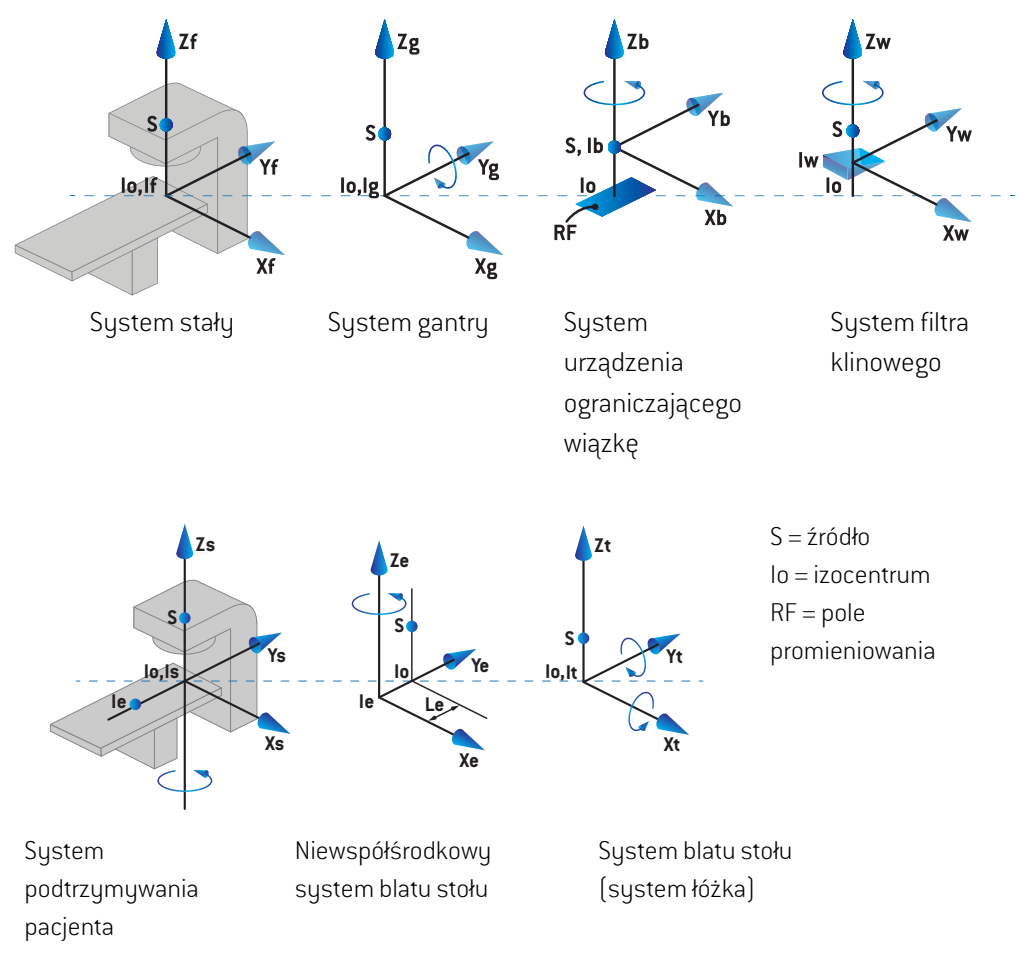

**Rysunek 4.** Układy współrzędnych urządzenia zgodnie z normą IEC 61217.

Jeżeliurządzenie jest stosowanedo zastąpienia obrotułóżka obrotempierścienia (np.w urządzeniu Vero), obrót wokół osi Zs w układzie współrzędnych podtrzymywania pacjenta jestzastępowany przez obrótw przeciwnymkierunkuwokół osi Zgw układziewspółrzędnychgantry.Relacjamiędzy układami pacjenta i gantry jestzatem zachowana.

## <span id="page-75-1"></span><span id="page-75-0"></span>**5.3.2 Układ współrzędnych gantry**

Układ współrzędnych gantry obraca się razem z gantry. Stały układ współrzędnych jest układem nadrzędnym układu współrzędnych gantry.

• W**normie IEC** zdefiniowane jest pokrywanie się ze stałym układem współrzędnych, kiedy kąt gantrywynosizero.Kąt gantryzwiększa się stopniowo, obracając sięw prawo przyustawieniu przodem do gantry.

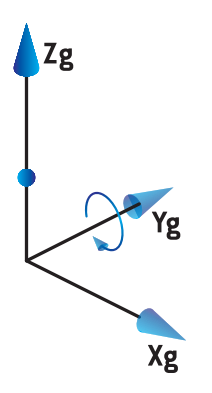

• Dla**skali gantryzgodnej znormą innąniż IEC(normadlaurządzenia firmyVarian)** kątgantry wynosi180stopni, kiedywiązka jestwprowadzana z góry.Kąt gantryzwiększa się stopniowo, obracając się w lewo przy ustawieniu przodem do gantry.

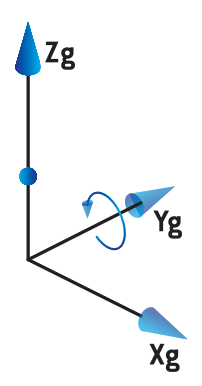

- *Uwaga: Jeżeli akcelerator liniowy jest skonfigurowany do stosowania kąta gantry jako IEC 61217, podawaną jednostką kąta jest [deg].*
- *Uwaga: Jeżeli akcelerator liniowy jest skonfigurowany do stosowania kąta gantry jako Non-IEC ("Varian Standard"), podawaną jednostką kąta jest [deg Non-IEC].*

## **5.3.3 Układ współrzędnych urządzenia ograniczającego wiązkę**

Układwspółrzędnychurządzeniaograniczającegowiązkęjestustalonyw urządzeniuograniczającym wiązkę w gantry. Układ współrzędnych gantry jest układem nadrzędnym układu współrzędnych urządzenia ograniczającego wiązkę.

W aplikacji RayPlan Physics są trzy ustawienia wpływające na zachowanie kątów, pozycji i nazw w tym układzie współrzędnych: **Gantry and collimator coordinate system definitions**, **Field coordinate system definitions** oraz **Jaw labeling standard**. Jeżeli wszystkie trzy są ustawione na "IEC 61217", definicje są zgodne z tymi w normie IEC 61217.

#### <span id="page-76-1"></span>*Ustawienie Gantry and collimator coordinate system definitions*

Ustawienie **Gantry and collimator coordinate system definitions** w aplikacji RayPlan Physics kontroluje raportowanie kąta obrotu urządzenia ograniczającego wiązkę:

- W **normie IEC** osie pokrywają się z systemem gantry, gdy kąt kolimatora wynosizero. Kąt kolimatora jestzdefiniowanyjako dodatni dla obrotuw lewo dlawidokuz perspektywywiązki (BEV), tzn. widzianego od źródła promieniowania. W przypadku tego układu współrzędnych kąt kolimatora wynosizazwyczaj 180 stopni, kiedy otwór tacy jest ustawiony przodem do gantry w urządzeniach firmy Varian.
- Układ współrzędnych kolimatora **zgodny z normą inną niż IEC (norma dla urządzenia firmy Varian)**jest obrócony o 180 stopni w porównaniu z normą IEC, a kąt kolimatora jest definiowany jako dodatni dla obrotu w prawo dla widoku BEV, tzn. widzianego od źródła promieniowania. W przypadku tego układu współrzędnych kąt kolimatora wynosizazwyczaj 0 stopni, kiedy otwór tacy jest ustawiony przodem do gantry w urządzeniach firmy Varian.
- *Uwaga: Jeżeli akcelerator liniowy jest skonfigurowany do stosowania kąta kolimatora jako IEC 61217, podawaną jednostką kąta jest [deg].*
- <span id="page-76-0"></span>*Uwaga: Jeżeli akcelerator liniowy jest skonfigurowany do stosowania kąta kolimatora jako Non-IEC(ZgodnyznormąinnąniżIEC),podawanąjednostkąkątajest [degNon-IEC].*

### *Ustawienie Field coordinate system definitions*

Ustawienie **Field coordinate system definitions** w aplikacji RayPlan Physics definiuje, w jaki sposób raportowane i definiowane są pozycje szczęk i listków MLC. W poniższym opisie zastosowano konwencje nazewnictwa szczęk zgodnie z normą IEC 61217.

- *Uwaga: Jeżeli akceleratorliniowyjest skonfigurowanydo stosowania systemukoordynacji pola jako IEC 61217, podawaną jednostką pozycji szczęk i listków jest[cm].*
- *Uwaga: Jeżeli akceleratorliniowyjest skonfigurowanydo stosowania systemukoordynacji polajakoNon-IEC(ZgodnyznormąinnąniżIEC),podawanąjednostkąpozycjiszczęk i listków jest[cm Non-IEC].*

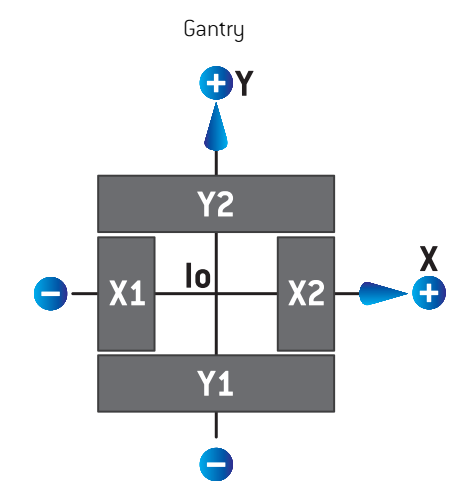

### **Pozycje kolimatora zgodnie z normą IEC 61217**

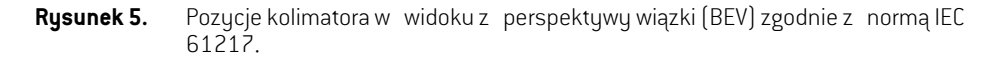

Zgodnie z normą IEC 61217 pozycje kolimatora dla wiązki o kącie kolimatora wynoszącym 0 zgodnie z konfiguracją (IEC) dla widoku ze źródła promieniowania zostały opisane w poniższej tabeli.

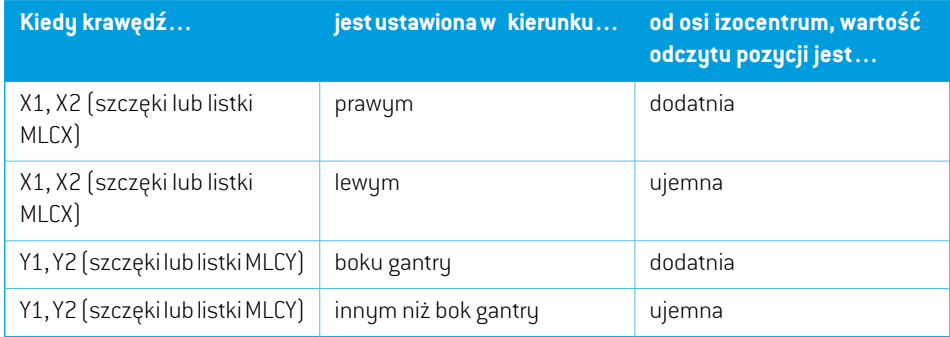

#### **Pozycje kolimatora zgodne z normą inną niż IEC (norma dla urządzenia firmy Varian)**

W przypadku normy innej niż IEC współrzędne pozycji dodatniej są raportowane we wszystkich kierunkachw przypadku szczęk i listków, które nie przeszły przez oś. Co oznacza,żewspółrzędne ujemne są raportowane w przypadku nadmiernego odchylenia.

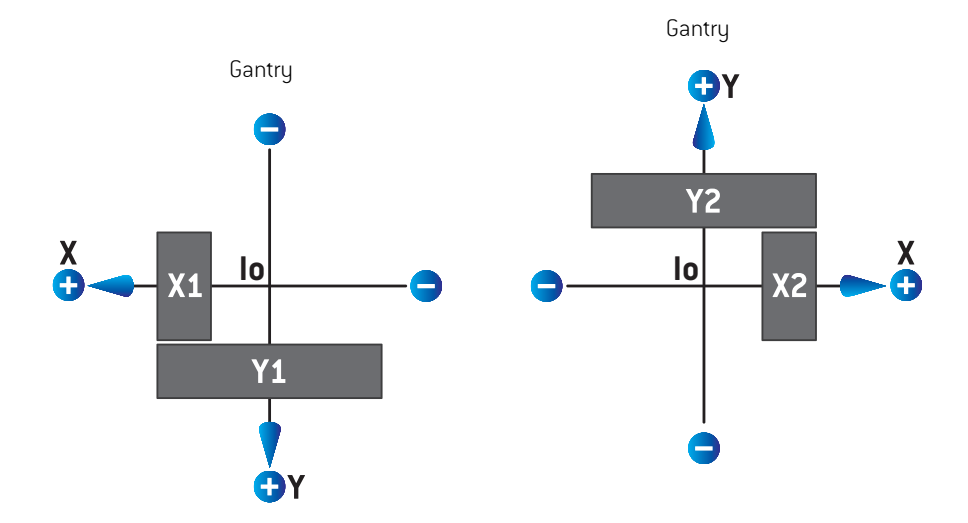

**Rysunek 6.** Pozycje kolimatora w widoku z perspektywy wiązki zgodne z normą inną niż IEC (normadlaurządzeniafirmyVarian).Należyzauważyć,żewspółrzędneuwidocznione w widoku z perspektywywiązkiw systemie RayPlan zawszewykorzystują układ współrzędnych IEC 61217.

Pozycje kolimatora zgodne z normą inną niż IEC (norma dla urządzenia firmy Varian) dla wiązki (IEC) o kąciekolimatorawynoszącym0dlawidokuzeźródłapromieniowaniazostałyopisanew poniższej tabeli.

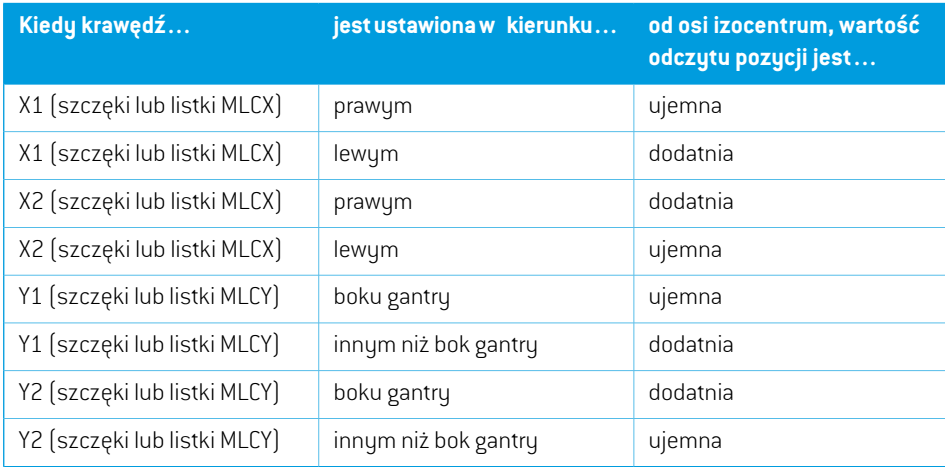

#### *Ustawienie Jaw labeling standard*

Opis ustawienia **Jaw labeling standard** w aplikacji RayPlan Physics zawiera *części 5.4 [Norma](#page-88-0) [oznaczania](#page-88-0) szczęk i MLC na stronie 89*.

## <span id="page-79-0"></span>**5.3.4 Układ współrzędnych filtra klinowego**

Układwspółrzędnychfiltra klinowego obraca się zgodnie z klinemoraz punktamina dodatniej osi y od podstawy do wierzchołka klina. Układem nadrzędnym układu współrzędnych filtra klinowego jest układ współrzędnych urządzenia ograniczającego wiązkę. W aplikacji RayPlan Physics oraz w głównej aplikacji systemu RayPlan 12A układ współrzędnych filtra klinowego jestzdefiniowany tak,abypokrywałsięz wybranymukłademwspółrzędnychkolimatora(zgodniez normąIEC 61217 lub inną niżIEC) w przypadku, gdy orientacja klina wynosi 0 stopni.

- W przypadku układuwspółrzędnych kolimatora **IEC 61217** orientacja klinawynosi 0 stopni, kiedy punkty wierzchołków są ustawione w kierunku gantry dla kąta kolimatora wynoszącego 0.
- W przypadku układu współrzędnych kolimatora **zgodnego z normą inną niż IEC** orientacja klina wynosi 0 stopni (zgodnie z normą inną niż IEC), kiedy punkty wierzchołków są ustawione od gantry dla kąta kolimatora wynoszącego 0 (zgodnie z normą inną niż IEC).

Orientacja klina zwiększa się stopniowo podczas obrotu w lewo.

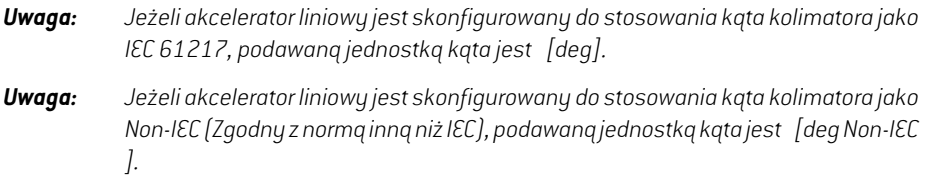

## <span id="page-80-0"></span>**5.3.5 Układ współrzędnych unieruchomień i podkładek pacjenta**

Układ współrzędnych podtrzymywania pacjenta obraca się razem z częścią podparcia pacjenta, która obraca sięwokółpionowej osi Zs. Stałyukładwspółrzędnychjestukłademnadrzędnymukładu współrzędnych podtrzymywania pacjenta.

• Dla **normy IEC** system podtrzymywania pacjenta pokrywa się ze stałym układem, kiedy kąt łóżka wynosi 0. Dodatni kierunek obrotu jestzdefiniowany jako obrót w lewo przy widoku z góry.

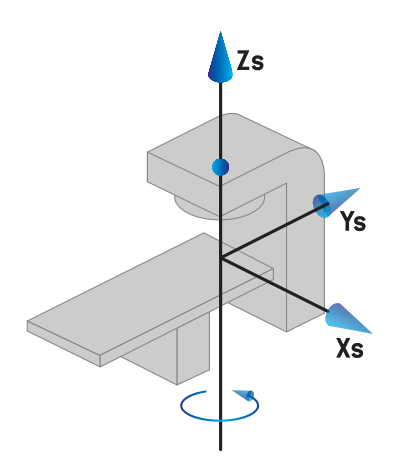

• Dla skaliurządzenia **zgodnego znormą innąniż IEC1(norma IEC dla urządzenia firmy Varian)** układ podtrzymywania pacjenta pokrywa się ze stałym układem, kiedy kąt łóżka wynosi 0. Dodatni kierunek obrotu jestzdefiniowany jako obrót w prawo przy widoku z góry.

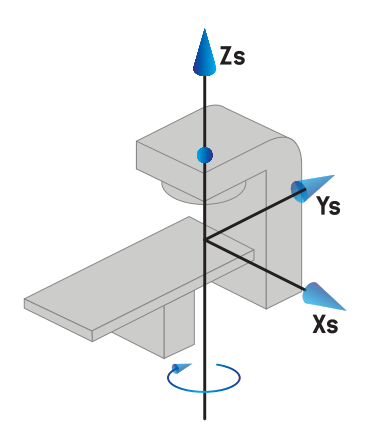

• Dla skali urządzenia **niezgodnego z normą IEC 2 (norma dla urządzenia firmy Varian)** kąt łóżka wynosi 180 stopni, kiedy kąt łóżka (IEC) wynosi 0. Dodatni kierunek obrotu jest zdefiniowany jako obrót w prawo przy widoku z góry.

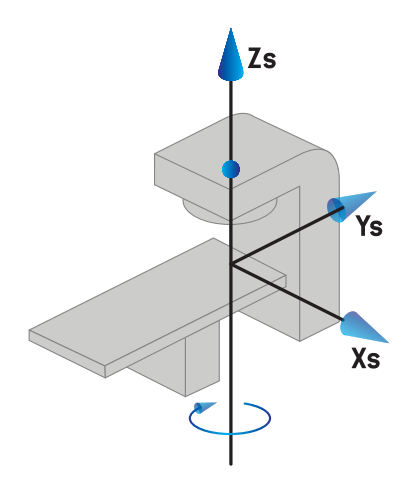

- *Uwaga: Jeżeli akcelerator liniowy jest skonfigurowany do stosowania kąta łóżka jako IEC 61217, podawaną jednostką kąta jest [deg].*
- *Uwaga: JeżeliakceleratorliniowyjestskonfigurowanydostosowaniakątałóżkajakoNon-IEC 1 (Zgodny z normą inną niżIEC 1)("Varian IEC", norma IEC dla urządzenia firmy Varian), podawaną jednostką kąta jest[deg Non-IEC] w interfejsie użytkownika i [deg Non-IEC CW] w raportach z planu.*
- *Uwaga: JeżeliakceleratorliniowyjestskonfigurowanydostosowaniakątałóżkajakoNon-IEC 2 (Zgodny z normą inną niżIEC 2)("Varian Standard", norma dla urządzenia firmy Varian), podawaną jednostką kąta jest[deg Non-IEC] w interfejsie użytkownika i [deg Non-IEC CW] w raportach z planu.*

## **5.3.6 Układ współrzędnych niewspółśrodkowego blatu stołu**

W systemie RayPlan obsługiwany jest jedynie kąt obrotu niewspółśrodkowego blatu stołu wynoszący 0 stopni oraz odległość przesunięcia wynosząca 0, dlatego układ współrzędnych niewspółśrodkowego blatu stołu zawsze pokrywa się z układem współrzędnych podtrzymywania pacjenta. Układ współrzędnych podtrzymywania pacjenta jest układem nadrzędnym układu współrzędnych niewspółśrodkowego blatu stołu.

### **5.3.7 Układ współrzędnych blatu stołu**

W RayPlan układ współrzędnych blatu stołu posiada układ współrzędnych niewspółśrodkowego blatu stołu jako jego system macierzysty. Kąty nachylenia i przechyłu są zawsze wyrażane przy użyciu norm IEC. Kolejne obroty są zdefiniowane w kolejności kąt nachylenia, a następnie kąt przechyłu.

• Kąt nachylenia blatu stołu jest definiowany jako obrót wokół osi Xt. Wzrost kąta nachylenia odpowiada obrotowi blatu stołu w kierunku zgodnym zruchem wskazówek zegara od strony początku układu współrzędnych blatu stołu wzdłuż dodatniej osi Xt.

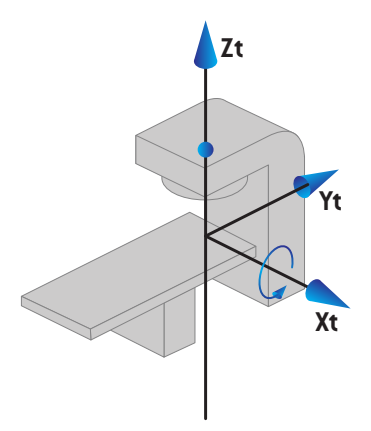

• Kąt obrotu blatu stołu jest definiowany jako obrót wokół osi Yt. Wzrost kąta obrotu odpowiada obrotowi blatu stołu w kierunku zgodnym zruchem wskazówek zegara od strony początku układu współrzędnych blatu stołu wzdłuż dodatniej osi Yt.

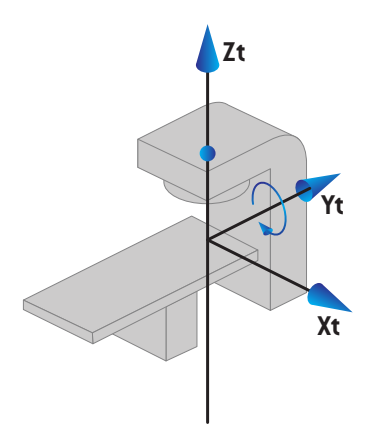

## <span id="page-82-0"></span>**5.3.8 Układ współrzędnych źródła promieniowania CyberKnife**

Układwspółrzędnychźródła promieniowania CyberKnife porusza sięwrazz głowicą promieniowania CyberKnifeimaswójpoczątekwźródlepromieniowania.Układwspółrzędnychźródłapromieniowania CyberKnifemastałyukładwspółrzędnychjakoukładmacierzysty.WprzypadkuzabiegówCyberKnife układ współrzędnych źródła promieniowania CyberKnife jest układem macierzystym układu współrzędnych urządzenia ograniczającego wiązkę.

Zestaw sześciu wartości definiuje układ współrzędnych źródła promieniowania CyberKnife w stosunku do jego układu macierzystego. Sześć wartości to współrzędne pozycjiźródłowej (Cx, Cy, Cz) i kąty obrotu (yaw - odchylenie, roll - obrót, pitch - pochylenie).

## *Pozycja źródłowa*

Pozycja źródłowa (Cx, Cy, Cz) definiuje położenie oryginalnego Ic układu współrzędnych źródła promieniowania CyberKnife we współrzędnych stałego układu współrzędnych.

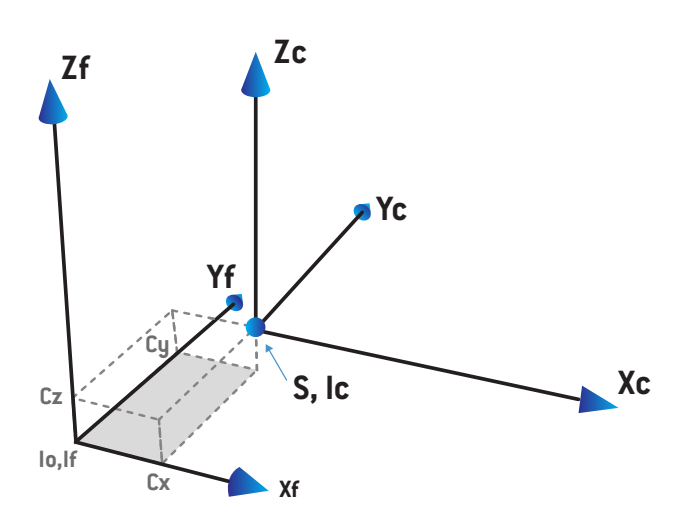

**Rysunek 7.** Ilustracja pozycjiźródłowej, gdzie Io = izocentrum, S = źródło, c = CyberKnife układ współrzędnych źródła promieniowania i f = stały układ współrzędnych.

#### *Obrót*

Trzy obroty: yaw - odchylenie, roll - obrót i pitch - pochylenie definiują orientację układu współrzędnych źródła promieniowania CyberKnifewstosunku dowłasnej orientacji odniesienia.W orientacji odniesienia kąty odchylenia, obrotu i pochylenia przyjmują wszystkie wartość 0, a osie Xc, Yc i Zc są równoległe do Xf, Yf i Zfodpowiednio. Obroty są stosowane w kolejności yaw - odchylenie, następnie roll - obrót, i na koniec pitch - pochylenie. Obrót i pochylenie to obroty wokół powstałych osi pierwszego jednego lub dwóch obrotów.

• **Odchylenie** jest obrotem osi X i Y wokół Z. Kąt odchylenia zwiększa się stopniowo dla obrotu w kierunku przeciwnymdo ruchuwskazówek zegara, obserwowanego z punktu na dodatniej osi Z skierowanej w kierunku początku układu współrzędnych. X, Y i Z są osiami orientacji odniesienia. X', Y' i Z są osiami powstałymi w następstwie odchylenia.

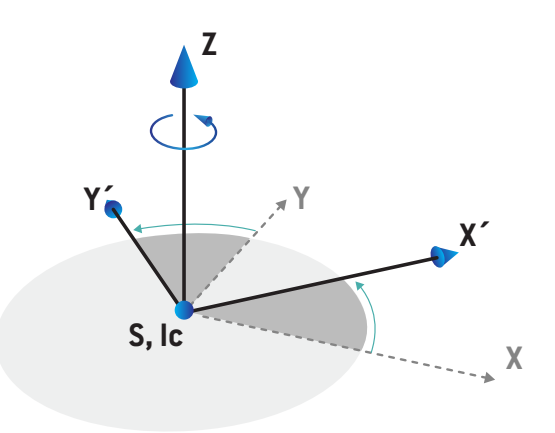

• **Obrót** jest obrotem osi Z i X' wokół Y'. Kąt obrotu zwiększa się stopniowo dla obrotu w kierunku przeciwnym do ruchu wskazówek zegara, obserwowanego z punktu na dodatniej osi Y' skierowanej w kierunku początku układu współrzędnych. Xc, Y' i Z' są osiami powstałymi wskutek odchylenia, po którym następuje obrót.

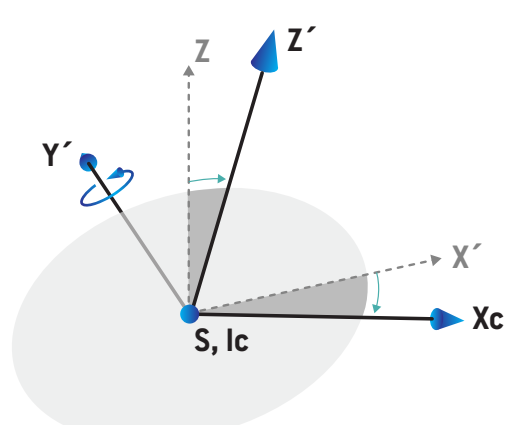

• **Pochylenie** jest obrotem osi Y' i Z' wokół Xc. Kąt nachylenia zwiększa się stopniowo dla obrotu w kierunku przeciwnym do ruchu wskazówek zegara, obserwowanego z punktu na dodatniej osi Xc skierowanejwkierunkupoczątkuukładuwspółrzędnych. Xc, Yc i Zc są końcowymi osiami powstałymi wskutek wszystkich trzech obrotów; odchylenia, po którym następuje obrót, po którym następuje nachylenie.

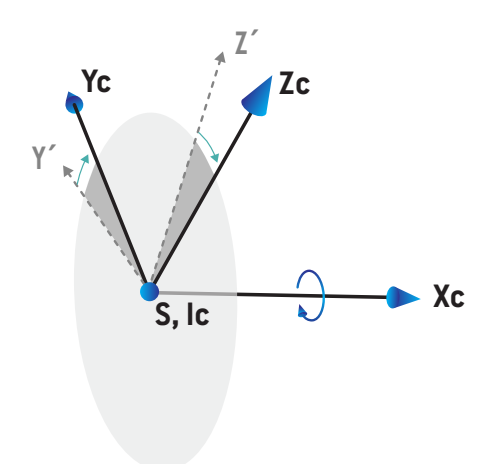

## <span id="page-86-1"></span>**5.3.9 Układ współrzędnych krzywej dawki w aplikacji RayPlan Physics**

Moduł Beam Commissioning ma układ współrzędnych krzywej dawki odpowiadający układowi współrzędnych gantry IEC, które są tłumaczone w taki sposób,że źródło znajduje się na osi izocentrum na powierzchni fantomu wodnego. Oś x jest wyrównana z osią poprzeczną. Oś y jest wyrównana z osią wzdłużną o kierunku dodatnim w stronę gantry. Ujemny kierunek osiz(od źródła do izocentrum) jest wyrównany z kierunkiem głębokości. Zakłada się,że kąty gantry i kolimatora powinny zawsze wynosić 0 stopni dla krzywych dawki w module Beam Commissioning. Model jest pełnym odbiciem symetrycznym w płaszczyznach xzi yz, podczas gdy pomiary mogą być lekko asymetryczne.

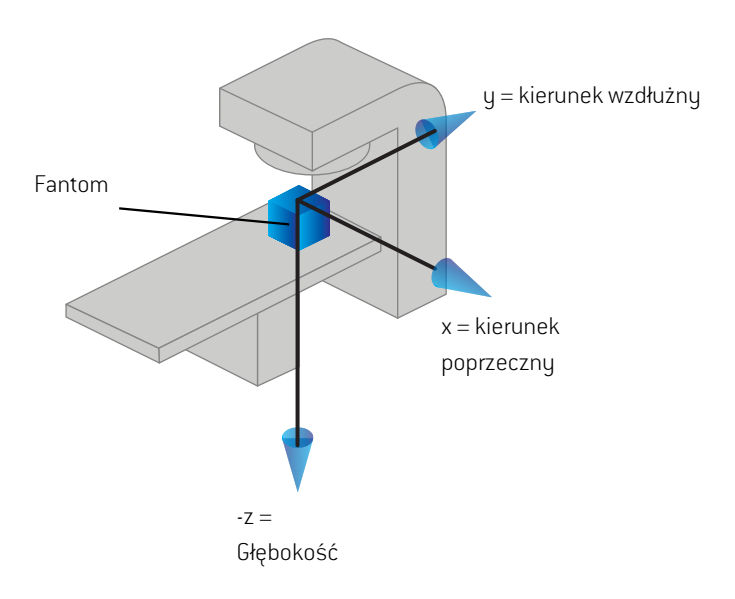

<span id="page-86-0"></span>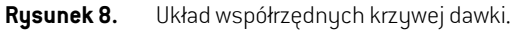

## **5.3.10 Układy współrzędnych urządzenia rejestrującego obraz**

Urządzenia rejestrujące obraz są opisane w RayPlan przez układ współrzędnych receptora obrazu rentgenowskiego. Jest on staływstosunku do urządzenia rejestrującego obraz. Ustawienie układu współrzędnych receptora obrazu rentgenowskiego względem stałego układu współrzędnych jest określane na podstawie trzech obrotów.

Pierwszy obrót to obrót gantry wokół osi y stałego układu współrzędnych, opisany w *[części](#page-75-0) 5.3.2 Układ [współrzędnych](#page-75-0) gantry na stronie 76*.

*Uwaga: Obrót niekoniecznie jest obrotem gantry napromieniania, ale obrotem wokół osi y stałegoukładuwspółrzędnych.Urządzeniarejestrująceobrazobsługujątylkoobroty gantry IEC.*

Drugi układ współrzędnych, układ współrzędnych nachylenia gantry ([Rysunek](#page-87-0) 9), posiada układ współrzędnych gantry jako układ macierzysty i jest obrotem wokół osi X układu współrzędnych gantry. Gdy kąt nachylenia gantry wynosizero, układ współrzędnych nachylenia gantry pokrywa

się z układem współrzędnych gantry. Dodatni kierunek obrotu jestzgodny zruchem wskazówek zegara, patrząc od początku układu współrzędnych wzdłuż dodatniej osi X układu współrzędnych gantry. Sr jestźródłem promieniowania urządzenia rejestrującego obraz.

<span id="page-87-0"></span>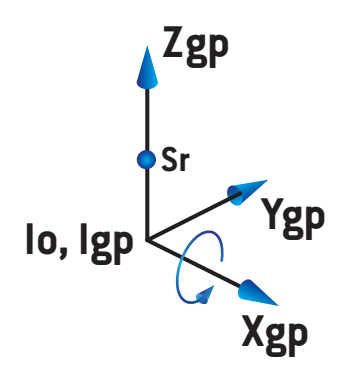

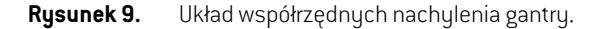

Układ współrzędnych receptora obrazu rentgenowskiego ([Rysunek](#page-87-1) 10) posiada układ współrzędnych nachylenia gantry jako jego układ macierzysty i jest obrotem wokół osi Z układu współrzędnych nachylenia gantry. Gdy kąt receptora obrazu rentgenowskiego wynosizero, układ współrzędnych receptora obrazu rentgenowskiego pokrywa się z układem współrzędnych nachylenia gantry. Dodatni kierunek obrotujest przeciwnydo ruchuwskazówek zegara, patrząc od punktuna dodatniej osi Z skierowanej w stronę początku układu współrzędnych. Sr jestźródłem promieniowania urządzenia rejestrującego obraz.

<span id="page-87-1"></span>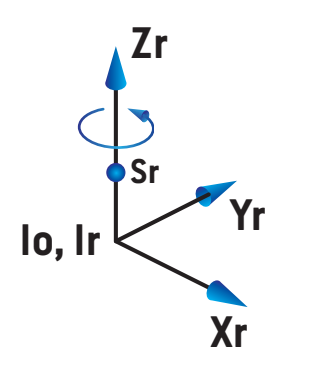

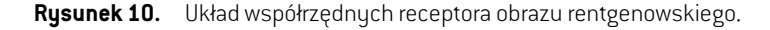

#### *Obrazowe systemy weryfikacji ułożenia i urządzenia rejestrujące obraz*

W RayPlan obrazowy system weryfikacji ułożenia składa się zjednego lub kilku urządzeń rejestrujących obraz. Każde urządzenie rejestrujące obrazjestźródłem promieniowania obrazu z powiązanym receptorem obrazu. Urządzenia rejestrujące obraz można montować na gantry lub zamocować na stałe w pokoju zabiegowym.

#### *Urządzenia rejestrujące obraz montowane na gantry*

Urządzenie rejestrujące obraz montowane na gantry przesuwa się wraz z gantry (gantry zabiegowe lubgantryobrazowania).Urządzenierejestrująceobrazmontowanenagantrymożemiećprzesunięcie kąta gantry.

Urządzenie rejestrujące obraz montowane na gantry ma jedynie obrót gantry, tzn. układ współrzędnych receptora obrazu rentgenowskiego pokrywa się z układem współrzędnych gantry. Obrót gantry jest podany przez kąt gantry wiązki lub wiązki symulacyjnej plus przesunięcie kąta gantry urządzenia rejestrującego obraz.

#### *Urządzenia rejestrujące obraz o stałej konfiguracji*

<span id="page-88-0"></span>Urządzenie rejestrujące obraz o stałej konfiguracji jest mocowane na stałe w pokoju zabiegowym. Urządzenie rejestrujące obraz o stałej konfiguracji może mieć wszystkie trzy obroty, czyli obrót gantry, obrót nachylenia gantry i obrót receptora obrazu rentgenowskiego.

#### <span id="page-88-1"></span>**5.4 NORMA OZNACZANIA SZCZĘK I MLC**

W systemie RayPlan 12A szczęki mogą być oznaczone zgodnie z jedną norm: IEC 61217 lub IEC 601-2-1. Do opisu w tym rozdziale zastosowano opcję IEC 61217 ustawienia Field coordinate system definitions.

#### **5.4.1 Norma oznaczania szczęk IEC 61217**

Przy normie **IEC 61217** punkt Y2 znajduje się blisko gantry, Y1 jest oddalony od gantry, X1 jest skierowany w lewo, a X2 w prawo przy ustawieniu przodem do gantry oraz przy kącie gantry i kolimatora wynoszącym 0 w układzie współrzędnych IEC 61217.

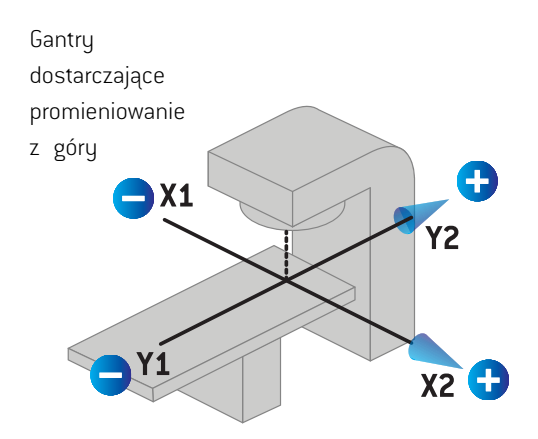

**Rysunek 11.** Oznaczenia szczęk i MLC (IEC 61217).

#### **5.4.2 Norma oznaczania szczęk IEC 601**

Przy normie **IEC 601** punkt X1 znajduje się blisko gantry, X2 jest oddalony od gantry, Y2 jest skierowany w lewo, a Y1 w prawo przy ustawieniu przodem do gantry oraz przy kącie gantry i kolimatora wynoszącym 0 w układzie współrzędnych IEC 61217.

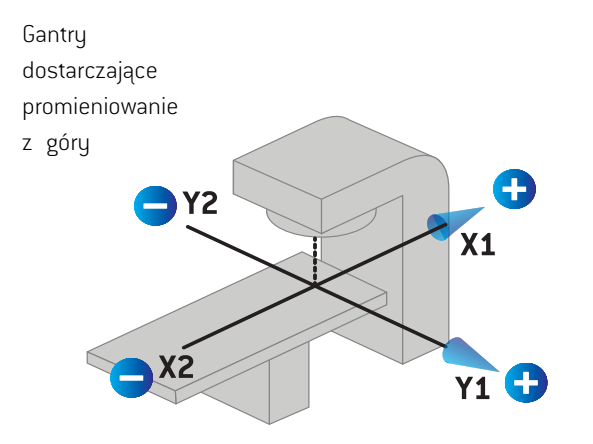

**Rysunek 12.** Oznaczenia szczęk i MLC (IEC 601).

*Uwaga: Ustawienie normy oznaczania szczęk dotyczy jedynie nazw kolimatorów w systemieRayPlanorazwłaściwościprzestrzeniroboczejurządzeniaw aplikacji RayPlan Physics. Należy zauważyć,że osie współrzędnych są nadal oznaczane zgodnie z normą IEC 61217, czego przykładem są oznaczenia krzywej dawki w przestrzeni roboczej modelu wiązki w aplikacji RayPlan Physics.*

# **6 INTEGRALNOŚĆ I BEZPIECZEŃSTWOSYSTEMU**

W tymrozdzialeopisanoistotneprocesyzwiązanez integralnością i bezpieczeństwemsystemu.

Użytkownik nie musi edytować, dodawać ani usuwać części danych systemowych. Wszelkie modyfikacje powinien przeprowadzać specjalnie przeszkolony personel serwisowy. Personel ten może wspomagać dostosowanie systemu do miejscowych polityk w zakresie technologii informatycznych. Aby uzyskać wskazówki dotyczące konfigurowania i obsługi wymaganych i zalecanych mechanizmów kontrolizabezpieczeń dla programu RayPlan,zobacz *RSL-P-RS-CSG, RayPlan Cyber Security Guidance*.

Alarmybezpieczeństwa systemumogą zostaćwygenerowane, jeśliRaySearchrozpozna zagrożenia dlabezpieczeństwa.AlarmybezpieczeństwaznajdująsięwRayCommunity(internetowaspołeczność użytkowników RaySearch).

## *Zawartość rozdziału*

Niniejszy rozdział składa się z następujących części:

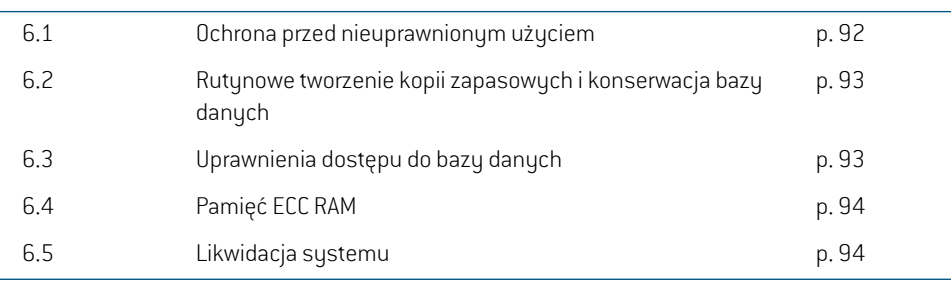

# **6.1 OCHRONA PRZED NIEUPRAWNIONYM UŻYCIEM**

<span id="page-91-0"></span>W poniższej tabelizostały zawarte różne rodzaje ochrony systemu RayPlan 12A.

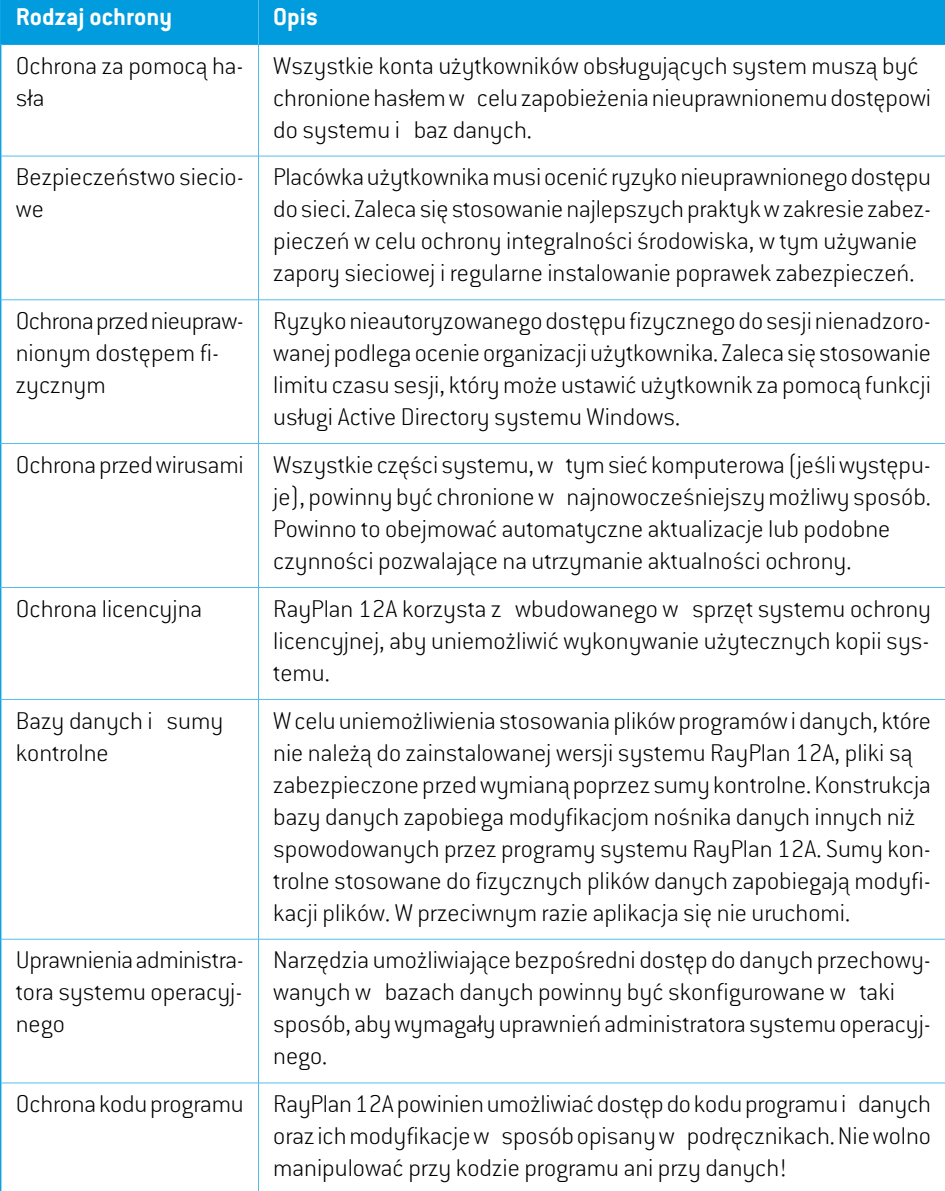

# **6.2 RUTYNOWE TWORZENIE KOPII ZAPASOWYCH I KONSERWACJA BAZY DANYCH**

<span id="page-92-0"></span>Kopiazapasowai przywracaniebędąwykonywanezapomocąstandardowegonarzędziazarządzania bazą danych SQL. Zaleca się, aby wszystkie bazy danych systemu RayPlan 12A

(RayStationPatientDB, RayStationMachineDB, RayStationClinicDB i RayStationResourceDB) były ustawione namodel odzyskiwania pełnego. Opcja ta umożliwia częste tworzenie kopiizapasowych i minimalizuje ryzyko utraty danych po awarii bazy danych.

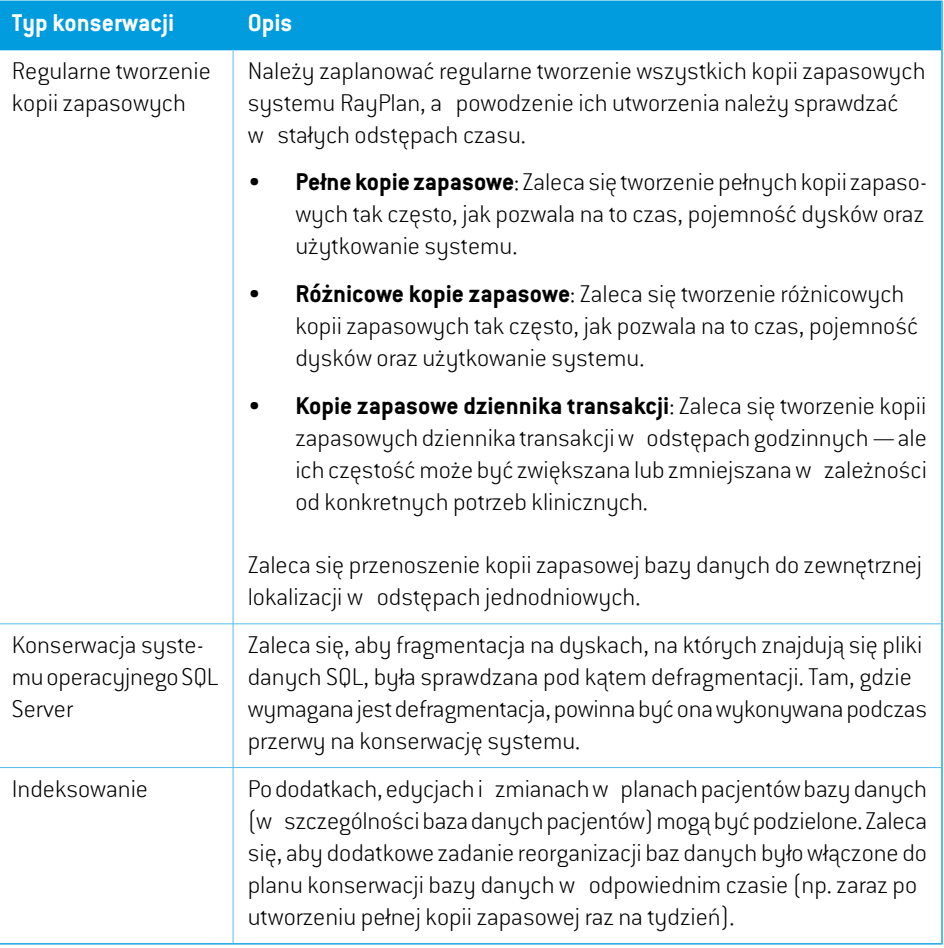

## <span id="page-92-1"></span>**6.3 UPRAWNIENIA DOSTĘPU DO BAZY DANYCH**

Domyślne uprawnienia dostępu do bazy danych obejmują wszystkich użytkowników domeny korzystających z usługi Active Directory, w obrębie których zainstalowane są bazy danych. Jeżeli jest to preferowane lub wymagane, można kontrolować uprawnienia dostępu do poszczególnych baz danych podczas ich tworzenia (patrz punkt RayPlan Storage Tool w dokumencie *RSL-D-RP-12A-USM, RayPlan 12A User Manual*). W przypadku zmian w ResourceDB pod adresem

**6**

support@raysearchlabs.comdostępna jestproceduraograniczaniadostępudousługiodpowiednim grupom użytkowników. Tęprocedurę należy powtarzać, a dostęp sprawdzać i potwierdzać w ramach każdej aktualizacji systemu RayPlan 12A.

# **6.4 PAMIĘĆ ECC RAM**

W przypadku pamięci CPU wymagana jest pamięć kodowania korekcyjnego błędów (ECC RAM). Jest to rodzaj przechowywania danych, który może wykrywać i naprawiać najczęstsze rodzaje uszkodzeń danych wewnętrznych.

## **6.5 LIKWIDACJA SYSTEMU**

RayPlanprzechowujedaneosoboweizdrowotne.Podczas likwidacji systemunależyskontaktować się z działem pomocy technicznej RaySearch, jeślizajdzie taka potrzeba, aby upewnić się,że zidentyfikowano wszystkie lokalizacje magazynowania takich danych.

# **A DEFINICJE**

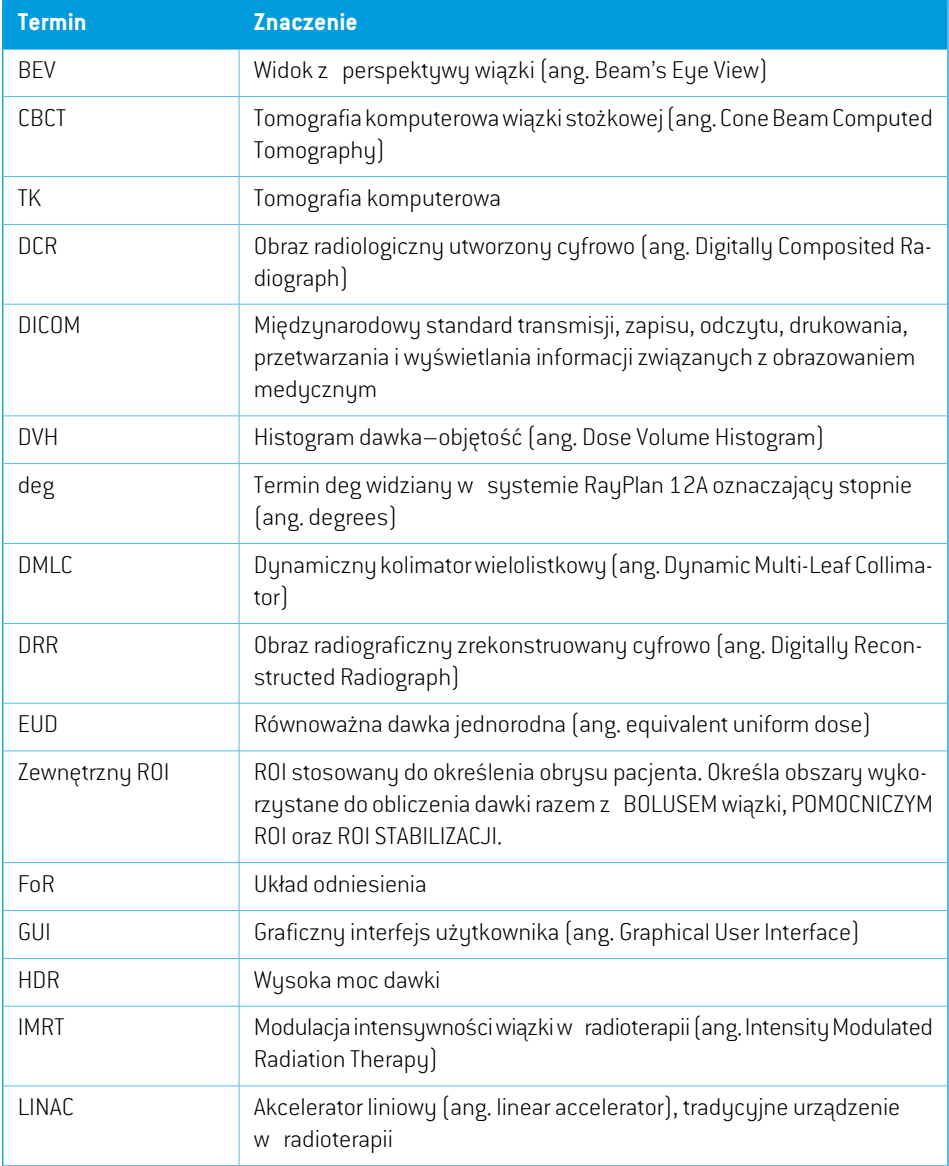

<span id="page-95-0"></span>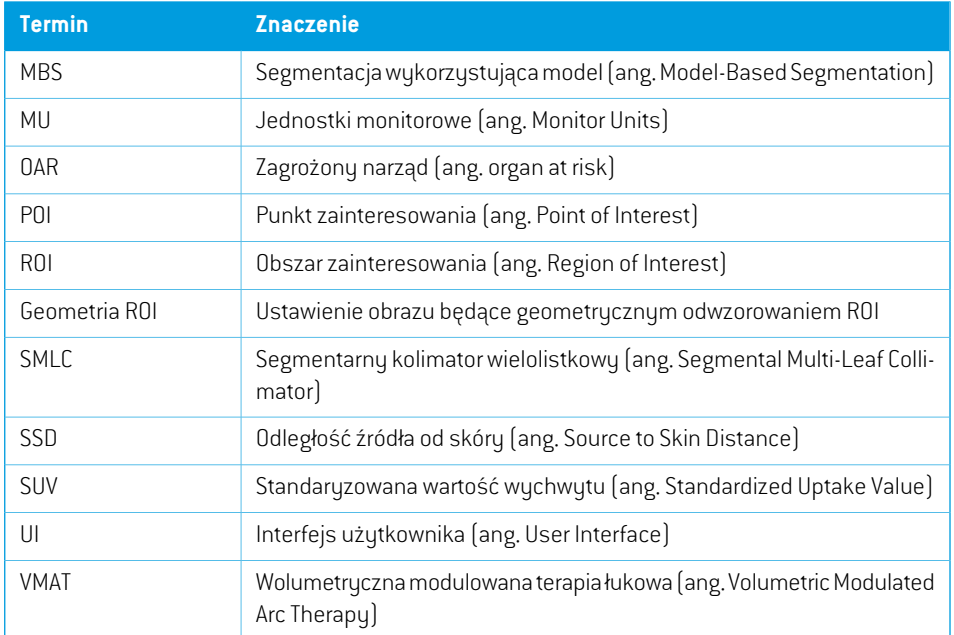

# **INDEKS**

# **D**

Dane kontaktowe ...... [13](#page-12-0) Definicje ...... [96](#page-95-0) Dokładność algorytm obliczania dawki elektronów ...... [19](#page-18-0) algorytm obliczania dawki fotonów ...... [16](#page-15-0) Dokładność algorytmu obliczania dawki elektronów ...... [19](#page-18-0) Dokładność algorytmu obliczania dawki fotonów ...... [16](#page-15-0)

# **E**

Etykieta ...... [21](#page-20-0) Etykieta produktu ...... [21](#page-20-0)

# **F**

Field coordinate system definitions ustawienie ...... [77](#page-76-0)

## **I**

Importowanie danych pacjenta ...... [68](#page-67-0)

# **K**

Krzywa dawki układ współrzędnych ...... [87](#page-86-1)

## **N**

Nazwa produktu ...... [21](#page-20-0) Norma oznaczania szczęk ...... [89](#page-88-1) Numer kompilacji ...... [21](#page-20-0) Numer kompilacji oprogramowania ...... [21](#page-20-0)

# **O**

Ochrona licencyjna ...... [92](#page-91-0) Ochrona przed nieuprawnionym użyciem ...... [92](#page-91-0) Ochrona przed wirusami ...... [92](#page-91-0) Okres eksploatacji ...... [22](#page-21-0)

## **P**

Powiązana dokumentacja ...... [9](#page-8-0) Procedura wykonywania kopiizapasowej ...... [93](#page-92-0) Przedstawiciele prawni ...... [14](#page-13-0) Przeznaczenie ...... [12](#page-11-0)

## **S**

Skale urządzenia ...... [71](#page-70-0) Sprzęt ...... [12](#page-11-1) System operacyjny ...... [12](#page-11-1)

# **Ś**

Środki ostrożności ...... [26](#page-25-0) Środowisko transmisji danych ...... [70](#page-69-0)

# **T**

Test akceptacyjny środowiska systemu ...... [70](#page-69-1)

## **U**

Układ współrzędnych krzywa dawki ...... [87](#page-86-1) Układ współrzędnych filtra klinowego ...... [80](#page-79-0) Układ współrzędnych gantry ...... [76](#page-75-1) Układ współrzędnych pacjenta ...... [72](#page-71-0)

Układ współrzędnych podtrzymywania pacjenta ...... [81](#page-80-0) Układ współrzędnych urządzenia ograniczającego wiązkę ...... [77](#page-76-1) Układ współrzędnych urządzenia terapeutycznego ...... [74–75](#page-73-0) Układy współrzędnych układ współrzędnych pacjenta ...... [71](#page-70-0) układ współrzędnych urządzenia

terapeutycznego ...... [71](#page-70-0)

Uprawnienia dostępu do bazy danych ...... [93](#page-92-1) Użytkownik docelowy ...... [12](#page-11-2)

# **W**

Wersja produktu ...... [21](#page-20-0)

# **Z**

Zgłaszanie błędów ...... [13](#page-12-1)

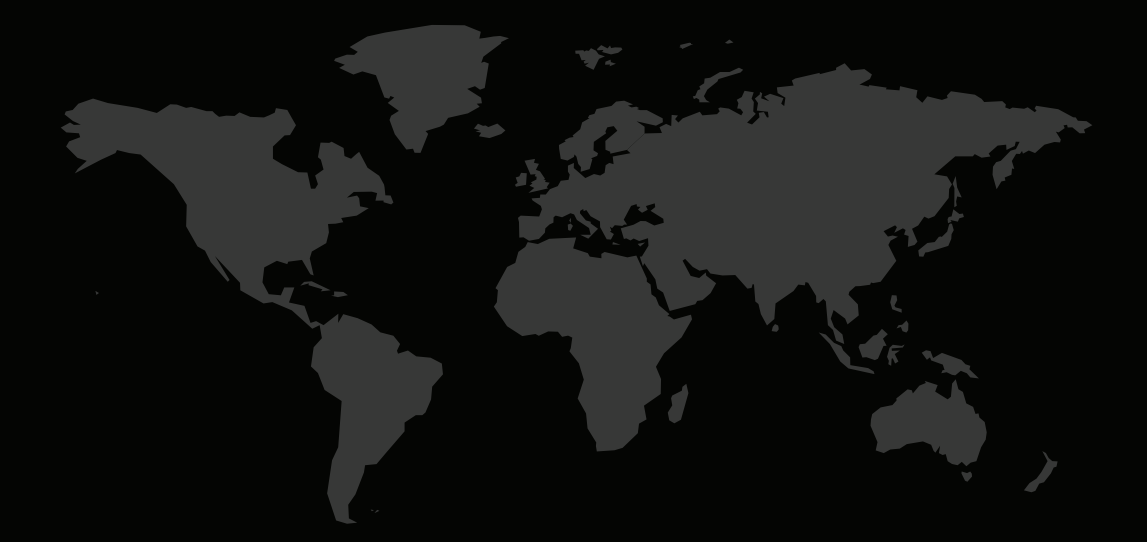

### DANE KONTAKTOWE

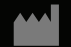

**RaySearch Laboratories AB (publ) Eugeniavägen 18C SE-113 68 Stockholm Sweden**

#### **Contact details head office**

P.O. Box 45169 SE-104 30 Stockholm, Sweden Phone: +46 8 510 530 00 Fax: +46 8 510 530 30 info@raysearchlabs.com

**RaySearch Americas RaySearch Belgium RaySearch China**

Phone: +33 1 76 53 72 02

Phone: +82 10 2230 2046

**RaySearch Australia** Phone: +61 411 534 316

**RaySearch France RaySearch Germany RaySearch Japan**

Phone: +1 877 778 3849 Phone: +32 475 36 80 07 Phone: +86 137 0111 5932

**RaySearch Korea RaySearch Singapore RaySearch UK**

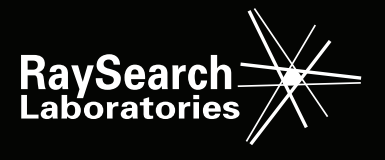